**Oracle® SuperCluster M7 系列管理指南**

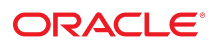

**文件号码 E69668-01** 2015 年 12 月

#### **文件号码 E69668-01**

版权所有 © 2015, Oracle 和/或其附属公司。保留所有权利。

本软件和相夫文档是根据许可证协议提升成中规定了天士使用和公开本软件和相天文档的各种限制,开受知识产权法的保护。除非在许可证协议中明<br>确许可或适用法律明确授权,否则不得以任何形式、任何方式使用、拷贝、复制、翻译、广播、修改、授权、传播、分发、展示、执行、发布或显示本软件和相关文<br>档的任何部分。除非法律要求实现互操作,否则严禁对本软件进行逆向工程设计、反汇编或反编译。

此文档所含信息可能随时被修改,恕不另行通知,我们不保证该信息没有错误。如果贵方发现任何问题,请书面通知我们。

如果将本软件或相关文档交付给美国政府,或者交付给以美国政府名义获得许可证的任何机构,则适用以下注意事项:

U.S. GOVERNMENT END USERS: Oracle programs, including any operating system, integrated software, any programs installed on the hardware, and/or documentation, delivered to U.S. Government end users are "commercial computer software" pursuant to the applicable Federal Acquisition Regulation and agency-specific supplemental<br>regulations. As such, use, duplication, disclosure, modif hardware, and/or documentation, shall be subject to license terms and license restrictions applicable to the programs. No other rights are granted to the U.S. Government.

本软件或硬件是为了在各种信息管理应用领域内的一般使用而开友的。它不应被应用于任何存在危险或潜在危险的应用领域,也不是为此而开友的,其中包括可能会<br>产生人身伤害的应用领域。如果在危险应用领域内使用本软件或硬件,贵方应负责采取所有适当的防范措施,包括备份、冗余和其它确保安全使用本软件或硬件的措<br>施。对于因在危险应用领域内使用本软件或硬件所造成的一切损失或损害,Oracle Corporation 及其附属公司概不负责。

Oracle 和 Java 是 Oracle 和/或其附属公司的注册商标。其他名称可能是各自所有者的商标。

Intel 和 Intel Xeon 是 Intel Corporation 的商标或注册商标。所有 SPARC 商标均是 SPARC International, Inc 的商标或注册商标,并应按照许可证的规定使用。AMD、 Opteron、AMD 徽标以及 AMD Opteron 徽标是 Advanced Micro Devices 的商标或注册商标。UNIX 是 The Open Group 的注册商标。

本软件或硬件以及文档可能提供了访问第三方内容、产品和服务的方式或有关这些内容、产品和服务的信息。除非您与 Oracle 签订的相应协议另行规定,否则对于第<br>三方内容、产品和服务,Oracle Corporation 及其附属公司明确表示不承担任何种类的保证,亦不对其承担任何责任。除非您和 Oracle 签订的相应协议另行规定,否则<br>对于因访问或使用第三方内容、产品或服务所造成的任何损失、成本或损害,Oracle Corporation 及

#### **文档可访问性**

有关 Oracle 对可访问性的承诺,请访问 Oracle Accessibility Program 网站 <http://www.oracle.com/pls/topic/lookup?ctx=acc&id=docacc>。

#### **获得 Oracle 支持**

购买了支持服务的 Oracle 客户可通过 My Oracle Support 获得电子支持。有关信息,请访问 <http://www.oracle.com/pls/topic/lookup?ctx=acc&id=info>;如果您 听力受损,请访问 <http://www.oracle.com/pls/topic/lookup?ctx=acc&id=trs>。

# 目录

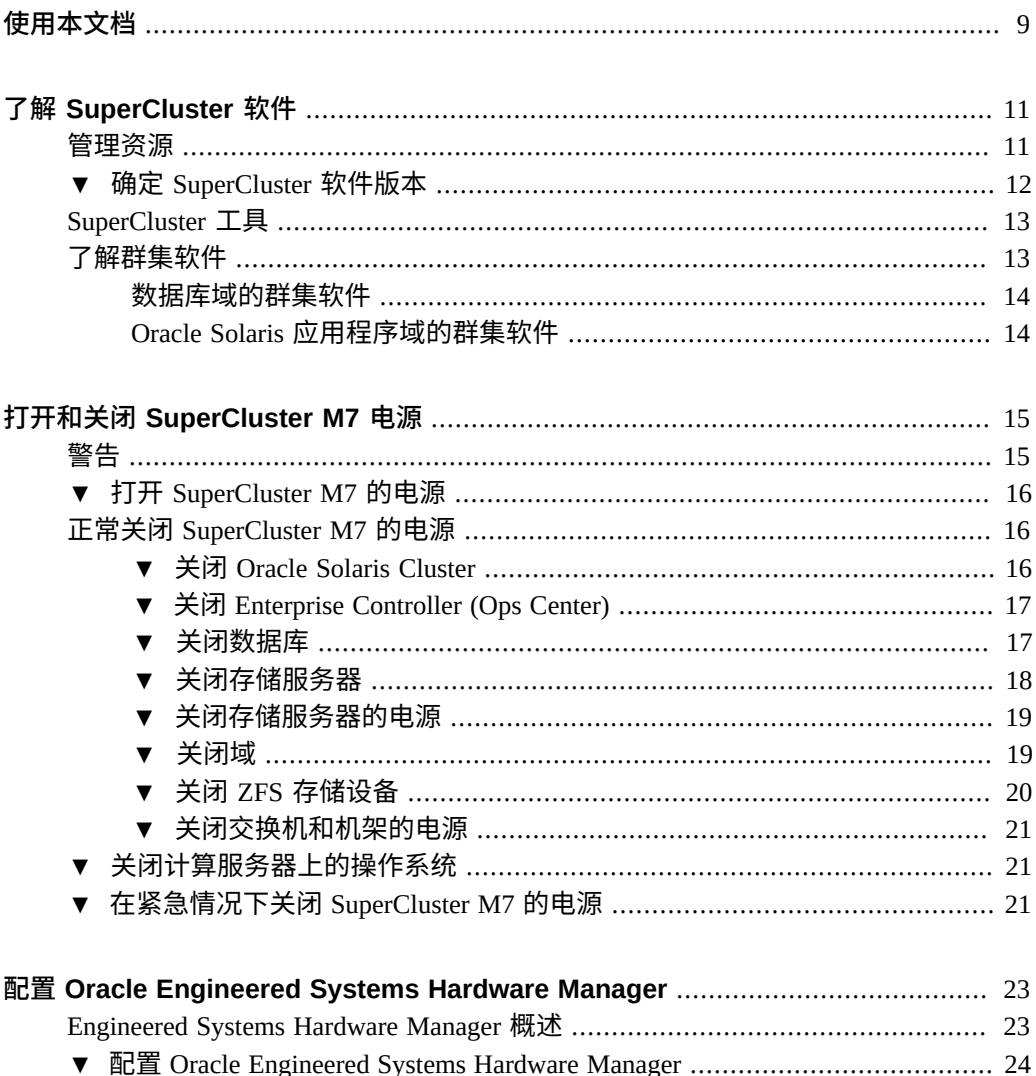

▼ 在 Oracle Engineered Systems Hardware Manager 中更新组件密码 ................. 26

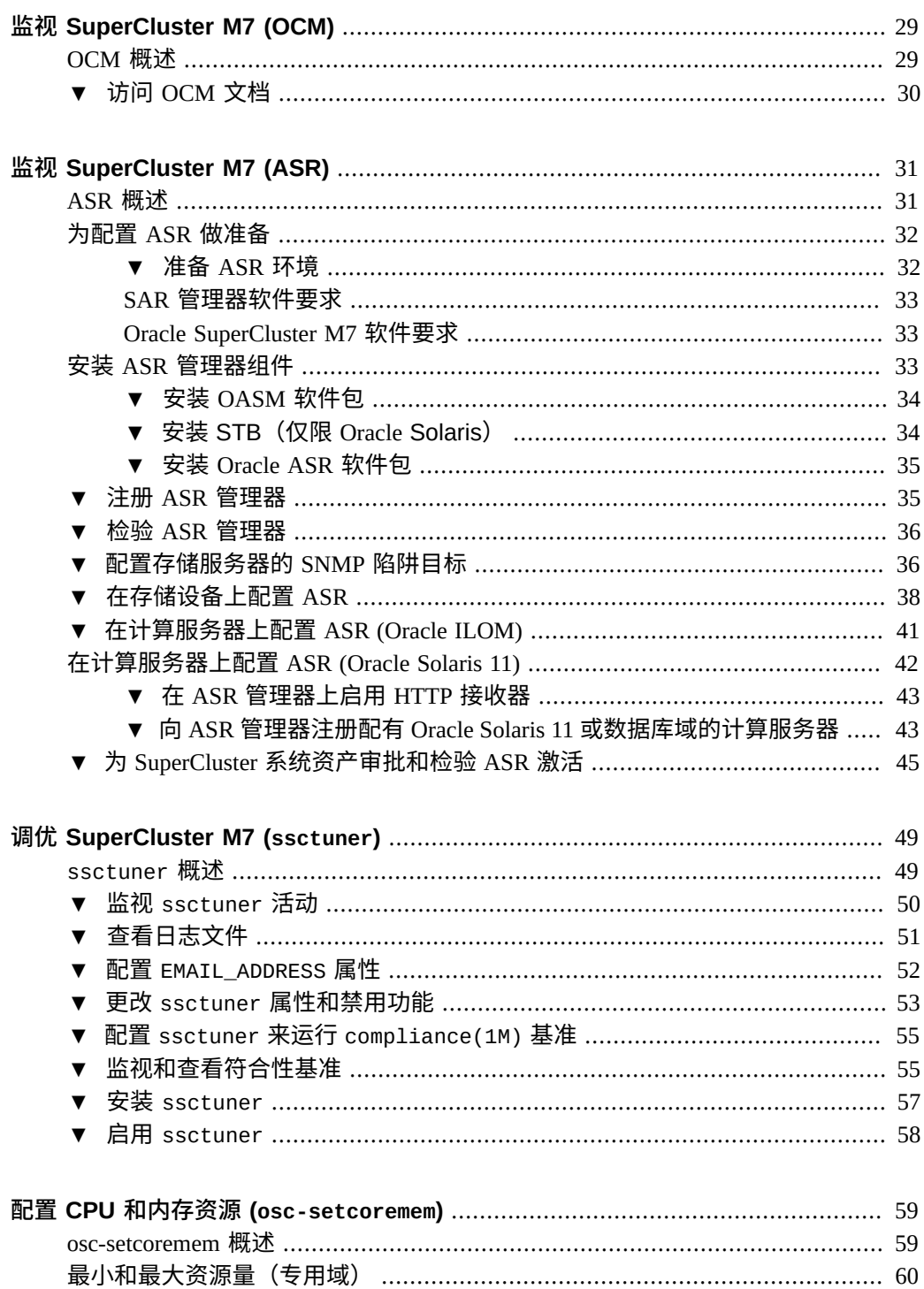

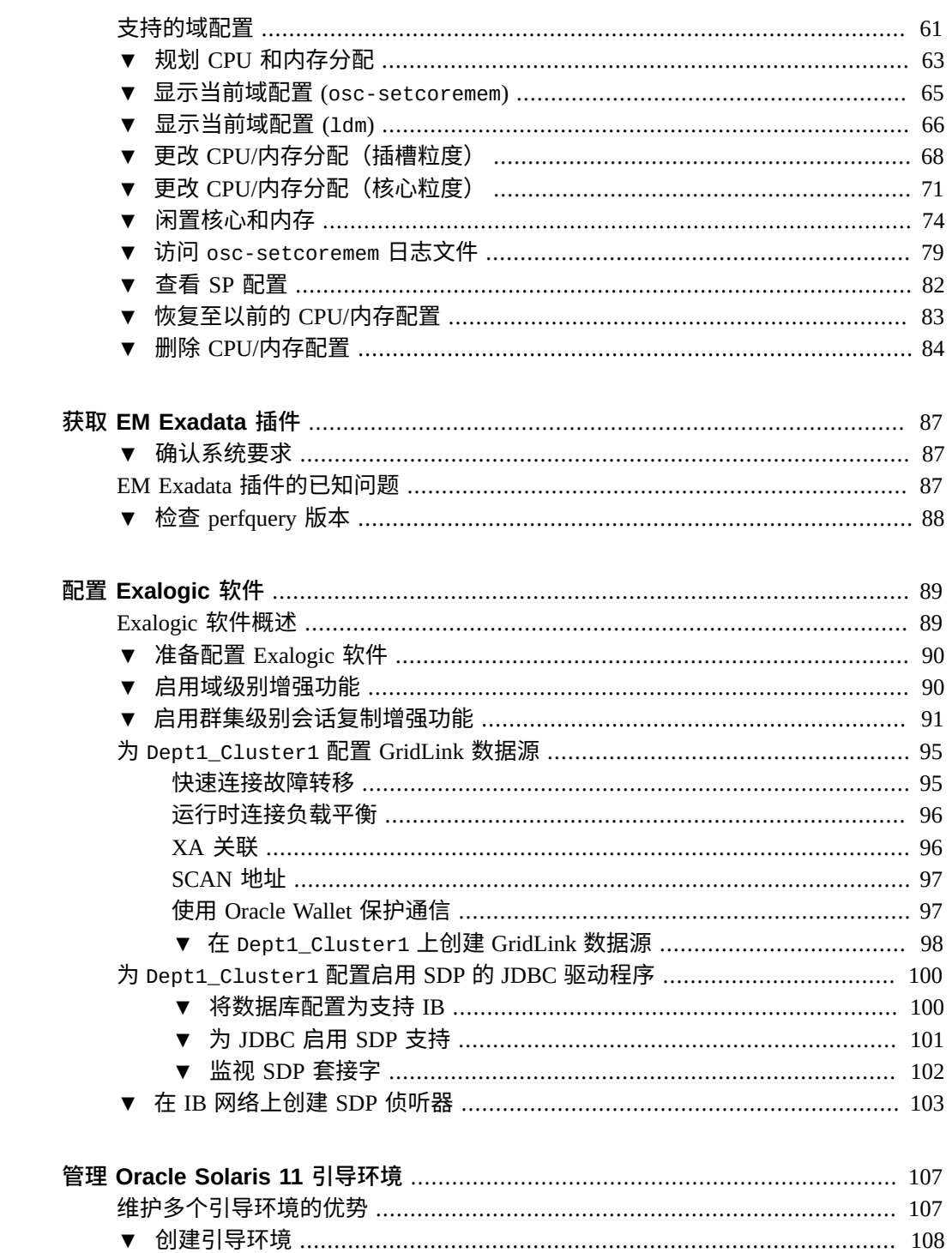

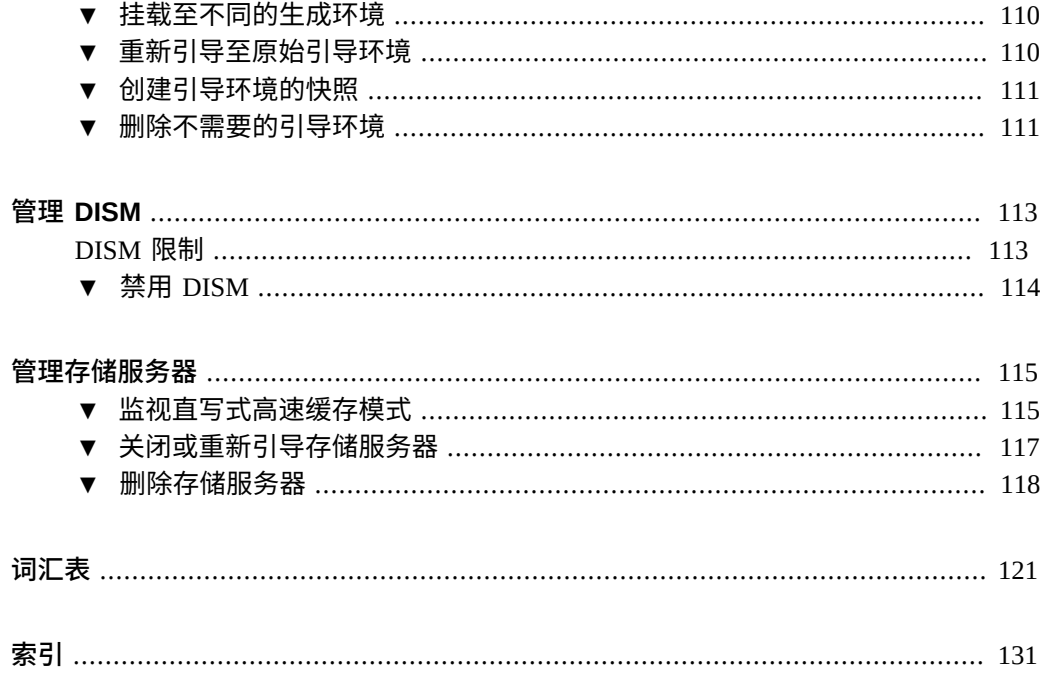

## <span id="page-8-0"></span>使用本文档

- 概述一介绍如何监视和管理 Oracle SuperCluster M7。
- **目标读者**-技术人员、系统管理员和授权服务提供商。
- **必备知识**-管理计算机的丰富经验。

## **产品文档库**

该产品及相关产品的文档和资源包括在文档库中,网址为:[http://www.oracle.com/](http://www.oracle.com/goto/sc-m7/docs) [goto/sc-m7/docs](http://www.oracle.com/goto/sc-m7/docs)

还可以通过使用浏览器查看以下目录在系统中的第一台计算服务器上访问该库:

/opt/oracle/node/doc/E58626\_01

**反馈**

可以通过以下网址提供有关本文档的反馈:[http://www.oracle.com/goto/](http://www.oracle.com/goto/docfeedback) [docfeedback](http://www.oracle.com/goto/docfeedback)

# <span id="page-10-0"></span>了解 SuperCluster 软件

以下主题介绍了管理资源。

- ["管理资源"](#page-10-1) [\[11\]](#page-10-1)
- 确定 [SuperCluster](#page-11-0) 软件版本 [\[12\]](#page-11-0)
- ["SuperCluster](#page-12-0) 工具" [\[13\]](#page-12-0)
- ["了解群集软件"](#page-12-1) [\[13\]](#page-12-1)

### **相关信息**

■ 打开和关闭 [SuperCluster M7](#page-14-0) 电源 [\[15\]](#page-14-0)

## <span id="page-10-1"></span>**管理资源**

#### 使用此表确定要执行的任务以及在何处查找有关该任务的信息。

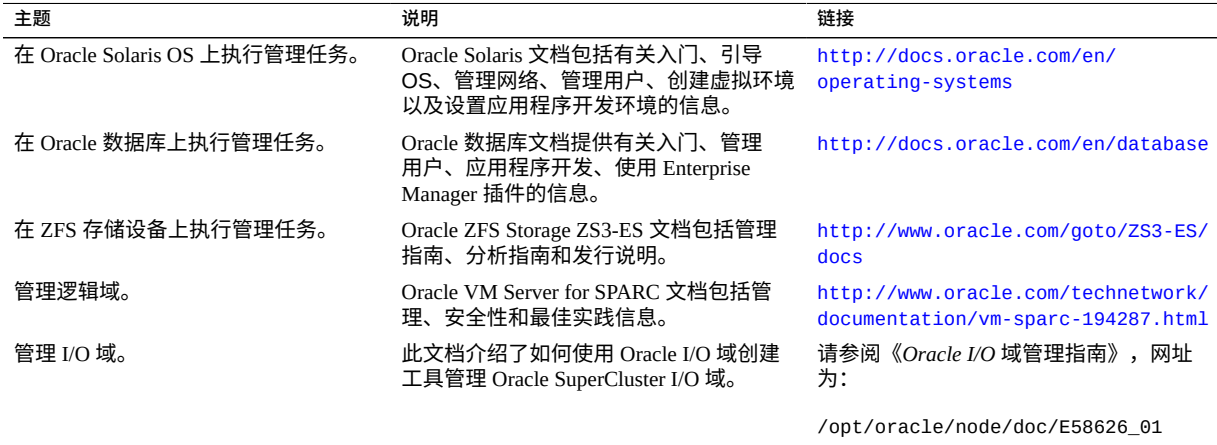

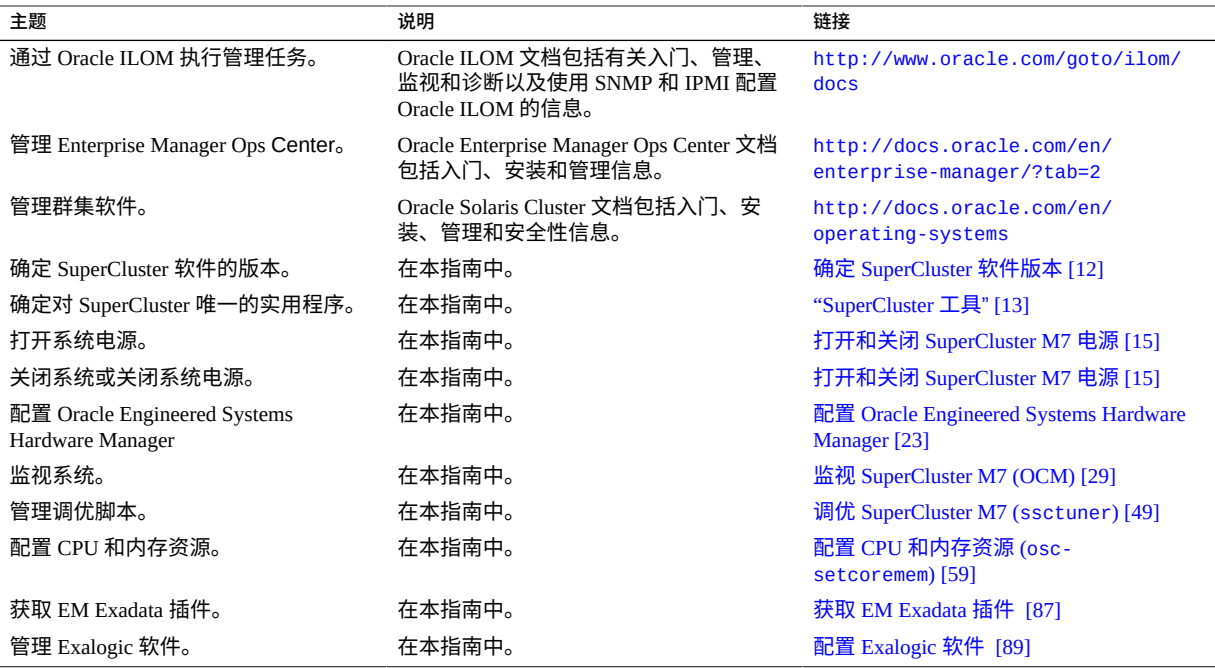

### **相关信息**

- 确定 [SuperCluster](#page-11-0) 软件版本 [\[12\]](#page-11-0)
- ["SuperCluster](#page-12-0) 工具" [\[13\]](#page-12-0)
- ["了解群集软件"](#page-12-1) [\[13\]](#page-12-1)

#### <span id="page-11-0"></span>**确定 SuperCluster 软件版本** 7.

如果要确定 SuperCluster 软件的特定版本,请执行此过程。

- **1. 在管理网络上,登录到 SPARC 服务器之一。**
- **2. 键入:**

# **svcprop -p configuration/build svc:/system/oes/id:default** 在输出中,附加到 ssc 的数字表示软件版本。

#### **相关信息**

■ ["管理资源"](#page-10-1) [\[11\]](#page-10-1)

- ["SuperCluster](#page-12-0) 工具" [\[13\]](#page-12-0)
- ["了解群集软件"](#page-12-1) [\[13\]](#page-12-1)

## <span id="page-12-0"></span>**SuperCluster 工具**

除了全部 Oracle Solaris OS 和 Oracle 数据库软件功能, SuperCluster 还提供了可以帮助您 管理系统的其他工具和实用程序。

此表列出了这些其他工具和实用程序。

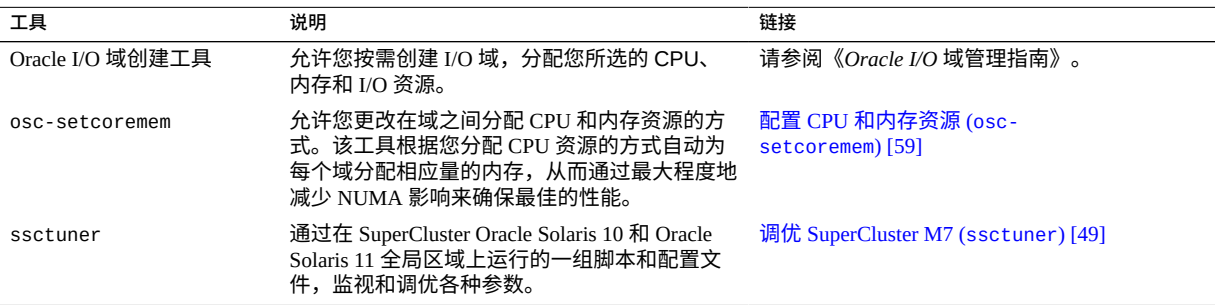

**相关信息**

- ["管理资源"](#page-10-1) [\[11\]](#page-10-1)
- 确定 [SuperCluster](#page-11-0) 软件版本 [\[12\]](#page-11-0)
- ["了解群集软件"](#page-12-1) [\[13\]](#page-12-1)

### <span id="page-12-1"></span>**了解群集软件**

群集软件用在多个互连的服务器上,使它们在最终用户和应用程序看来像是一个服务 器。对于 SuperCluster 系统,群集软件使计算节点上的某些逻辑域与其他计算节点上的 同一类型的域形成群集。群集软件的优点包括:

- 减少或消除了由软件或硬件故障引起的系统停机时间。
- 确保了数据和应用程序对最终用户的可用性,无论通常使单个服务器系统停机的故障 类型为何。
- 通过向群集添加节点并进行负载平衡使服务分布到更多的处理器,从而提高了应用程 序吞吐量。

■ 使用户能够在不关闭整个群集的情况下执行维护,从而增强系统可用性。

Oracle SuperCluster M7 使用以下群集软件:

- ["数据库域的群集软件"](#page-13-0) [\[14\]](#page-13-0)
- "Oracle Solaris [应用程序域的群集软件"](#page-13-1) [\[14\]](#page-13-1)

### <span id="page-13-0"></span>**数据库域的群集软件**

Oracle Database 11g Real Application Clusters (Oracle RAC) 能够使数据库域中的 Oracle 数 据库形成群集。Oracle RAC 将 Oracle Clusterware 用于基础结构,以使计算节点上的数据 库域形成群集。

Oracle Clusterware 是一个与 Oracle 数据库集成的可移植群集管理解决方案。在使用 Oracle RAC 时,Oracle Clusterware 还是一个必需组件。利用 Oracle Clusterware,您可 以创建供单实例数据库与 Oracle RAC 数据库的任意组合使用的群集存储池。

单实例 Oracle 数据库在 Oracle 数据库与实例之间具有一对一关系。但是,Oracle RAC 环境在数据库与实例之间具有一对多关系。在 Oracle RAC 环境中,群集数据库实例都访 问同一个数据库。多台服务器的组合处理能力可以提供比单台服务器更大的吞吐量和可 伸缩性。Oracle RAC 是 Oracle 数据库选件,用于为多台服务器提供单个系统映像来访问 一个 Oracle 数据库。

Oracle RAC 技术为所有应用程序类型提供高可用性和可伸缩性。在实施 Oracle 企业网格 计算体系结构时,Oracle RAC 基础结构也是一个主要组件。让多个实例访问单个数据库 可防止服务器出现单点故障。无需更改代码,您在 Oracle RAC 数据库上部署的应用程序 即可运行。

#### **相关信息**

■ "Oracle Solaris [应用程序域的群集软件"](#page-13-1) [\[14\]](#page-13-1)

### <span id="page-13-1"></span>**Oracle Solaris 应用程序域的群集软件**

Oracle Solaris Cluster 软件是一个用于 Oracle Solaris 应用程序域的可选群集工具。在 Oracle SuperCluster M7 上, Oracle Solaris Cluster 软件用于使计算节点上的 Oracle Solaris 应用程序域形成群集。

### **相关信息**

■ ["数据库域的群集软件"](#page-13-0) [\[14\]](#page-13-0)

# <span id="page-14-0"></span>打开和关闭 SuperCluster M7 电源

以下主题介绍了有关打开和关闭 SuperCluster M7 电源的信息。

- ["警告"](#page-14-1) [\[15\]](#page-14-1)
- 打开 [SuperCluster M7](#page-15-0) 的电源 [\[16\]](#page-15-0)
- "正常关闭 [SuperCluster M7](#page-15-1) 的电源" [\[16\]](#page-15-1)
- 在紧急情况下关闭 [SuperCluster M7](#page-20-2) 的电源 [\[21\]](#page-20-2)

### **相关信息**

■ 配置 [Oracle Engineered Systems Hardware Manager \[23\]](#page-22-0)

# <span id="page-14-1"></span>**警告**

以下警告适用于 SuperCluster M7。

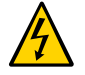

**注意 -** 请勿触碰此产品中使用高压电源的部件。触碰这些部件可能会导致严重伤害。

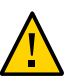

**注意 -** 请使机柜前后门保持关闭。否则,可能会导致系统故障或导致硬件组件损坏。

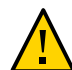

**注意 -** 请保持机柜的顶部、正面和背部畅通,从而获得适当的气流并防止组件过热。

请仅使用提供的硬件。

### **相关信息**

- 打开 [SuperCluster M7](#page-15-0) 的电源 [\[16\]](#page-15-0)
- "正常关闭 [SuperCluster M7](#page-15-1) 的电源" [\[16\]](#page-15-1)
- [关闭计算服务器上的操作系统](#page-20-1) [\[21\]](#page-20-1)
- 在紧急情况下关闭 [SuperCluster M7](#page-20-2) 的电源 [\[21\]](#page-20-2)

#### <span id="page-15-0"></span>**打开 SuperCluster M7 的电源** ▼

- **1. 打开向机架供电的两个断路器。** 交换机将打开电源,而存储服务器、基本服务器和 ZFS 存储设备将进入待机模式。
- **2. 引导每个 ZFS 存储设备。**
- **3. 引导每个计算节点。**
- **4. 引导每个存储服务器。**

### **相关信息**

- ["警告"](#page-14-1) [\[15\]](#page-14-1)
- "正常关闭 [SuperCluster M7](#page-15-1) 的电源" [\[16\]](#page-15-1)
- [关闭计算服务器上的操作系统](#page-20-1) [\[21\]](#page-20-1)
- 在紧急情况下关闭 [SuperCluster M7](#page-20-2) 的电源 [\[21\]](#page-20-2)

## <span id="page-15-1"></span>**正常关闭 SuperCluster M7 的电源**

执行以下任务可正常关闭 SuperCluster M7 并关闭其电源。

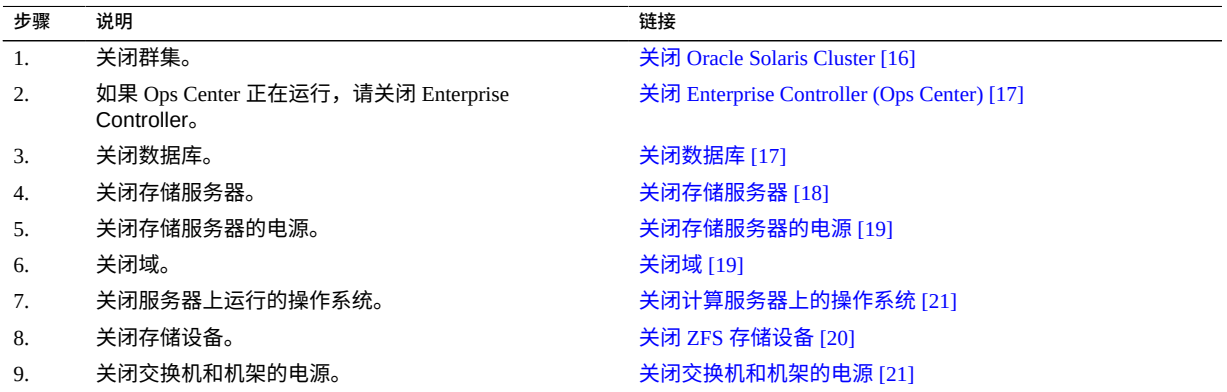

#### <span id="page-15-2"></span>**关闭 Oracle Solaris Cluster**  $\blacktriangledown$

**键入:**

# **/usr/cluster/bin/cluster shutdown -g 0 -y**

#### **相关信息**

- 关闭 [Enterprise Controller \(Ops Center\) \[17\]](#page-16-0)
- [关闭数据库](#page-16-1) [\[17\]](#page-16-1)
- [关闭存储服务器](#page-17-0) [\[18\]](#page-17-0)
- [关闭存储服务器的电源](#page-18-0) [\[19\]](#page-18-0)
- [关闭域](#page-18-1) [\[19\]](#page-18-1)
- 关闭 ZFS [存储设备](#page-19-0) [\[20\]](#page-19-0)
- [关闭交换机和机架的电源](#page-20-0) [\[21\]](#page-20-0)

## <span id="page-16-0"></span>**关闭 Enterprise Controller (Ops Center)**

**如果 Ops Center 正在运行,请关闭 Enterprise Controller。**  $\bullet$ # **/opt/SUNWxvmoc/bin/ecadm stop** 对于高可用性环境,请使用以下命令: # **/opt/SUNWxvmoc/bin/ecadm ha-stop-no-relocate**

### **相关信息**

- 关闭 [Oracle Solaris Cluster \[16\]](#page-15-2)
- [关闭数据库](#page-16-1) [\[17\]](#page-16-1)
- [关闭存储服务器](#page-17-0) [\[18\]](#page-17-0)
- [关闭存储服务器的电源](#page-18-0) [\[19\]](#page-18-0)
- [关闭域](#page-18-1) [\[19\]](#page-18-1)
- 关闭 ZFS [存储设备](#page-19-0) [\[20\]](#page-19-0)
- [关闭交换机和机架的电源](#page-20-0) [\[21\]](#page-20-0)

### <span id="page-16-1"></span>▼ 关闭数据库

 $\bullet$ **使用以下 URL 中所述的方法之一关闭数据库:** [http://docs.oracle.com/cd/B28359\\_01/server.111/b28310/start003.htm](http://docs.oracle.com/cd/B28359_01/server.111/b28310/start003.htm)

#### **相关信息**

■ 关闭 [Oracle Solaris Cluster \[16\]](#page-15-2)

- 关闭 [Enterprise Controller \(Ops Center\) \[17\]](#page-16-0)
- [关闭存储服务器](#page-17-0) [\[18\]](#page-17-0)
- [关闭存储服务器的电源](#page-18-0) [\[19\]](#page-18-0)
- [关闭域](#page-18-1) [\[19\]](#page-18-1)
- 关闭 ZFS [存储设备](#page-19-0) [\[20\]](#page-19-0)
- [关闭交换机和机架的电源](#page-20-0) [\[21\]](#page-20-0)

### <span id="page-17-0"></span>▼ 关闭存储服务器

请先对每个存储服务器执行以下过程,再关闭其电源。有关此任务的更多信息,请参阅 Exadata 文档,网址为:

[http://wd0338.oracle.com/archive/cd\\_ns/E13877\\_01/doc/doc.112/e13874/](http://wd0338.oracle.com/archive/cd_ns/E13877_01/doc/doc.112/e13874/maintenance.htm#CEGBHCJG) [maintenance.htm#CEGBHCJG](http://wd0338.oracle.com/archive/cd_ns/E13877_01/doc/doc.112/e13874/maintenance.htm#CEGBHCJG)

#### **1. 检查是否存在网格磁盘。**

CellCLI> **LIST GRIDDISK ATTRIBUTES name WHERE asmdeactivationoutcome != 'Yes'**

如果此命令返回了一个或多个网格磁盘,则使存储服务器脱机将不安全,因为这将无法 维持适当的 Oracle ASM 磁盘组冗余。当一个或多个网格磁盘处于此状态时,使存储服 务器脱机将导致 Oracle ASM 卸载受影响的磁盘组,从而导致数据库突然关闭。

#### **2. 当存储服务器可以安全脱机时,禁用所有网格磁盘。**

CellCLI> **ALTER GRIDDISK ALL INACTIVE**

此命令完成时,所有磁盘都处于非活动状态并脱机。

#### **3. 确认所有网格磁盘都处于非活动状态。**

CellCLI> **LIST GRIDDISK WHERE STATUS != 'inactive'**

如果所有网格磁盘都处于非活动状态,则您可以在不影响数据库可用性的情况下关闭存 储服务器。

### **4. 关闭单元。**

请参见[关闭存储服务器的电源](#page-18-0) [\[19\]](#page-18-0)。

#### **相关信息**

- 关闭 [Oracle Solaris Cluster \[16\]](#page-15-2)
- 关闭 [Enterprise Controller \(Ops Center\) \[17\]](#page-16-0)
- [关闭数据库](#page-16-1) [\[17\]](#page-16-1)
- [关闭存储服务器的电源](#page-18-0) [\[19\]](#page-18-0)
- [关闭域](#page-18-1) [\[19\]](#page-18-1)
- 关闭 ZFS [存储设备](#page-19-0) [\[20\]](#page-19-0)
- [关闭交换机和机架的电源](#page-20-0) [\[21\]](#page-20-0)

## <span id="page-18-0"></span>**关闭存储服务器的电源**

请对每个存储服务器执行以下过程。

在关闭存储服务器的电源时,请注意以下几点:

- 必须先关闭所有数据库和 Oracle Clusterware 进程,再关闭多个存储服务器。
- 如果关闭一个存储服务器的电源,则不会影响正在运行的数据库进程或 Oracle ASM。
- 如果关闭多个存储服务器的电源或重新启动多个存储服务器,则可能会影响数据库可 用性。
- **立即关闭存储服务器。**

# **shutdown -h -y now**

#### **相关信息**

- 关闭 [Oracle Solaris Cluster \[16\]](#page-15-2)
- 关闭 [Enterprise Controller \(Ops Center\) \[17\]](#page-16-0)
- [关闭数据库](#page-16-1) [\[17\]](#page-16-1)
- [关闭存储服务器](#page-17-0) [\[18\]](#page-17-0)
- [关闭域](#page-18-1) [\[19\]](#page-18-1)
- 关闭 ZFS [存储设备](#page-19-0) [\[20\]](#page-19-0)
- [关闭交换机和机架的电源](#page-20-0) [\[21\]](#page-20-0)

### <span id="page-18-1"></span>**关闭域**

**注 -** 域配置因在安装期间选择的配置而异。

关闭域的顺序非常重要,并且因域的类型和数量而异。请遵循以下准则:

■ 如果计算服务器正在运行一个域,则可以像关闭其他任何服务器一样关闭计算机,即 只需完全关闭操作系统即可(请参见[步骤](#page-19-1) 3)。

- 如果计算服务器正在运行两个域,则可以先关闭来宾域,再关闭主(控制)域。
- 如果计算服务器正在运行三个或更多域,则要先确定在虚拟化硬件上运行的域并将其 关闭,再关闭来宾域,最后关闭主(控制)域。

#### **1. 关闭、停止并解除绑定每个非 I/O 域。**

# **ldm stop** *domainname*

LDom *domainname* stopped

# **ldm unbind-domain** *domainname*

#### **2. 关闭、停止并解除绑定所有处于活动状态的 I/O 域。**

# **ldm stop** *activedomainname*

LDom *activedomainname* stopped

# **ldm unbind-domain** *activedomainname*

<span id="page-19-1"></span>**3. 停止主域。**

# **shutdown -i5 -g0 -y**

因为未绑定任何其他域,所以固件会自动关闭计算节点。

#### **相关信息**

- 关闭 [Oracle Solaris Cluster \[16\]](#page-15-2)
- 关闭 [Enterprise Controller \(Ops Center\) \[17\]](#page-16-0)
- [关闭数据库](#page-16-1) [\[17\]](#page-16-1)
- [关闭存储服务器](#page-17-0) [\[18\]](#page-17-0)
- [关闭存储服务器的电源](#page-18-0) [\[19\]](#page-18-0)
- 关闭 ZFS [存储设备](#page-19-0) [\[20\]](#page-19-0)
- [关闭交换机和机架的电源](#page-20-0) [\[21\]](#page-20-0)

## <span id="page-19-0"></span>**关闭 ZFS 存储设备**

**通过登录到浏览器界面并单击顶部窗格左侧的电源图标来正常关闭 ZFS 存储设备。**

### **相关信息**

- 关闭 [Oracle Solaris Cluster \[16\]](#page-15-2)
- 关闭 [Enterprise Controller \(Ops Center\) \[17\]](#page-16-0)
- [关闭数据库](#page-16-1) [\[17\]](#page-16-1)
- [关闭存储服务器](#page-17-0) [\[18\]](#page-17-0)
- [关闭存储服务器的电源](#page-18-0) [\[19\]](#page-18-0)
- [关闭域](#page-18-1) [\[19\]](#page-18-1)
- [关闭交换机和机架的电源](#page-20-0) [\[21\]](#page-20-0)

## <span id="page-20-0"></span>**关闭交换机和机架的电源**

**先关闭交换机的电源,再关闭整个机架的电源(通过关闭断路器)。**

### **相关信息**

- 关闭 [Oracle Solaris Cluster \[16\]](#page-15-2)
- 关闭 [Enterprise Controller \(Ops Center\) \[17\]](#page-16-0)
- [关闭数据库](#page-16-1) [\[17\]](#page-16-1)
- [关闭存储服务器](#page-17-0) [\[18\]](#page-17-0)
- [关闭存储服务器的电源](#page-18-0) [\[19\]](#page-18-0)
- [关闭域](#page-18-1) [\[19\]](#page-18-1)
- 关闭 ZFS [存储设备](#page-19-0) [\[20\]](#page-19-0)

#### <span id="page-20-1"></span>**关闭计算服务器上的操作系统**  $\blacktriangledown$

**正常关闭每个计算服务器上的 Oracle Solaris OS:**  $\bullet$ # **init 0**

#### **相关信息**

- ["警告"](#page-14-1) [\[15\]](#page-14-1)
- 打开 [SuperCluster M7](#page-15-0) 的电源 [\[16\]](#page-15-0)
- "正常关闭 [SuperCluster M7](#page-15-1) 的电源" [\[16\]](#page-15-1)
- 在紧急情况下关闭 [SuperCluster M7](#page-20-2) 的电源 [\[21\]](#page-20-2)

#### <span id="page-20-2"></span>**在紧急情况下关闭 SuperCluster M7 的电源**  $\blacktriangledown$

如果发生紧急情况(例如地震或洪水、异味或冒烟或者对人身安全造成威胁),必须立 即关闭 SuperCluster M7 的电源。

- **使用以下方法之一在紧急情况下关闭 SuperCluster M7 的电源。**
	- **在断路器处关闭电源,或拉下机房中的紧急电源关闭开关。**
	- 关闭站点 EPO 开关。
	- **关闭机架中的两个 PDU。**

紧急情况过去后,请联系 Oracle 支持服务以恢复 SuperCluster M7 的电源。

### **相关信息**

- ["警告"](#page-14-1) [\[15\]](#page-14-1)
- 打开 [SuperCluster M7](#page-15-0) 的电源 [\[16\]](#page-15-0)
- "正常关闭 [SuperCluster M7](#page-15-1) 的电源" [\[16\]](#page-15-1)
- [关闭计算服务器上的操作系统](#page-20-1) [\[21\]](#page-20-1)

# <span id="page-22-0"></span>配置 Oracle Engineered Systems Hardware Manager

Oracle Engineered Systems Hardware Manager 是基于 BUI 的机架级别的硬件管理工具,供 Oracle 服务人员使用。

必须配置 Oracle Engineered Systems Hardware Manager 并保持其处于最新状态,以确保 Oracle 服务人员可以使用该工具管理 SuperCluster 组件。

#### 本部分介绍以下主题:

- ["Engineered Systems Hardware Manager](#page-22-1) 概述" [\[23\]](#page-22-1)
- 配置 [Oracle Engineered Systems Hardware Manager \[24\]](#page-23-0)
- 在 [Oracle Engineered Systems Hardware Manager](#page-25-0) 中更新组件密码 [\[26\]](#page-25-0)

### **相关信息**

- 监视 [SuperCluster M7 \(OCM\) \[29\]](#page-28-0)
- 调优 [SuperCluster M7 \(](#page-48-0)ssctuner[\) \[49\]](#page-48-0)

### <span id="page-22-1"></span>**Engineered Systems Hardware Manager 概述**

Oracle Engineered Systems Hardware Manager 是基于 BUI 的机架级别的硬件管理工具, 由 Oracle 服务人员使用。该工具为服务人员提供以下功能:

- 硬件系统信息显示板/运行状况视图
- 硬件清单摘要
- 硬件组件详细信息
- 启动其他 Oracle SuperCluster 工具的能力
- 轻松访问 Oracle ILOM 和其他硬件管理界面
- 跨所有组件的问题摘要
- 机架级别的问题历史记录以及手动清除硬件故障和警告的能力
- 自动和手动收集支持文件包
- 将支持文件包手动传送到 My Oracle Support (MOS)

必须在 Oracle Engineered Systems Hardware Manager 上维护两个帐户

- **admin**-使用此帐户配置 Oracle Engineered Systems Hardware Manager。
- **service**-Oracle 服务人员使用此帐户管理 SuperCluster M7 系列系统。

Oracle Engineered Systems Hardware Manager 必须配置有以下组件帐户的密码:

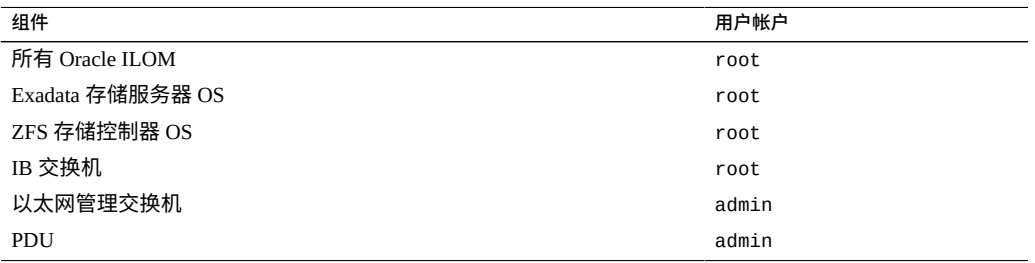

**注 -** Oracle Engineered Systems Hardware Manager 仅需要该表中所列出组件的密码。该工 具不需要知道任何逻辑域或区域的密码。

#### **相关信息**

- 配置 [Oracle Engineered Systems Hardware Manager \[24\]](#page-23-0)
- 在 [Oracle Engineered Systems Hardware Manager](#page-25-0) 中更新组件密码 [\[26\]](#page-25-0)

### <span id="page-23-0"></span>**配置 Oracle Engineered Systems Hardware Manager**

执行此过程对 Oracle Engineered Systems Hardware Manager 进行准备以供 Oracle 服务人 员使用,或在您要更改该工具的密码的任何时间执行此过程。

#### **1. 获得安装摘要的副本。**

**2. 在浏览器中,输入以下地址:**

https://*address\_of\_master\_control\_domain*:8001 要查找主控制域的地址,请参阅安装摘要。

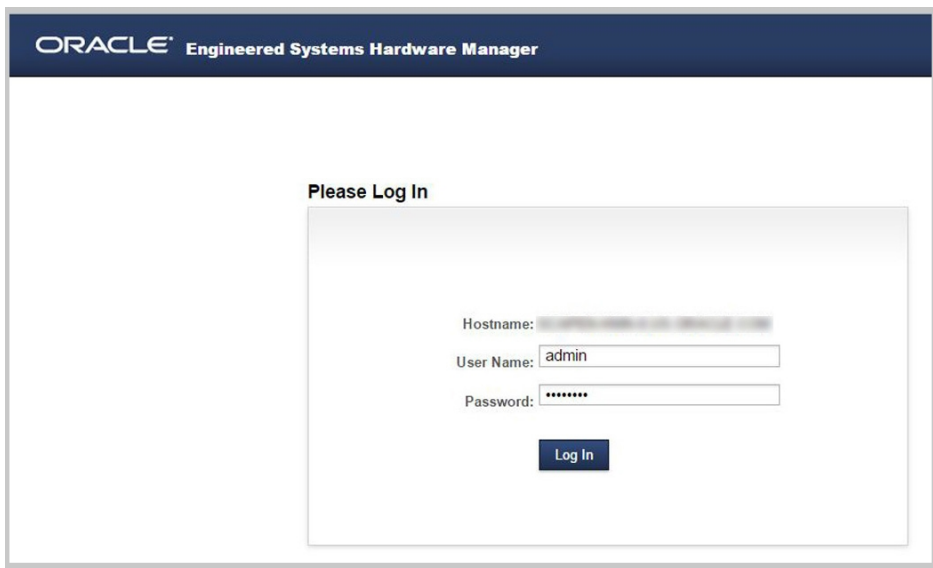

此时将显示 Oracle Engineered Systems Hardware Manager 登录屏幕。

#### **3. 登录到 admin 帐户。**

用户名是 admin。在安装摘要中提供了密码。

**提示 -** 要访问联机帮助,请单击页面右上角的 "More details" 链接。

**4. 配置这些帐户的密码策略,以便该策略与您的公司策略匹配。**

请参阅 "Setup" > "Authentication" > "Password Policy"。

#### **5. 更改 admin 和 service 帐户的默认密码。**

请参阅 "Setup" > "Authentication" > "User Management"。

**6. 更新组件密码。**

请参阅 "Setup" > "Authentication" > "Component Access"。

此步骤是必需的,以便 Oracle 服务人员可以使用该工具管理 SuperCluster 组件。有 关需要哪些组件密码的详细信息,请参见["Engineered Systems Hardware Manager](#page-22-1) 概 [述"](#page-22-1) [\[23\]](#page-22-1)。

7. (可选)配置 Oracle Engineered Systems Manager 来使用您自己的证书,而不是该 **工具生成的特定于站点和实例的证书。**

请参阅 "Setup" > "Certificates"。

**8. (可选)如果网络端口与您的环境冲突,则更改这些端口。**

例如,如果 Oracle SuperCluster 上运行的某个应用程序使用 Oracle Engineered Systems Hardware Manager 使用的同一端口(端口 8001 到 8004),您或 Oracle 服务人员可以配 置 Oracle Engineered Systems Hardware Manager 来使用不同端口。

请参阅 "Setup" > "Network"。

#### **相关信息**

- ["Engineered Systems Hardware Manager](#page-22-1) 概述" [\[23\]](#page-22-1)
- 在 [Oracle Engineered Systems Hardware Manager](#page-25-0) 中更新组件密码 [\[26\]](#page-25-0)

### <span id="page-25-0"></span>**在 Oracle Engineered Systems Hardware Manager 中更新 组件密码**

只要在组件上更改组件密码,就必须执行此过程。保持 Oracle Engineered Systems Hardware Manager 处于最新状态可确保 Oracle 服务人员可以使用该工具管理 SuperCluster 组件。

有关需要哪些组件密码的详细信息,请参见["Engineered Systems Hardware Manager](#page-22-1) 概 [述"](#page-22-1) [\[23\]](#page-22-1)。

**1. 访问 Oracle Engineered Systems Hardware Manager。**

在浏览器中,输入以下地址:

https://*IP\_address\_of\_master\_control\_domain*:8001

要查找主控制域的 IP 地址,请参阅安装摘要。

此时将显示 Oracle Engineered Systems Hardware Manager 登录屏幕。

**2. 登录到 admin 帐户。**

用户名是 admin。在配置 [Oracle Engineered Systems Hardware Manager \[24\]](#page-23-0)中设置了 密码。

**3. 更新组件密码。** 请参阅 "Setup" > "Authentication" > "Component Access"。

#### **相关信息**

■ ["Engineered Systems Hardware Manager](#page-22-1) 概述" [\[23\]](#page-22-1)

■ 配置 [Oracle Engineered Systems Hardware Manager \[24\]](#page-23-0)

# <span id="page-28-0"></span>监视 SuperCluster M7 (OCM)

以下主题介绍了如何使用 Oracle Configuration Manager 监视 SuperCluster M7。

- ["OCM](#page-28-1) 概述" [\[29\]](#page-28-1)
- 访问 [OCM](#page-29-0) 文档 [\[30\]](#page-29-0)

#### **相关信息**

- 调优 [SuperCluster M7 \(](#page-48-0)ssctuner[\) \[49\]](#page-48-0)
- 配置 CPU 和内存资源 ([osc-setcoremem](#page-58-0)[\) \[59\]](#page-58-0)

## <span id="page-28-1"></span>**OCM 概述**

OCM 收集配置信息,并将其上载到 Oracle 系统信息库。每日上载配置信息后,Oracle 支持服务可以分析数据并提供更好的服务。记录服务请求后,配置数据将与服务请求关 联。下面是 OCM 的一些优势:

- 减少了解决问题的时间
- 主动避免问题
- 改进了对最佳做法和 Oracle 知识库的访问
- 更好地了解客户的业务需求
- 一致的响应和服务

主机上的每个 ORACLE\_HOME 目录中都安装并配置了 OCM 软件。对于群集数据库,仅为 OCM 配置了一个实例。配置脚本针对主机上的每个数据库运行。OCM 收集数据,然后 将数据发送到集中式 Oracle 系统信息库。

有关更多信息,请参阅 OCM 文档。请参见访问 [OCM](#page-29-0) 文档 [\[30\]](#page-29-0):

#### <span id="page-29-0"></span>**访问 OCM 文档**  $\blacktriangledown$

要访问最新的 OCM 文档,请访问 OCM Web 页。该文档介绍如何安装、管理和使用 OCM。

**在浏览器中,转至:**  $\bullet$ <http://www.oracle.com/technetwork/documentation/ocm-092152.html>

# <span id="page-30-0"></span>监视 SuperCluster M7 (ASR)

以下主题介绍了如何配置 ASR 以及使用它来监视 SuperCluster M7。

- ["ASR](#page-30-1) 概述" [\[31\]](#page-30-1)
- ["为配置](#page-31-0) ASR 做准备" [\[32\]](#page-31-0)
- "安装 ASR [管理器组件"](#page-32-2) [\[33\]](#page-32-2)
- 检验 ASR [管理器](#page-35-0) [\[36\]](#page-35-0)
- [配置存储服务器的](#page-35-1) SNMP 陷阱目标 [\[36\]](#page-35-1)
- [在存储设备上配置](#page-37-0) ASR [\[38\]](#page-37-0)
- 在计算服务器上配置 [ASR \(Oracle ILOM\) \[41\]](#page-40-0)
- "在计算服务器上配置 [ASR \(Oracle Solaris 11\)" \[42\]](#page-41-0)
- 为 SuperCluster [系统资产审批和检验](#page-44-0) ASR 激活 [\[45\]](#page-44-0)

### <span id="page-30-1"></span>**ASR 概述**

自动服务请求 (Auto Service Request, ASR) 设计用于在发生特定 SuperCluster M7 硬件故 障时自动打开服务请求。要启用此功能,SuperCluster M7 组件必须配置为将硬件故障遥 测发送给 ASR 管理器软件。安装 ASR 管理器的服务器必须具有到 SuperCluster M7 的连 接,并且必须具有使用 HTTPS 或 HTTPS 代理的传出 Internet 连接。

检测到硬件问题时,ASR 管理器将服务请求提交到 Oracle 支持服务。在许多情况下, Oracle 支持服务能够在数据库/系统管理员意识到存在问题之前便开始解决问题。

在使用 ASR 之前,请设置以下内容:

- 适用于系统的 Oracle Premier Support(Oracle 标准支持)或 Oracle/Sun Limited Warranty (Oracle/Sun 有限担保)
- 负责 SuperCluster M7 的技术联系人
- SuperCluster M7 部件的有效配送地址

系统将向自动服务请求的 My Oracle Support (MOS) 电子邮件帐户和已激活资产的技术联 系人发送电子邮件消息,通知他们创建了服务请求。

**注 -** 如果未设置订阅者,则后续的自动服务请求激活将失败。

使用 ASR 时请考虑以下信息:

■ ASR 仅适用于组件故障。虽然包含最常见的组件(如磁盘、风扇和电源),但是并 未包含所有组件故障。有关更多信息,请参见:

<http://www.oracle.com/asr>

单击该页面上的 Documentation 链接,然后参阅位于该页面底部的 "ASR Fault Coverage Information" 部分。

- ASR 不是客户数据中心内的其他监视机制(如 SMTP 和 SNMP 警报)的替代机制, 而是一种补充机制,它加快并简化了更换硬件的交付。ASR 不应当用于高优先级系 统中的停机事件。对于高优先级事件,请直接联系 Oracle 支持服务。
- 可能会出现服务请求未自动记录的情况。之所以会发生这种情况,是因为 SNMP 协 议的不可靠性或者失去与 ASR 管理器的连接。Oracle 建议客户继续监视系统故障, 如果未收到已自动记录服务请求的通知,请呼叫 Oracle 支持服务。

**提示 -** 有关 ASR 的更多信息,请参阅 "Oracle Auto Service Request" Web 页,网址为 <http://www.oracle.com/asr>。

### <span id="page-31-0"></span>**为配置 ASR 做准备**

在 SuperCluster M7 上安装和配置 ASR 之前,请确认您的环境受支持并已做好准备:

- 准备 [ASR](#page-31-1) 环境 [\[32\]](#page-31-1)
- "SAR [管理器软件要求"](#page-32-0) [\[33\]](#page-32-0)
- ["Oracle SuperCluster M7](#page-32-1) 软件要求" [\[33\]](#page-32-1)

<span id="page-31-1"></span>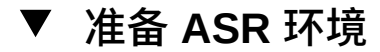

**开始之前** 在安装 ASR 之前,请确保满足以下条件:

- **1. 从以下位置创建 My Oracle Support (MOS) 帐户:<http://support.oracle.com>。** 确保正确设置了以下内容:
	- 适用于系统的 Oracle Premier Support(Oracle 标准支持)或 Oracle/Sun Limited Warranty (Oracle/Sun 有限担保)
	- 负责 SuperCluster M7 的技术联系人
	- SuperCluster M7 部件的有效配送地址

#### **2. 确定并指定要充当 ASR 管理器的系统。** 有关更多信息,请参见: <http://www.oracle.com/asr>

单击 additional details,然后单击 Hardware and Network Configuration Recommendations。

- **3. 确定并验证 ASR 资产。**
- **4. 使用 HTTPS 确保 Internet 连接的安全。** 您可能需要对数据中心打开特定的端口。有关更多信息,请参见《*Oracle ASR Security White Paper*》,位于此处: [http://docs.oracle.com/cd/E37710\\_01/index.htm](http://docs.oracle.com/cd/E37710_01/index.htm) 单击 Oracle ASR user documentation 链接。
- **5. 在以下文档中提供必要的信息:**
	- 《*Oracle SuperCluster M7 场地核对表*》
	- 《*Oracle SuperCluster M7 配置工作表*》

### <span id="page-32-0"></span>**SAR 管理器软件要求**

您需要以 root 身份来安装软件,才能设置 ASR 管理器。

- ASR 管理器,3.6 版或更高版本
- 仅适用于 Oracle Solaris 的 Oracle 服务工具包 (Services Tool Bundle, STB)

### <span id="page-32-1"></span>**Oracle SuperCluster M7 软件要求**

您需要以 root 身份来安装软件,才能设置 ASR 管理器。

- 操作系统: Oracle Linux 5.3 及更高版本,或 Oracle Solaris 10 Update 10 (10u10) 加修 补程序及更高版本
- Java 版本: 至少为 JRE/JDK 6.2.28
- 数据库服务器: Exadata Software 11.2.3.1 及更高版本
- 存储服务器:Exadata Storage Server Software 11.2.0.3 DB with Bundle Patch 1 及更高版 本
- Sun ZFS Storage 7320 存储控制器: 固件版本 AK2011.1.0 及更高版本

### <span id="page-32-2"></span>**安装 ASR 管理器组件**

执行这些过程以在指定为 ASR 管理器的外部系统上安装 ASR 管理器组件。可以使用已 存在的 [ASR](#page-31-1) 管理器,只要它符合准备 ASR 环境 [\[32\]](#page-31-1)中列出的要求。

- 安装 [OASM](#page-33-0) 软件包 [\[34\]](#page-33-0)
- 安装 STB (仅限 Oracle Solaris) [\[34\]](#page-33-1)
- 安装 [Oracle ASR](#page-34-0) 软件包 [\[35\]](#page-34-0)
- 注册 ASR [管理器](#page-34-1) [\[35\]](#page-34-1)

## <span id="page-33-0"></span>**安装 OASM 软件包**

- **1. 检验您是否有版本 1.3.1 或更高版本(如果需要,请下载 OASM)。** 以 root 身份:
	- Oracle Solaris: pkginfo -1 SUNWsasm
	- Oracle Linux: rpm -q SUNWsasm

### **2. 安装 OASM 软件包。**

以 root 身份:

- Oracle Solaris:pkgadd -d SUNWsasm.*version-number*.pkg
- Oracle Linux: rpm -i SUNWsasm.*version-number*.rpm

## <span id="page-33-1"></span>**安装 STB(仅限 Oracle Solaris)**

- **1. 如果需要,请从以下位置下载服务工具包:** <http://www.oracle.com/asr> 然后单击 Download 链接。
- **2. 解包 STB 包并运行安装脚本 (install\_stb.sh)。** 在安装过程中,选择:
	- 键入 I 表示 "install" (安装)
	- 键入 Y 替换现有的 SNEEP 软件包
	- 键入 Y 替换现有的服务标签软件包

注 - 请参见文档 ID 1153444.1,以便从位于以下网址的 My Oracle Support(需要登 录)下载最新的 STB 包:https://support.oracle.com

**3. 确认 SNEEP 已正确安装:**

sneep -a

**4. 检验服务标签是否正确报告了您的系统属性:** stclient -E 如果序列号未显示,请手动注册序列号: sneep -s *serial-number*

#### <span id="page-34-0"></span>**安装 Oracle ASR 软件包 V**

- **1. 下载并解压缩 ASR 软件包。** 以 root 身份:
	- Oracle Solaris: pkgadd -d SUNWswasr.*version-number*.pkg
	- Oracle Linux: rpm -i SUNWswasr.*version-number*.rpm
- **2. 将 asr 命令添加到 PATH(根据需要,更新到 root 用户的 .profile、.cshrc、.kshrc 或 .bashrc):**

PATH=\$PATH:/opt/SUNWswasr/bin

export PATH

#### <span id="page-34-1"></span>**注册 ASR 管理器**  $\blacktriangledown$

**开始之前** 在注册 ASR 管理器时,如果需要,键入您的 MOS 单点登录信息和任何代理服务器。

- **1. 在 ASR 管理器系统上以 root 身份,键入:** # **asr register**
- **2. 键入 "1" 或 "alternate URL for Managed OPS use only":**

1) transport.oracle.com

**3. 如果您使用代理服务器访问 Internet,请键入代理服务器信息。** 屏幕输出应类似以下内容:

Proxy server name: ? < proxy server name> Proxy port number: ? < proxy port number> Proxy authentication; if authentication is not required, enter -. Proxy user: < proxy user name> Proxy password: <proxy password>

If this is an NTLM type proxy, enter the information below. Otherwise, enter NTLM Domain: [?] <NTLM domain name> Enter the host the NTLM authentication request is originating from. Usually this is the hostname of the SASM server. NTLM Host: [?] <NTLM host name> NTLM support is not bundled with SASM but may be added now. 1) Download jCIFS from http://jcifs.samba.org/

2) Extract contents and locate the jcifs-\*.jar file 3) Enter full path to this file below

jCIFS jar file: [?] <full path of jCIFS jar file> Note: These properties are stored in the /var/opt/SUNWsasm/configuration/config.ini file. You can update these properties if needed and then restart SASM.

**4. 在出现提示时,键入您的 My Oracle Support (MOS) 用户名和密码。ASR 将验证登 录。验证后,注册将完成。注:密码不会存储。**

您的 MOS 电子邮件地址将接收来自 ASR 问题和服务请求 (Service Request, SR) 生成通知 的输出。

### <span id="page-35-0"></span>**检验 ASR 管理器**

- **1. 在 ASR 管理器上,检验您是否有正确的 ASR 管理器版本:** # **asr show\_rules\_version** 您应看到版本为 3.6 或更高版本。
- **2. 检查注册状态:**

# **asr show\_reg\_status**

**3. 对连接进行测试以确保 ASR 可将信息发送到传输服务器:**

# **asr test\_connection**

## <span id="page-35-1"></span>**配置存储服务器的 SNMP 陷阱目标**

**注 -** 请勿尝试从本部分复制和粘贴跨多行的命令。请手动键入跨多行的命令以确保正确 键入命令。

在每个存储服务器上完成以下步骤:

- **1. 以 celladmin 身份登录到存储服务器。**
- **2. 在存储服务器上,添加 SNMP 陷阱目标:**
# **cellcli -e "alter cell snmpSubscriber=(host ='***ASR-Manager-name-or-IP-address***', port=162,community=public,type=asr)"**

请注意,*ASR-Manager-name-or-IP-address* 条目需要用单引号引起。下面是上述命令的元 素定义:

- host='ASR-Manager-name-or-IP-address'一如果为站点启用了 DNS, 则可以使用 ASR 管理器主机名。如果 DNS 未运行,则首选 IP 地址,但如果 ASR 管理器主机名已添 加到 /etc/hosts 文件, 则可以使用该主机名条目。
- type=asr-作为一种特殊类型的 SNMP 订阅者显示 ASR 管理器。
- community=public-团体字符串的必需值。根据客户网络要求,可以将此值修改为其 他字符串。
- port=162-SNMP 端口。此端口值与客户有关。可以根据网络要求将其配置为不同的 端口,或者可能需要进行更改以便 ASR 能够在受管理环境中正常工作。
- **3. 验证是否发生了 Oracle ILOM 自动激活(是否正确设置了网络和 Oracle ILOM):**

# **asr list\_asset**

下面是示例输出:

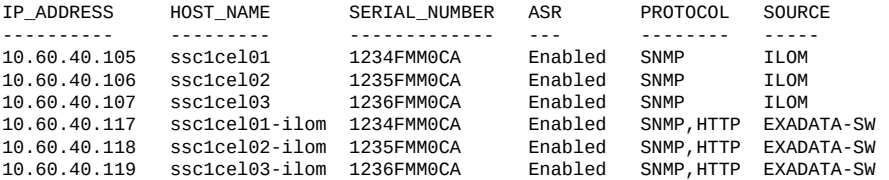

- 如果存储服务器的所有 Oracle ILOM 都位于列表中,请转至[步骤](#page-36-0) 5。
- 如果 Oracle ILOM 没有位于列表中,请转至[步骤](#page-36-1) 4。
- <span id="page-36-1"></span>**4. 在 ASR 管理器上,激活存储服务器的 Oracle ILOM:**

# **asr activate\_asset -i** *ILOM-IP-address*

或者

# **asr activate\_asset -h** *ILOM-hostname*

**注 -** 如果最后一步失败,请检验 Oracle ILOM 上的端口 6481 是否处于打开状态。如果端 口 6481 处于打开状态,但此步骤仍然失败,请联系 ASR 支持。

# <span id="page-36-0"></span>**5. 激活 ASR 支持的 Exadata OS 端:**

# **asr activate\_exadata -i** *host-management-IP-address* **-h** *host-management-hostname* **-l** *ILOM-IPaddress*

或者

# **asr activate\_exadata -i** *host-management-IP-address* **-h** *host-management-hostname* **-n** *ILOMhostname*

# **6. 验证所有存储服务器在 ASR 管理器上是否都可见:**

# **asr list\_asset**

您应看到在此列表中引用的 Oracle ILOM 和主机(具有相同的序列号),如以下示例输 出中所示:

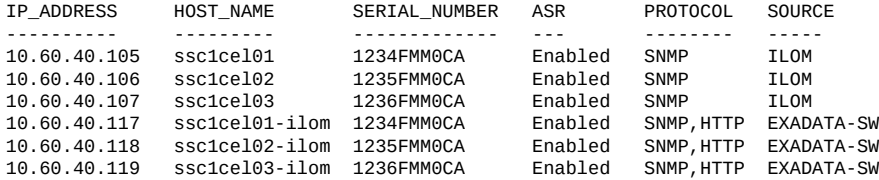

**7. 在存储服务器上,验证配置:**

# **cellcli -e "list cell attributes snmpsubscriber"**

**8. 在存储服务器上,验证 SNMP 配置:**

# **cellcli -e "alter cell validate snmp type=asr"** MOS 联系人将收到确认电子邮件。

- **9. 为 SuperCluster M7 中的每个存储服务器重复这些指令。**
- **10. 为 SuperCluster M7 中的每个存储服务器完成这些指令后,在 MOS 上审批并检验存储 服务器的联系人。**

有关这些指令,请参见为 SuperCluster [系统资产审批和检验](#page-44-0) ASR 激活 [\[45\]](#page-44-0)。

有关此过程的更多信息,请参见《ASR MOS 5.3+ Activation Process》(文档 ID 1329200.1)。

# **在存储设备上配置 ASR**

要激活 SuperCluster M7 上包括的存储设备,请在每个存储控制器上完成以下步骤:

**1. 在 Web 浏览器中,键入您指定给任一存储控制器的主机管理端口的 IP 地址或主机名, 如下所示:**

https://*storage-controller-ipaddress*:215

或者

https://*storage-controller-hostname*:215

此时将显示登录屏幕。

- **2. 将 root 键入到 Usernam 字段,将 root 密码键入到此登录屏幕,然后按 Enter 键。**
- **3. 单击 "Configuration" 选项卡,并单击 "SERVICES",然后在左侧导航面板上单击 "Services" 以显示服务列表。**
- **4. 在屏幕上向下滚动,然后单击 "Phone Home",如下图中所示。**

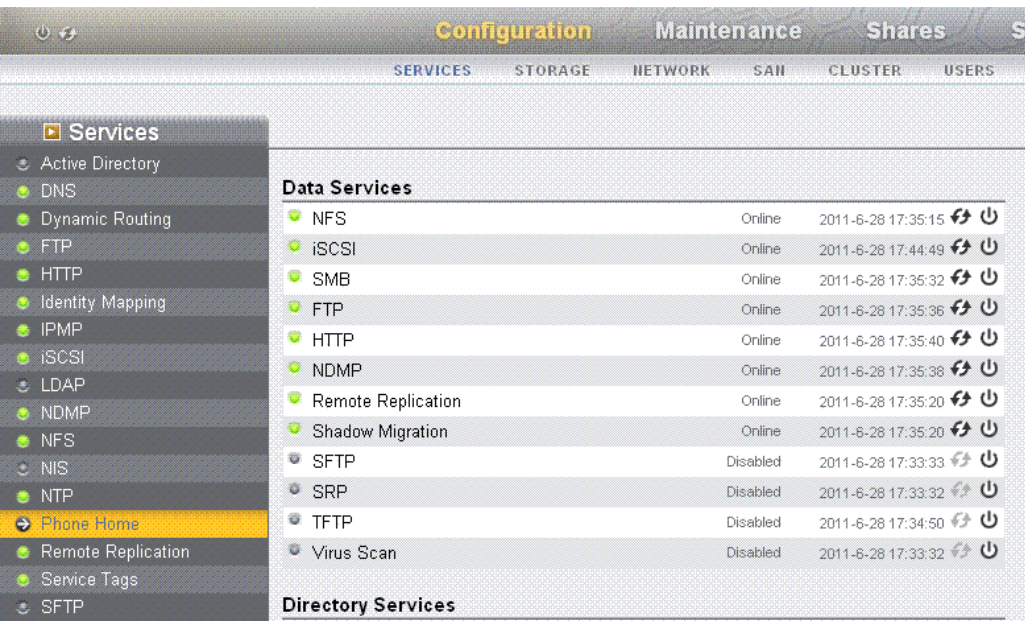

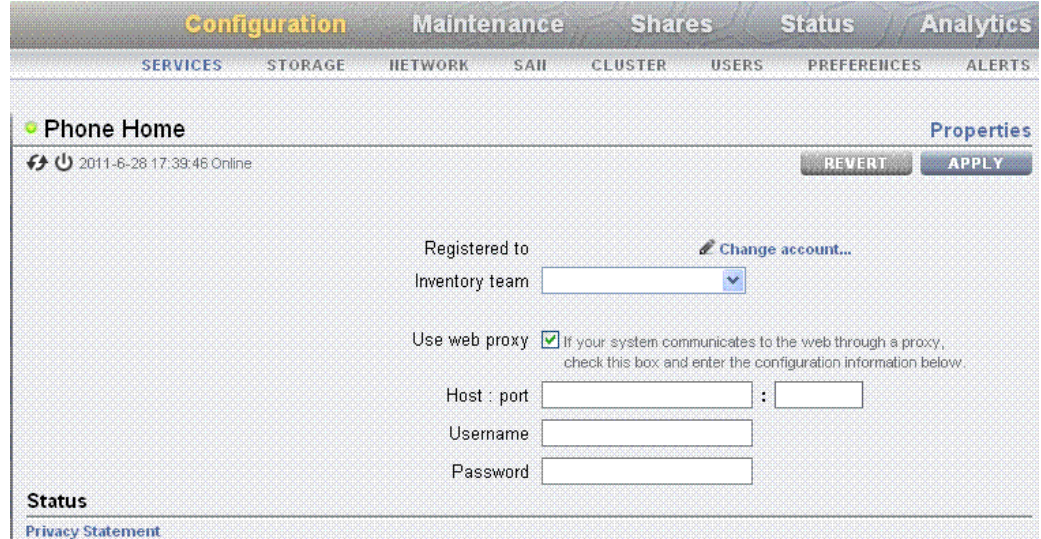

单击 "Phone Home" 时,将显示 "Phone Home" 页面,如下图中所示。

- **5. 如果您使用 Web 代理从存储设备连接到 Internet,请选择 "Use web proxy" 选项,然 后键入以下信息:**
	- 在 Host:port 字段中,键入 Web 代理服务器的完整主机名和端口号。
	- 在 Username 字段中,键入用于访问 Web 代理服务器的用户名。
	- 在 Password 字段中, 键入密码。
- **6. 单击注册部分中的铅笔图标。**

此时将显示隐私声明。单击 "OK",完成 My Oracle Support 和密码部分,然后单击 "OK"。

- **7. 在帐户通过验证后,选择 "Sun Inventory" 和 "Enable Phone Home" 选项。**
- **8. 键入信息后,单击 "APPLY"。**
- **9. 当出现 "Service Enable/Disable" 弹出式菜单时,选择 "Enable" 选项。**
- **10. 为 SuperCluster M7 中的每个存储控制器重复这些指令。**
- **11. 为 SuperCluster M7 中的每个存储控制器完成这些指令后,在 MOS 上审批并检验 Sun ZFS Storage 7320 设备的联系人。**

有关这些指令,请参见为 SuperCluster [系统资产审批和检验](#page-44-0) ASR 激活 [\[45\]](#page-44-0)。 有关此过程的更多信息,请参见《ASR MOS 5.3+ Activation Process》(文档 ID 1329200.1)。

#### **在计算服务器上配置 ASR (Oracle ILOM)** ▼

**注 -** 请勿尝试从本部分复制和粘贴跨多行的命令。请手动键入跨多行的命令以确保正确 键入命令。

要为基本服务器配置 Oracle ILOM,请在每个计算服务器上完成以下步骤:

- **1. 登录到基本服务器上的 Oracle ILOM。**
- **2. 显示可用的规则:**

```
# show /SP/alertmgmt/rules
这将列出可用的规则,类似于以下内容:
1
2
3
...
15
```

```
3. 选择其中的一个规则,并键入以下命令来确定该规则当前是否正被使用:
   # show /SP/alertmgmt/rules/rule-number
   例如:
```
# **show /SP/alertmgmt/rules/1**

```
■ 如果您看到类似以下内容的输出:
  Properties:
  type = smnytraplevel = minordestination = 10.60.10.243
  destination\_port = 0community_or_username = public
  snmp_version = 2c
  testrule = (Cannot show property)
```
则表明该规则当前正被使用,不应当用于此操作(在本例中,显示的目标地址是 ASR 管理器的 IP 地址)。如果看到的输出类似于上例,请选择另一规则,并再次键 入 show /SP/alertmgmt/rules/*rule-number* 命令,这次使用列表中的另一规则。

■ 如果您看到类似以下内容的输出:

```
Properties:
type = snmptrap
level = disabledestination = 0.0.0.0destination_port = \thetacommunity_or_username = public
snmp_version = 1
testrule = (Cannot show property)
则表明该规则当前未被使用,可用于此操作。
```
**4. 在使用未被使用的规则的情况下键入此命令:**

# **set /SP/alertmgmt/rules/***unused-rule-number* **type=snmptrap level=minor destination=***IP-address-of-ASR-Manager* **snmp\_version=2c community\_or\_username=public**

- **5. 登录到 ASR 管理器服务器。**
- **6. 为基本服务器激活 Oracle ILOM:** asr> **activate\_asset -i** *ILOM-IP-address*
- **7. 在 Oracle ILOM 上为 SuperCluster 系统中的所有基本服务器重复这些指令。**
- **8. 为 SuperCluster 系统中的所有基本服务器完成这些指令后,在 MOS 上审批并检验基 本的联系人。** 有关这些指令,请参见为 SuperCluster [系统资产审批和检验](#page-44-0) ASR 激活 [\[45\]](#page-44-0)。 有关此过程的更多信息,请参见《ASR MOS 5.3+ Activation Process》(文档 ID 1329200.1)。

# **在计算服务器上配置 ASR (Oracle Solaris 11)**

**注 -** 请勿尝试从本部分复制和粘贴跨多行的命令。请手动键入跨多行的命令以确保正确 键入命令。

Oracle Solaris 11 具有使用 xml over HTTP 将 ASR 故障事件和对 Oracle 的遥测发送到 ASR 管理器的功能。

要启用此功能,请在 ASR 管理器上使用 asr enable\_http\_receiver 命令。请为 HTTP 接收器选择一个适用于您的网络环境并且不与其他网络服务冲突的端口。

请执行以下任务:

- 在 ASR [管理器上启用](#page-42-0) HTTP 接收器 [\[43\]](#page-42-0)
- 向 ASR 管理器注册配有 Oracle Solaris 11 [或数据库域的计算服务器](#page-42-1) [\[43\]](#page-42-1)

# <span id="page-42-0"></span>**在 ASR 管理器上启用 HTTP 接收器**

在 ASR 管理器上执行以下过程可为 Oracle Solaris 11 ASR 资产启用 HTTP 接收器。

- **1. 以 root 身份登录到 ASR 管理器系统。**
- **2. 检验现有设置:** # **asr show\_http\_receiver**
- **3. 启用 HTTP 接收器:**

# **asr enable\_http\_receiver -p** *port-number* 其中 *port-number* 是您要为 HTTP 通信指定的端口。

**注 -** 如果需要禁用 HTTP 接收器,请运行 asr disable\_http\_receiver。

- **4. 检验更新的配置:** # **asr show\_http\_receiver**
- **5. 检验 HTTP 接收器已打开且正在运行。** 在浏览器中,转至:http://*ASR-Manager-name*:*port-number*/asr 此时将显示一条消息,指明 HTTP 接收器已打开且正在运行。
- <span id="page-42-1"></span>**向 ASR 管理器注册配有 Oracle Solaris 11 或数据库 域的计算服务器**

遵循此过程向 ASR 管理器注册配有 Oracle Solaris 11 或数据库域的基本服务器。

- **1. 以 root 用户身份登录到基本服务器。**
- **2. 确认 asr-notify 服务可以正常工作:** # **svcs asr-notify**

■ 如果看到以下消息:

```
svcs: Pattern ???asr-notify' doesn't match any instances
则确认已安装 asr-notify 服务:
```
# **pkg list asr-notify**

如果看到以下消息:

pkg list: no packages matching ???asr-modify' installed 则安装 asr-notify 服务:

# **pkg install system/fault-management/asr-notify**

再次输入 svcs asr-notify 命令以确认 asr-notify 服务可以正常工作。

■ 如果看到以下消息:

# **svcs asr-notify** STATE STIME FMRI online 16:06:05 svc:/system/fm/asr-notify:default

则 asr-notify 服务已安装并且可以正常工作。

### **3. 要注册 ASR 管理器,请运行:**

# **asradm register -e http://***asr-manager-host***:***port-number***/asr**

例如:

# **asradm register -e http://asrmanager1.mycompany.com:8777/asr**

您应该会看到要求您输入 Oracle Support 帐户名和密码的屏幕。输入 Oracle Support 帐户 名和密码后,您应该会看到一则通知,指明您的注册已完成:

Enter Orcle SSO User Name: Enter password:

Registration complete.

## **4. 运行以下命令:**

# **asradm list**

屏幕输出应该类似于以下内容:

PROPERTY VALUE Status Successfully Registered with ASR manager System Id *system-identification-number* Asset Id *asset-identification-number* User *username* Endpoint URL http://*asr-manager-host*:*port-number*/asr

以上命令的结果为成功时,ASR 管理器的注册即完成。

- **5. 为 SuperCluster M7 中的配有 Oracle Solaris 11 或数据库域的所有基本服务器重复这 些指令。**
- **6. 为 SuperCluster M7 中的两个基本服务器完成这些指令后,在 MOS 上审批并检验基本 服务器的联系人。有关这些指令,请参见为 SuperCluster [系统资产审批和检验](#page-44-0) ASR 激 [活](#page-44-0) [\[45\]](#page-44-0)。**

有关此过程的更多信息,请参见《ASR MOS 5.3+ Activation Process》(文档 ID 1329200.1)。

#### <span id="page-44-0"></span>**为 SuperCluster 系统资产审批和检验 ASR 激活** 7.

**1. 在运行 ASR 管理器的独立系统上,运行以下命令以检验您的系统资产的状态:** list\_asset

此命令应列出 SuperCluster M7 中的 ASR 资产,包括计算服务器、存储服务器和存储控 制器。

- **2. 登录到 My Oracle Support (<https://support.oracle.com>)。**
- **3. 在 My Oracle Support 的 "Dashboard"(面板)中,单击 More...(更多...)选项 卡,然后在菜单中单击 Settings(设置)。**
- **4. 在窗口左侧的 Settings(设置)窗格中,选择 Pending ASR Activations(待处理 ASR 激活)(位于 "Administrative"(管理)子菜单下)。** 此时将显示等待批准的所有满足条件的 ASR 资产的完整列表。

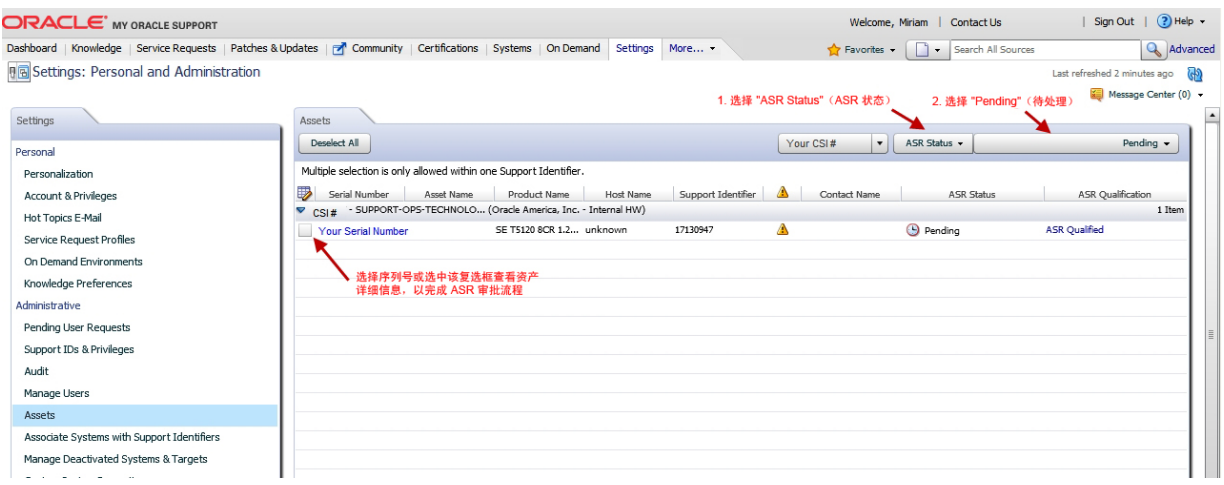

**注 -** 默认情况下,与您关联的所有支持标识符都将显示。如果该资产列表较长,您可以 将显示限制为仅显示与一个支持标识符关联的资产。您还可以搜索资产的序列号。

**注 -** 对于 SuperCluster M7 中的每个组件,您应看到与每个序列号关联的两个主机名。如 果您仅看到 Oracle ILOM 主机名,则表示您没有为该组件激活 ASR。如果您看到有两个 以上的主机名与每个序列号关联,则可能需要针对 ASR 请求帮助。要执行此操作,请 打开一个硬件服务请求,将 "Problem Category"(问题类别)设置为 "My - Auto Service Request (ASR) Installation and Configuration Issues"(我的自动服务请求 (ASR) 安装和配 置问题)。

## **5. 单击资产的序列号。**

如果缺少任何必需的资产信息,则信息弹出式窗口将指示所需的信息。此时将显示 "ASR Activation" (ASR 激活) 窗口,如下图所示。

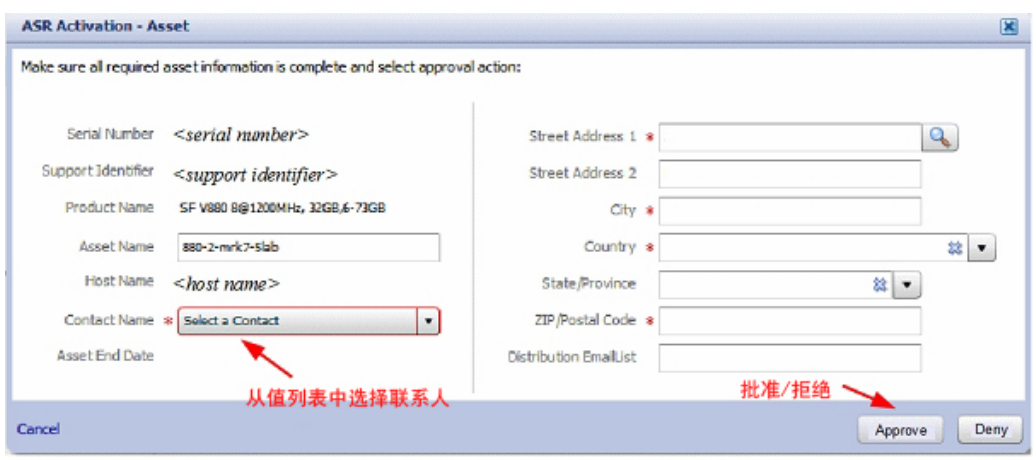

**注 -** 当激活请求从资产上的 ASR 软件发送到 Oracle 时,ASR 主机名将更新。(例如,从 ASR 管理器上的 asr activate\_asset 命令。)

ASR 资产激活的必需字段包括:

■ Contact Name(联系人姓名):您只能选择与支持标识符关联的名称。单击下拉式菜 单可查看可用名称的列表。

联系人必须具有资产的支持标识符的 "Create SR"(创建服务请求)权限。

■ Street Address 1 (街道地址 1) : 键入资产的街道地址。

**注 -** 默认情况下,与您关联的所有支持标识符都将显示。如果该资产列表较长,您可 以将显示限制为仅显示与一个支持标识符关联的资产。您还可以搜索资产的序列号。

- Country (国家/地区): 从下拉式菜单中选择资产的国家/地区位置。
- ZIP/Postal Code (邮政编码): 键入资产位置的邮政编码。如果没有邮政编码,请插 入 "-"。
- Distribution Email List (分发电子邮件列表): 添加将接收所有 ASR 邮件通知的电子 邮件地址。使用逗号分隔多个电子邮件地址。例如:

asr-notifications-1@mycompany.com, asr-notifications-2@mycompany.com

ASR 会将电子邮件发送到联系人的电子邮件地址和分发电子邮件列表(如果提供了 这些地址和列表)。如果您应向组织中的某个团队通知 ASR 所创建的服务请求,则 该功能非常有用。

**6. 单击 "Approve"(批准)按钮完成 ASR 激活。**

**注 -** 为了使服务请求自动创建生效,系统资产在 My Oracle Support 中必须处于活动的 ASR 状态。

**7. 要确认 ASR 可将信息发送到传输服务器,请运行:**

# **asradm send test** *email-address***@***company.com*

此命令会将测试警报电子邮件发送到相应的电子邮件地址。

# 调优 SuperCluster M7 (ssctuner)

以下主题介绍了用于调优 SuperCluster M7 的实用程序 (ssctuner)。有关 ssctuner 的 最新信息,请参阅随该实用程序安装的 README 文件。

- "[ssctuner](#page-48-0) 概述" [\[49\]](#page-48-0)
- 监视 [ssctuner](#page-49-0) 活动 [\[50\]](#page-49-0)
- [查看日志文件](#page-50-0) [\[51\]](#page-50-0)
- 配置 [EMAIL\\_ADDRESS](#page-51-0) 属性 [\[52\]](#page-51-0)
- 更改 ssctuner [属性和禁用功能](#page-52-0) [\[53\]](#page-52-0)
- 配置 ssctuner 来运行 [compliance\(1M\)](#page-54-0) 基准 [\[55\]](#page-54-0)
- [监视和查看符合性基准](#page-54-1) [\[55\]](#page-54-1)
- 安装 [ssctuner](#page-56-0) [\[57\]](#page-56-0)
- 启用 [ssctuner](#page-57-0) [\[58\]](#page-57-0)

# **相关信息**

■ 有关 Oracle Solaris OS 上的 SMF 服务的更多信息,请参阅《*Oracle Solaris System Administration Guide: Common System Management Tasks*》,网址为:

[http://docs.oracle.com/cd/E23824\\_01/html/821-1451/hbrunlevels-25516.](http://docs.oracle.com/cd/E23824_01/html/821-1451/hbrunlevels-25516.html#scrolltoc) [html#scrolltoc](http://docs.oracle.com/cd/E23824_01/html/821-1451/hbrunlevels-25516.html#scrolltoc)

# <span id="page-48-0"></span>**ssctuner 概述**

ssctuner 实用程序是一小组 Perl 和 Korn shell 脚本和配置文件, 在 SuperCluster Oracle Solaris 10 和 Oracle Solaris 11 全局区域上运行。默认情况下,在安装 SuperCluster 时安装 和启用 ssctuner。

该实用程序作为 SMF 服务实时运行,用于监视和调优 ndd 参数和各种系配置参数,包 括以下文件:

■ /etc/system

- /kernel/drv/sd.conf
- /kernel/drv/ssd.conf
- /etc/inet/ntp.conf

该实用程序还定期检查 DISM 或非最优 NFS 挂载选项的使用。

默认情况下,该实用程序每两小时运行一次,并根据需要修改参数。

该实用程序还每两分钟检查一次,以确定是否有任何以前处于降级状态,而当前已重新 联机的虚拟磁盘设备,如果有此类设备,则清除该 zpool 的错误。

**注 -** 如果您手动调优了参数,而 ssctuner 需要使用一个不同的值,则 ssctuner 会将 该参数的值设置回 ssctuner 需要的值,并记录在此间隔检查进行的更改。如果您必 须控制 ssctuner 管理的一个或多个参数,请考虑关闭这些特定组件,而非完全禁用 ssctuner。请参见更改 ssctuner [属性和禁用功能](#page-52-0) [\[53\]](#page-52-0)。

**注 -** 请勿通过其他 SMF 服务或 init 脚本设置 ndd 参数。ssctuner 必须管理 ndd 参 数。

存在称为 ssctuner\_vars/COMPLIANCE\_RUN 的 ssctuner SMF 变量,您可以将该变 量设置为适当基准,然后重新启动 ssctuner 来配置符合性评估。默认情况下,此 变量设置为 none。出于安全目的,必须启用此功能,请参见配置 [ssctuner](#page-54-0) 来运行 [compliance\(1M\)](#page-54-0) 基准 [\[55\]](#page-54-0)

# **相关信息**

- 监视 [ssctuner](#page-49-0) 活动 [\[50\]](#page-49-0)
- [查看日志文件](#page-50-0) [\[51\]](#page-50-0)
- 配置 [EMAIL\\_ADDRESS](#page-51-0) 属性 [\[52\]](#page-51-0)
- 更改 ssctuner [属性和禁用功能](#page-52-0) [\[53\]](#page-52-0)
- 配置 ssctuner 来运行 [compliance\(1M\)](#page-54-0) 基准 [\[55\]](#page-54-0)
- [监视和查看符合性基准](#page-54-1) [\[55\]](#page-54-1)
- 安装 [ssctuner](#page-56-0) [\[57\]](#page-56-0)
- 启用 [ssctuner](#page-57-0) [\[58\]](#page-57-0)

#### <span id="page-49-0"></span>**监视 ssctuner 活动** ▼

**查看 ssctuner 活动。**

# **svcs -l ssctuner**

# **相关信息**

- "[ssctuner](#page-48-0) 概述"[49]
- [查看日志文件](#page-50-0) [\[51\]](#page-50-0)
- 配置 EMAIL ADDRESS 属性 [\[52\]](#page-51-0)
- 更改 ssctuner [属性和禁用功能](#page-52-0) [\[53\]](#page-52-0)
- 配置 ssctuner 来运行 [compliance\(1M\)](#page-54-0) 基准 [\[55\]](#page-54-0)
- [监视和查看符合性基准](#page-54-1) [\[55\]](#page-54-1)
- 安装 [ssctuner](#page-56-0) [\[57\]](#page-56-0)
- 启用 [ssctuner](#page-57-0) [\[58\]](#page-57-0)

#### <span id="page-50-0"></span>**查看日志文件**  $\blacktriangledown$

## **1. 查看 ssctuner 服务日志。**

# ssctuner 将消息写入 syslog 和 ssctuner 服务日志。这些消息被标记为 ssctuner, 并可能指向其他文件位置以获得更多信息。

#### # **svcs -x ssctuner**

svc:/site/application/sysadmin/ssctuner:default (ssctuner for Oracle SuperCluster) State: online since September 28, 2012 07:30:15 AM PDT See: ssctuner(1) See: /var/svc/log/site-application-sysadmin-ssctuner:default.log Impact: None.

# **more /var/svc/log/site-application-sysadmin-ssctuner\:default.log**

[ Sep 28 07:30:00 Disabled. ] [ Sep 28 07:30:00 Rereading configuration. ] [ Sep 28 07:30:10 Enabled. ] [ Sep 28 07:30:10 Executing start method ("/opt/oracle.supercluster/ssctuner.ksh start"). ] ssctuner local0.notice success: Saved rollback for : /etc/system ssctuner local0.notice success: Saved ndd rollback. ssctuner local0.notice success: Saved rollback for : /kernel/drv/sd.conf ssctuner local0.notice success: enabled, version 0.99e. daemon PID= 14599 [ Sep 28 07:30:15 Method "start" exited with status 0. ] ssctuner local0.notice success: daemon executing ssctuner local0.notice success: Changes made to /etc/system ssctuner local0.notice success: Changes made to /kernel/drv/sd.conf

# **2. 查看 /var/adm 中的 ssctuner 消息。**

#### # **grep -i ssctuner /var/adm/messages** Sep 28 07:30:10 etc6cn04 ssctuner: [ID 702911 local0.notice] success: Saved rollback for : /etc/system Sep 28 07:30:10 etc6cn04 ssctuner: [ID 702911 local0.notice] success: Saved ndd rollback. Sep 28 07:30:10 etc6cn04 ssctuner: [ID 702911 local0.notice] success: Saved rollback for : /kernel/drv/ sd.conf Sep 28 07:30:15 etc6cn04 ssctuner: [ID 702911 local0.notice] success: enabled, version 0.99e. daemon PID= 14599 Sep 28 07:30:15 etc6cn04 ssctuner: [ID 702911 local0.notice] success: daemon executing Sep 28 07:30:15 etc6cn04 ssctuner: [ID 702911 local0.notice] success: Changes made to /etc/system Sep 28 07:30:15 etc6cn04 ssctuner: [ID 702911 local0.notice] success: Changes made to /kernel/drv/sd.conf

# **相关信息**

- "[ssctuner](#page-48-0) 概述" [\[49\]](#page-48-0)
- 监视 [ssctuner](#page-49-0) 活动 [\[50\]](#page-49-0)
- 配置 EMAIL ADDRESS 属性 [\[52\]](#page-51-0)
- 更改 ssctuner [属性和禁用功能](#page-52-0) [\[53\]](#page-52-0)
- 配置 ssctuner 来运行 [compliance\(1M\)](#page-54-0) 基准 [\[55\]](#page-54-0)
- [监视和查看符合性基准](#page-54-1) [\[55\]](#page-54-1)
- 安装 [ssctuner](#page-56-0) [\[57\]](#page-56-0)
- 启用 [ssctuner](#page-57-0) [\[58\]](#page-57-0)

#### <span id="page-51-0"></span>**配置 EMAIL\_ADDRESS 属性 V**

必须配置 EMAIL\_ADDRESS 属性,从而将 ssctuner 消息通过电子邮件发送给适当人员, 即使该消息未记录到系统中时也是如此。

**1. 配置 ssctuner,以便将关键消息发送到您的电子邮件地址。**

~# **svccfg -s ssctuner setprop ssctuner\_vars/EMAIL\_ADDRESS="my\_name@mycorp.com"**

**2. 如果计划更改任何其他 ssctuner 属性,请先执行该操作,然后再执行此任务中的其余 步骤。**

请参见更改 ssctuner [属性和禁用功能](#page-52-0) [\[53\]](#page-52-0)

**3. 重新启动 SMF 服务,以使所做的更改生效。**

# **svcadm restart ssctuner**

**4. 确保已启用 ssctuner 服务并且未报告错误消息。** 如果使用错误的语法更改了属性,则服务不会恢复正常。如果发生这种情况,请确定您 必须修复的违例属性。

# **grep -i** *parameter* **/var/svc/log/site-application-sysadmin-ssctuner:default.log** 进行任何更正或更改后,重复[步骤](#page-53-0) 3。

- "[ssctuner](#page-48-0) 概述" [\[49\]](#page-48-0)
- 监视 [ssctuner](#page-49-0) 活动 [\[50\]](#page-49-0)
- [查看日志文件](#page-50-0) [\[51\]](#page-50-0)
- 配置 ssctuner 来运行 [compliance\(1M\)](#page-54-0) 基准 [\[55\]](#page-54-0)
- [监视和查看符合性基准](#page-54-1) [\[55\]](#page-54-1)
- 安装 [ssctuner](#page-56-0) [\[57\]](#page-56-0)
- 启用 [ssctuner](#page-57-0) [\[58\]](#page-57-0)

#### <span id="page-52-0"></span>**更改 ssctuner 属性和禁用功能** ▼

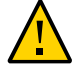

**注意 -** 请勿在未获得 Oracle 支持人员批准的情况下执行该过程。更改属性或禁用 ssctuner 功能可能会导致不可预测的后果。

在某些环境中,更改某些 ssctuner 属性(如磁盘或内存使用量警告级别)可能是有益 的。

**1. 列出 ssctuner 属性以确定您要更改的属性。**

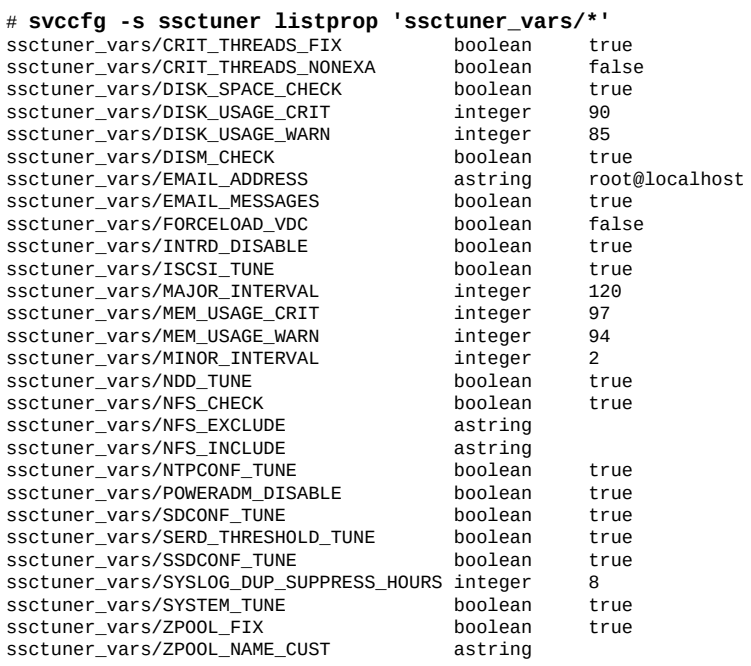

# **2. 使用 svccfg 命令更改属性设置。**

以下是您可能需要更改的属性示例:

■ **将磁盘(/ 和区域根目录)使用量警告级别更改为 80%。**

~# **svccfg -s ssctuner setprop ssctuner\_vars/DISK\_USAGE\_WARN=80**

■ **对于在应用程序域中运行 Oracle 数据库的情况,将此属性设置为 true 可以允许 ssctuner 更改线程优先级,就像它在数据库域中所做的一样。默认情况下,该值 为 false。**

~# **svccfg -s ssctuner setprop ssctuner\_vars/CRIT\_THREADS\_NONEXA=true**

■ **启用不是由 SuperCluster 安装程序生成的虚拟磁盘 zpool 的 zpool 检查和修复。**

~# **svccfg -s ssctuner setprop ssctuner\_vars/ZPOOL\_NAME\_CUST=my\_vdisk\_pool**

■ **从警告机制中排除 NFS 挂载。**

~# **svccfg -s ssctuner setprop ssctuner\_vars/ NFS\_EXCLUDE='mount\_name\_or\_device'**

■ **在警告机制中包含 NFS 挂载(覆盖排除)。**

~# **svccfg -s ssctuner setprop ssctuner\_vars/ NFS\_INCLUDE='mount\_name\_or\_device'**

■ **禁用所有 NFS 挂载警告(不建议)。**

~# **svccfg -s ssctuner setprop ssctuner\_vars/NFS\_CHECK=false** NFS\_EXCLUDE、NFS\_INCLUDE 和 ZPOOL\_NAME\_CUST 属性必须是简单的字符串,但您可 以使用简单的正则表达式。 如果您需要正则表达式具有一定灵活性,则要非常小心,用双引号将表达式引起来。还 要确认 ssctuner 服务在重新启动之后重新恢复并且 SMF 日志文件中没有错误。

<span id="page-53-0"></span>**3. 重新启动 SMF 服务,以使所做的更改生效。**

# **svcadm restart ssctuner**

**4. 确保已启用 ssctuner 服务并且未报告错误消息。** 如果使用错误的语法更改了属性,则服务不会恢复正常。如果发生这种情况,请确定您 必须修复的违例属性。

# **grep -i** *parameter* **/var/svc/log/site-application-sysadmin-ssctuner:default.log** 进行任何更正或更改后,重复[步骤](#page-53-0) 3。

## **相关信息**

■ "[ssctuner](#page-48-0) 概述"[49]

- 监视 [ssctuner](#page-49-0) 活动 [\[50\]](#page-49-0)
- [查看日志文件](#page-50-0) [\[51\]](#page-50-0)
- 配置 [EMAIL\\_ADDRESS](#page-51-0) 属性 [\[52\]](#page-51-0)
- 配置 ssctuner 来运行 [compliance\(1M\)](#page-54-0) 基准 [\[55\]](#page-54-0)
- [监视和查看符合性基准](#page-54-1) [\[55\]](#page-54-1)
- 安装 [ssctuner](#page-56-0) [\[57\]](#page-56-0)
- 启用 [ssctuner](#page-57-0) [\[58\]](#page-57-0)

#### <span id="page-54-0"></span>**配置 ssctuner 来运行 compliance(1M) 基准** ▼

使用此过程配置 ssctuner 来运行符合性基准。

评估将在 12 分钟内开始,然后在每次重新引导节点后重新运行。

默认情况下,此变量设置为 none,但是您必须启用此功能。

**1. 确定可用基准。**

在此示例中,可以使用两个基准:psi-dss 和 solaris。

# **compliance list -b** pci-dss solaris

**2. 将 ssctuner SMF 变量设置为所选的基准。** 此示例使用 solaris 基准, 其运行建议的配置文件。

# **svccfg -s ssctuner setprop ssctuner\_vars/COMPLIANCE\_RUN=solaris** # **svcadm restart ssctuner**

**3. 通过查看 SMF 日志文件,确认已安排符合性运行。**

**注 -** 符合性运行将交错来阻止 ZFS 存储设备上的 DOS 攻击。

# **grep compliance /var/svc/log/site-application-sysadmin-ssctuner\:default.log** [ Nov 16 11:47:54 notice: Performing compliance run after delay of 519 seconds... ]

# <span id="page-54-2"></span><span id="page-54-1"></span>**监视和查看符合性基准**

## **1. (可选)在基准运行时查看 SMF 日志:**

# **tail -f /var/svc/log/site-application-sysadmin-ssctuner\:default.log** root@etc28zadm0101:~# tail -f /var/svc/log/site-application-sysadmin-ssctuner\:default.log [ Nov 16 11:47:55 CURRENT STATUS version=1.3.8 crit issue count=1 disabled feature  $count=0$  1

```
[ Nov 16 11:47:55 CURRENT ISSUES : Please change ssctuner email address from
 root@localhost ]
[ Nov 16 11:47:55 notice: Checking Oracle log writer and LMS thread priority. ]
[ Nov 16 11:47:56 notice: completed initialization. ]
 Nov 16 11:47:56 Method "start" exited with status 0.]
[ Nov 16 11:49:55 notice: Checking Oracle log writer and LMS thread priority. ]
[ Nov 16 11:51:55 notice: Checking Oracle log writer and LMS thread priority. ]
[ Nov 16 11:53:55 notice: Checking Oracle log writer and LMS thread priority. ]
[ Nov 16 11:55:55 notice: Checking Oracle log writer and LMS thread priority. ]
   Assessment will be named 'solaris.Baseline.2015-11-16,11:56'
       Package integrity is verified
       OSC-54005
       pass
       The OS version is current
      OSC-53005
       pass
       Package signature checking is globally activated
       OSC-53505
       pass
```
# **2. (可选)确定评估是否完成。**

在[步骤](#page-54-2) 1 中或者通过使用此 grep 命令看到 Compliance assessment completed 时, 继续下一步。

# **grep -i compliance /var/svc/log/site-application-sysadmin-ssctuner \:default.log** [ Nov 16 11:47:54 notice: Performing compliance run after delay of 519 seconds... ] [ Nov 16 11:57:47 notice: Compliance assessment completed.]

#### **3. 列出评估。**

# **compliance list -a** solaris.Baseline.2015-11-16,11:56

## **4. 获取评估 html 报告。**

**注 -** 每次域重新引导后,新评估将运行(在时间上交错)。

# **compliance report -a solaris.Baseline.2015-11-16,11:56** /var/share/compliance/assessments/solaris.Baseline.2015-11-16,11:56/report.html

- "[ssctuner](#page-48-0) 概述"[49]
- 监视 [ssctuner](#page-49-0) 活动 [\[50\]](#page-49-0)
- [查看日志文件](#page-50-0) [\[51\]](#page-50-0)
- 配置 EMAIL ADDRESS 属性 [\[52\]](#page-51-0)
- 更改 ssctuner [属性和禁用功能](#page-52-0) [\[53\]](#page-52-0)
- 安装 [ssctuner](#page-56-0) [\[57\]](#page-56-0)

#### <span id="page-56-0"></span>**安装 ssctuner** 7

默认情况下,ssctuner 已安装并在运行。如果由于某种原因,ssctuner 未安装,则使 用此过程进行安装。

**1. 使用 Oracle Solaris 11 pkg 命令安装 ssctuner 软件包。**

**注 -** 必须将最新的 exa 系列系统信息库设置为发布者。

# **pkg install ssctuner**

- **2. 验证软件包安装。**
	- **Oracle Solaris 10 OS**:
		- # **pkginfo ORCLssctuner**
	- **Oracle Solaris 11 OS**:

# **pkg info ssctuner**

**3. 验证软件包安装后 ssctuner 服务是否自动启动。**

# **svcs ssctuner**

如果一两分钟后该服务没有转换为联机状态,则检查服务日志文件。请参见[查看日志文](#page-50-0) [件](#page-50-0) [\[51\]](#page-50-0)。

**4. 重新引导 OS。**

ssctuner 更改配置文件后,必须重新引导 OS 以便使更改生效。

- "[ssctuner](#page-48-0) 概述" [\[49\]](#page-48-0)
- 监视 [ssctuner](#page-49-0) 活动 [\[50\]](#page-49-0)
- [查看日志文件](#page-50-0) [\[51\]](#page-50-0)
- 配置 [EMAIL\\_ADDRESS](#page-51-0) 属性 [\[52\]](#page-51-0)
- 更改 ssctuner [属性和禁用功能](#page-52-0) [\[53\]](#page-52-0)
- 配置 ssctuner 来运行 [compliance\(1M\)](#page-54-0) 基准 [\[55\]](#page-54-0)
- [监视和查看符合性基准](#page-54-1) [\[55\]](#page-54-1)
- 启用 [ssctuner](#page-57-0) [\[58\]](#page-57-0)

#### <span id="page-57-0"></span>**启用 ssctuner** 7

通常 ssctuner 处于运行状态。如果由于某种原因,ssctuner 未运行,则使用此过程来 启用该服务。

**1. 启用 ssctuner。**

# **svcadm enable ssctuner**

**2. 验证 ssctuner 服务是否已启动。**

# **svcs ssctuner**

如果一两分钟后该服务没有转换为联机状态,则检查服务日志文件。请参见[查看日志文](#page-50-0) [件](#page-50-0) [\[51\]](#page-50-0)。

**3. 检查 /var/adm/messages 日志文件,以查看 ssctuner 是否更改了任何配置文件设 置。**

请参见[查看日志文件](#page-50-0) [\[51\]](#page-50-0)。

如果配置设置已更改,则必须重新引导 OS 以便使更改生效。如果设置未更改,则无需 重新引导 OS。

- "[ssctuner](#page-48-0) 概述" [\[49\]](#page-48-0)
- 监视 [ssctuner](#page-49-0) 活动 [\[50\]](#page-49-0)
- [查看日志文件](#page-50-0) [\[51\]](#page-50-0)
- 配置 [EMAIL\\_ADDRESS](#page-51-0) 属性 [\[52\]](#page-51-0)
- 更改 ssctuner [属性和禁用功能](#page-52-0) [\[53\]](#page-52-0)
- 配置 ssctuner 来运行 [compliance\(1M\)](#page-54-0) 基准 [\[55\]](#page-54-0)
- [监视和查看符合性基准](#page-54-1) [\[55\]](#page-54-1)
- 安装 [ssctuner](#page-56-0) [\[57\]](#page-56-0)

# 配置 CPU 和内存资源 (osc-setcoremem)

本部分介绍了如何使用 osc-setcoremem 配置 Oracle SuperCluster CPU 和内存资源。

使用以下主题,通过称为 osc-setcoremem 的 CPU/内存工具更改域的 CPU 和内存分 配。

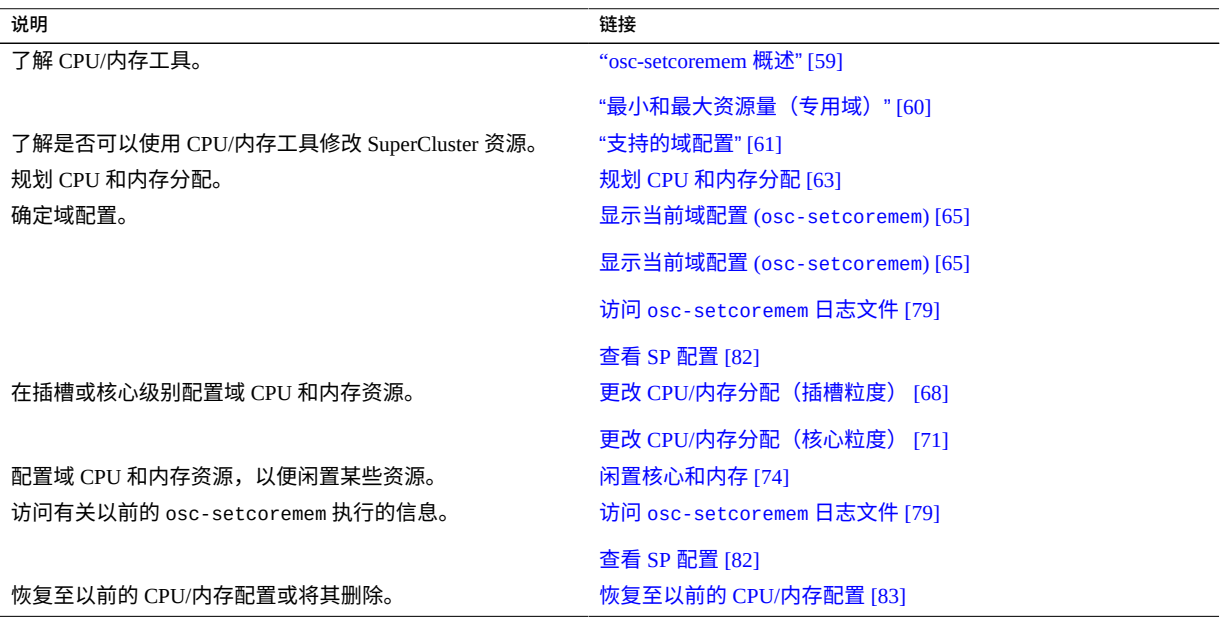

# <span id="page-58-0"></span>**osc-setcoremem 概述**

SuperCluster 计算服务器 CPU 和内存资源最初在安装期间按照您的配置的定义进行分 配。按照与 IB HCA 相同的比例为域分配 CPU 插槽。按照相同的比例分配内存。

使用 osc-setcoremem 工具,可以在专用域之间迁移 CPU 核心和内存资源以及将这些资 源从专用域迁移到 CPU 和内存系统信息库以供 IO 域使用。

以下各点提供了与使用 osc-setcoremem 相关的重要信息:

- 专用域的最终 CPU 和内存布局将针对位置进行优化,以最大程度地减少对非本地资 源的访问。
- CPU 和内存迁移的粒度为 1 个核心和 16GB。
- 不支持空的专用域(具有零个核心和零内存的域)。
- 该工具将跟踪资源分配并确保您的选择有效。请参见["最小和最大资源量\(专用](#page-59-0) [域\)"](#page-59-0) [\[60\]](#page-59-0)。
- 在任何更改后都必须重新引导受影响的专用域。

通过该工具,可以在两个粒度级别之一更改 CPU 和内存分配。

- **插槽粒度**-该工具自动为每个域至少分配一个插槽,然后您可以向域分配其余插槽。 请参见更改 CPU/[内存分配\(插槽粒度\)](#page-67-0) [\[68\]](#page-67-0)。
- **核心粒度**-该工具自动为每个域分配最低数量的核心,然后您可以分配额外的核心 (以一个核心为增量单位)。请参见更改 CPU/[内存分配\(核心粒度\)](#page-70-0) [\[71\]](#page-70-0)。

如果您配置 CPU 和内存资源后某些资源未分配到任何域,则闲置这些未分配的资源。 闲置的资源放置在逻辑 CPU 和内存系统信息库中,可用于 I/O 域。请参见[闲置核心和内](#page-73-0) [存](#page-73-0) [\[74\]](#page-73-0)。

可以随时闲置专用域中的资源,但创建 I/O 域后无法将闲置的资源移动到专用域中。

另请参见["支持的域配置"](#page-60-0) [\[61\]](#page-60-0)。

# **相关信息**

- ["最小和最大资源量\(专用域\)"](#page-59-0) [\[60\]](#page-59-0)
- ["支持的域配置"](#page-60-0) [\[61\]](#page-60-0)
- 规划 CPU [和内存分配](#page-62-0) [\[63\]](#page-62-0)
- 显示当前域配置 ([osc-setcoremem](#page-64-0)) [\[65\]](#page-64-0)
- [显示当前域配置](#page-65-0) (1dm[\) \[66\]](#page-65-0)
- 更改 CPU/[内存分配\(插槽粒度\)](#page-67-0) [\[68\]](#page-67-0)
- 更改 CPU/[内存分配\(核心粒度\)](#page-70-0) [\[71\]](#page-70-0)
- [闲置核心和内存](#page-73-0) [\[74\]](#page-73-0)

# <span id="page-59-0"></span>**最小和最大资源量(专用域)**

该工具将跟踪资源分配并确保您的选择有效。本部分介绍了如何确定最小和最大资源 量。

此表汇总了 SuperCluster M7 上专用域的最小资源要求:

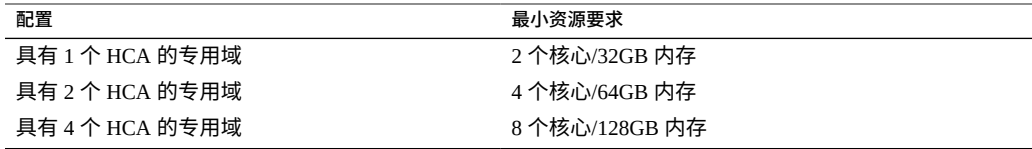

可以分配给专用域的最小 CPU 资源量由该域中的 IB 和 10GbE 设备数量确定(每个 IB HCA 需要 2 个核心)

按如下所述确定可以分配给专用域的最小内存量:

- 域中的 IB 和 10GbE 设备数量 (每个 IB HCA 需要 2 个 16GB 内存颗粒)
- 分配给域的核心数量(每额外 4 个核心需要同一位置组中的一个 16GB 颗粒)

可以分配给专用域的最大 CPU 资源量由考虑以下各点后的可用资源量来确定:

- 已分配给其他专用域的资源
- 尚未分配任何资源的专用域所需的最少资源

可以分配给专用域的最大内存资源量由考虑以下各点后的可用资源量来确定:

- 已分配给其他专用域的资源
- 尚未分配任何资源的专用域所需的最小资源量
- 对于每个专用域,需要在具有已分配核心的所有位置组中放置内存颗粒印迹

# **相关信息**

- ["osc-setcoremem](#page-58-0) 概述" [\[59\]](#page-58-0)
- ["支持的域配置"](#page-60-0) [\[61\]](#page-60-0)
- 规划 CPU [和内存分配](#page-62-0) [\[63\]](#page-62-0)
- 显示当前域配置 ([osc-setcoremem](#page-64-0)) [\[65\]](#page-64-0)
- [显示当前域配置](#page-65-0) (1dm[\) \[66\]](#page-65-0)
- 更改 CPU/[内存分配\(插槽粒度\)](#page-67-0) [\[68\]](#page-67-0)
- 更改 CPU/[内存分配\(核心粒度\)](#page-70-0) [\[71\]](#page-70-0)
- [闲置核心和内存](#page-73-0) [\[74\]](#page-73-0)

# <span id="page-60-0"></span>**支持的域配置**

使用此表确定 SuperCluster 配置,然后查看支持的资源分配活动。

**注 -** 专用域可以是未与 I/O 域关联的任何应用程序域或数据库域。有关不同类型的 SuperCluster 域的更多信息,请参阅《*Oracle SuperCluster M7 系列概述指南*》中的"了解 软件配置"一节。

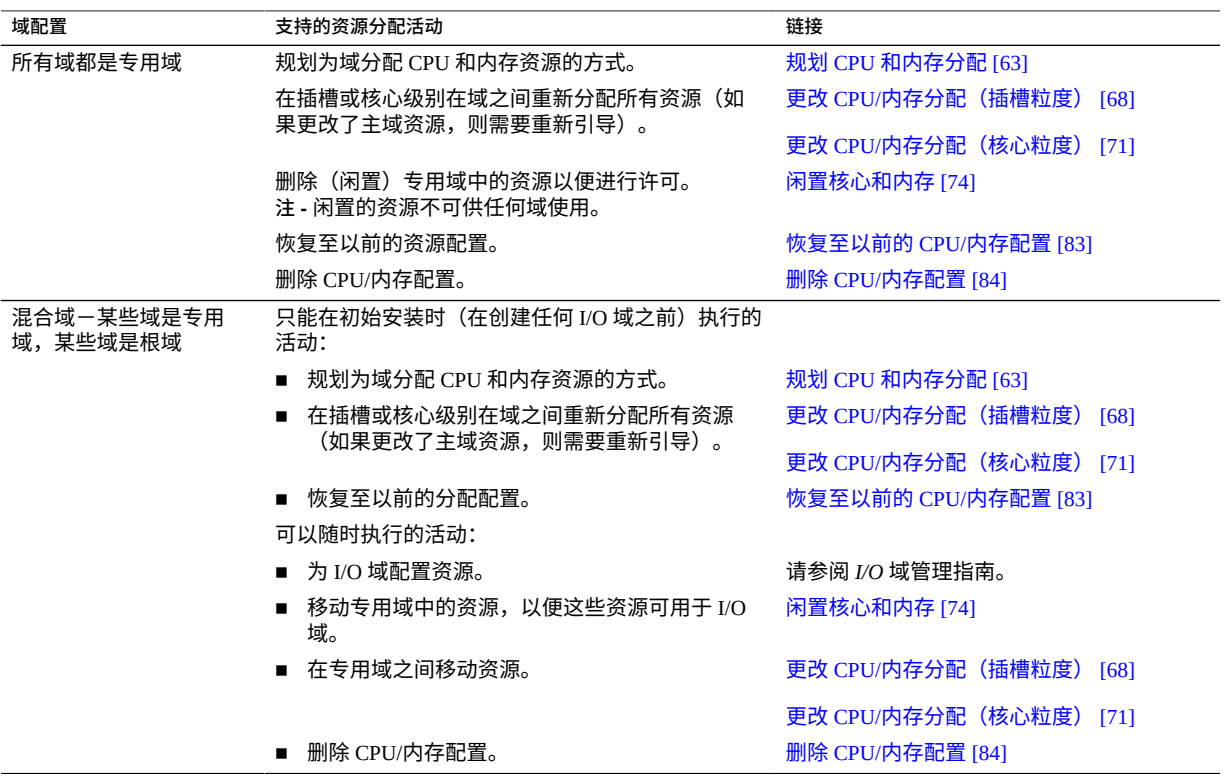

- ["osc-setcoremem](#page-58-0) 概述" [\[59\]](#page-58-0)
- 规划 CPU [和内存分配](#page-62-0) [\[63\]](#page-62-0)
- 显示当前域配置 ([osc-setcoremem](#page-64-0)) [\[65\]](#page-64-0)
- [显示当前域配置](#page-65-0) (1dm[\) \[66\]](#page-65-0)
- 更改 CPU/[内存分配\(插槽粒度\)](#page-67-0) [\[68\]](#page-67-0)
- 更改 CPU/[内存分配\(核心粒度\)](#page-70-0) [\[71\]](#page-70-0)
- [闲置核心和内存](#page-73-0) [\[74\]](#page-73-0)

# <span id="page-62-0"></span>**规划 CPU 和内存分配**

有两种用于修改资源分配的主要方法:

- **分配所有资源**-将域中的资源移动到其他域,并确保分配所有资源。
- **不分配某些资源**-对于一个计算节点,分配少于最大可用核心和内存的资源。任何未 用的核心被视为*闲置的*核心,在进行许可时不计入核心数中。不过,会将闲置的核心 添加到逻辑 CPU 和内存系统信息库。如果具有根域,则可以在以后为 I/O 域分配系 统信息库资源。请参见[闲置核心和内存](#page-73-0) [\[74\]](#page-73-0)。

您可能需要转换插槽、核心和 VCPU 值,具体取决于您用于查看域资源的命令。

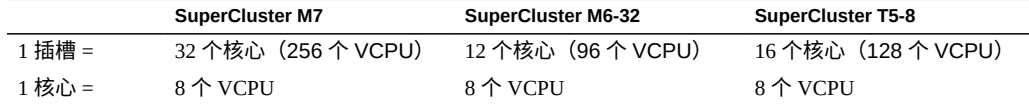

- **1. 确定每个计算节点的资源配置。** 请参见以下过程之一:
	- 显示当前域配置 ([osc-setcoremem](#page-64-0)) [\[65\]](#page-64-0)
	- [显示当前域配置](#page-65-0) (1dm[\) \[66\]](#page-65-0)

**注 -** 示例基于 SuperCluster M6-32,不过,相同概念适用于 SuperCluster M7。

在此示例中,SuperCluster M6-32 上的一个计算节点具有两个专用域和两个根域。

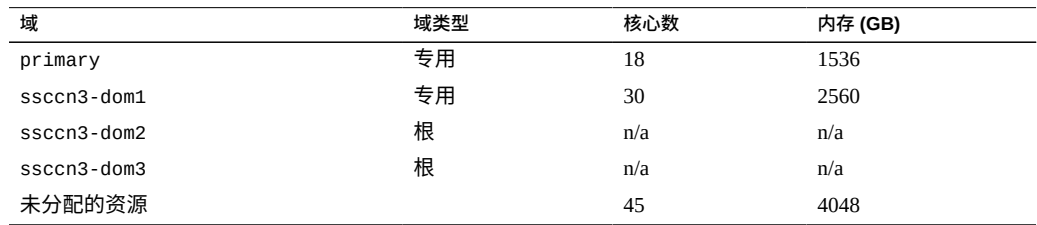

**2. 将域资源相加以确定资源的总数。**

计算 CPU 和内存资源的总量可为您提供确定资源规划的起点。 确定资源时,请记住以下几点:

■ **根域资源**-是为根域独占使用而保留的少量资源。请勿在您的规划中包含这些资源因 素。

■ 未分配的资源-创建根域时将这些资源置于逻辑 CPU 和内存系统信息库中, 或者在 使用 osc-setcoremem 命令时将一些资源保留未分配。

在此示例中,用于专用域的资源和未分配的资源之和为总资源。总资源中不包含根域资 源。

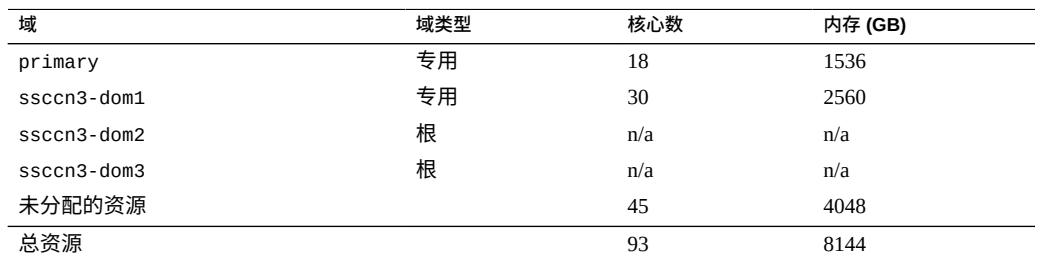

# **3. 根据您的站点要求,以及 SuperCluster 上域的类型和数量,确定如何为每个域分配 CPU 和内存。**

在此示例中,在 primary 域中闲置 12 个核心和 1 TB 内存,在 ssccn3-dom1 域中闲置 18 个核心和 1536 GB 内存。

之前和之后列的总资源应相匹配。此检查可以确保您的规划中计入了所有资源。

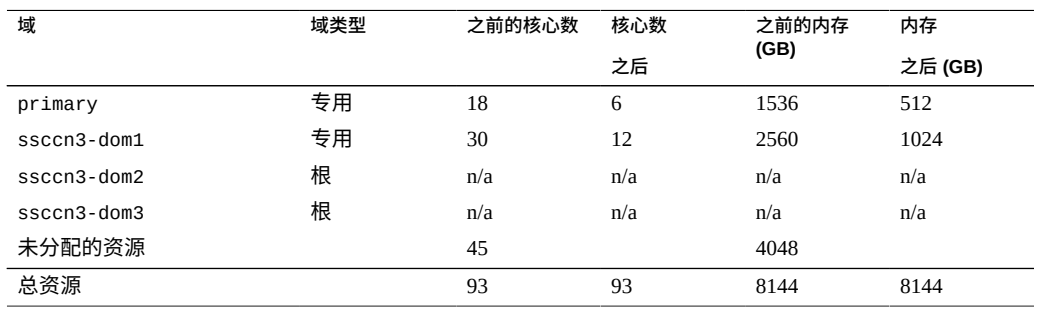

- **4. 考虑您的下一步操作:**
	- 在插槽粒度级别更改资源分配。 请参见更改 CPU/[内存分配\(插槽粒度\)](#page-67-0) [\[68\]](#page-67-0)
	- 在核心粒度级别更改资源分配。 请参见更改 CPU/[内存分配\(核心粒度\)](#page-70-0) [\[71\]](#page-70-0)
	- 增加未分配的资源。 请参见[闲置核心和内存](#page-73-0) [\[74\]](#page-73-0)

# **相关信息**

- ["osc-setcoremem](#page-58-0) 概述" [\[59\]](#page-58-0)
- ["支持的域配置"](#page-60-0) [\[61\]](#page-60-0)
- 显示当前域配置 ([osc-setcoremem](#page-64-0)) [\[65\]](#page-64-0)
- [显示当前域配置](#page-65-0) (1dm[\) \[66\]](#page-65-0)
- 更改 CPU/[内存分配\(插槽粒度\)](#page-67-0) [\[68\]](#page-67-0)
- 更改 CPU/[内存分配\(核心粒度\)](#page-70-0) [\[71\]](#page-70-0)
- [闲置核心和内存](#page-73-0) [\[74\]](#page-73-0)

#### <span id="page-64-0"></span>**显示当前域配置 (osc-setcoremem)** 7.

此过程介绍如何使用 osc-setcoremem 命令显示计算节点域配置。

**注 -** 或者,可以使用 ldm 命令获取相似信息。请参[见显示当前域配置](#page-65-0) (ldm) [\[66\]](#page-65-0)。

- **1. 以超级用户身份登录到计算节点的控制域。**
- **2. 使用 osc-setcoremem 命令查看域和资源。**

**注 -** 示例基于 SuperCluster M6-32,不过,相同概念适用于 SuperCluster M7。

**注 -** 如果不需要继续使用 osc-setcoremem 命令更改资源分配,请在第一个提示符下按 CTL-C 组合键。

示例:

# /opt/oracle.supercluster/bin/osc-setcoremem

 osc-setcoremem v2.0 built on Aug 27 2015 23:09:35

Current Configuration: SuperCluster Fully-Populated M6-32 Base

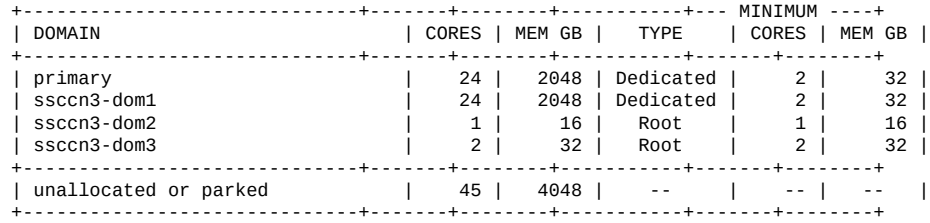

[Note] Following domains will be skipped in this session.

 Root Domains ----------- ssccn3-dom2 ssccn3-dom3

CPU allocation preference:

1. Socket level

2. Core level

 In case of Socket level granularity, proportional memory capacity is automatically selected for you.

Choose Socket or Core level [S or C] **<CTL-C>**

### **相关信息**

- ["osc-setcoremem](#page-58-0) 概述" [\[59\]](#page-58-0)
- ["支持的域配置"](#page-60-0) [\[61\]](#page-60-0)
- 规划 CPU [和内存分配](#page-62-0) [\[63\]](#page-62-0)
- [显示当前域配置](#page-65-0) (1dm[\) \[66\]](#page-65-0)
- 更改 CPU/[内存分配\(插槽粒度\)](#page-67-0) [\[68\]](#page-67-0)
- 更改 CPU/[内存分配\(核心粒度\)](#page-70-0) [\[71\]](#page-70-0)
- [闲置核心和内存](#page-73-0) [\[74\]](#page-73-0)

#### <span id="page-65-0"></span>**显示当前域配置 (ldm)**  $\blacktriangledown$

此过程介绍如何使用一系列 ldm 命令显示计算节点域配置。

```
注 - 或者,可以使用 osc-setcoremem 命令获取相似信息。请参见显示当前域配置 (osc-
setcoremem) [65]。
```
- **1. 以 root 用户身份登录到计算节点的控制域。**
- <span id="page-65-1"></span>**2. 确定哪些域是根域:**

**注 -** 示例基于 SuperCluster M6-32,不过,相同概念适用于 SuperCluster M7。

通过 STATUS 列中的 IOV 确定根域。

在此示例中,ssccn3-dom2 和 ssccn3-dom3 是根域。其他域是专用域。

# **ldm list-io | grep BUS**

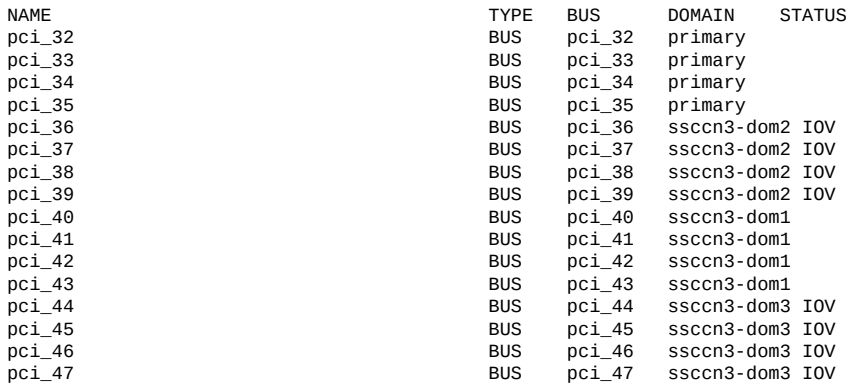

# **3. 查看域和资源分配信息。**

在此示例中, ssccn3-dom2 和 ssccn3-dom3 是根域(来[自步骤](#page-65-1) 2)。针对根域列出的资 源仅表示为根域本身保留的资源。未显示闲置的资源。

# **ldm list**

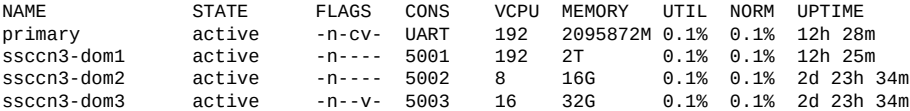

# **4. 查看闲置的资源量。**

在此示例中,第一个命令行报告逻辑 CPU 系统信息库中的核心数。第二个命令行报告内 存系统信息库中的内存量。

# **ldm list-devices -p core | grep cid | wc -l** 45

# **ldm list-devices memory** MEMORY

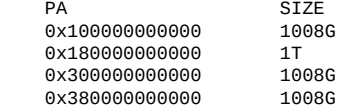

- ["osc-setcoremem](#page-58-0) 概述" [\[59\]](#page-58-0)
- ["支持的域配置"](#page-60-0) [\[61\]](#page-60-0)
- 规划 CPU [和内存分配](#page-62-0) [\[63\]](#page-62-0)
- 显示当前域配置 ([osc-setcoremem](#page-64-0)) [\[65\]](#page-64-0)
- 更改 CPU/[内存分配\(插槽粒度\)](#page-67-0) [\[68\]](#page-67-0)
- 更改 CPU/[内存分配\(核心粒度\)](#page-70-0) [\[71\]](#page-70-0)

# ■ [闲置核心和内存](#page-73-0) [\[74\]](#page-73-0)

#### <span id="page-67-0"></span> $\blacksquare$ **更改 CPU/内存分配(插槽粒度)**

在每个计算节点上执行此过程,以在插槽粒度级别更改该节点的 CPU 和内存资源分配。

**注 -** 要确定您是否可以执行此过程,请参见["支持的域配置"](#page-60-0) [\[61\]](#page-60-0)。

**注 -** 示例基于 SuperCluster M6-32,不过,相同概念适用于 SuperCluster M7。

该工具进行以下更改:

- 自动检测根域。
- 计算所有域的最小和最大资源量,使您仅能够选择有效的数量。
- 根据您的选择修改域资源。
- 自动按照与 CPU 资源相同的比例分配内存容量。
- (如果需要)停止非主域。
- (如果需要)重新引导具有新资源的主域。
- (如果需要)初启具有新资源的非主域。

在此示例中,从 primary 域中删除了一个插槽和 1 TB 的内存并将其分配给 ssccn3 dom1。

下表显示了分配规划(请参见规划 CPU [和内存分配](#page-62-0) [\[63\]](#page-62-0))。

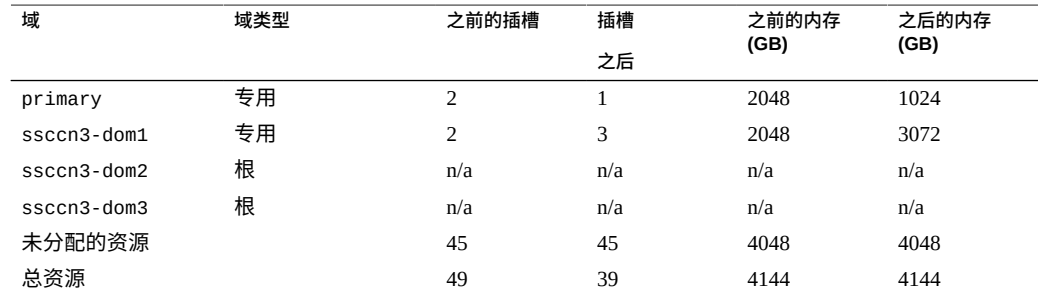

**1. 以超级用户身份登录到计算节点的控制域。**

- **2. 确保应用程序已关闭并且没有任何生产活动。**
- **3. 使用 ldm bind 命令激活任何非活动域。**

如果存在任何非活动域,则该工具将无法继续运行。

**4. 运行 osc-setcoremem 以重新配置资源。** 出现提示时进行响应。按 Enter 键以选择默认值。

# # **/opt/oracle.supercluster/bin/osc-setcoremem**

 osc-setcoremem v2.0 built on Aug 27 2015 23:09:35

Current Configuration: SuperCluster Fully-Populated M6-32 Base

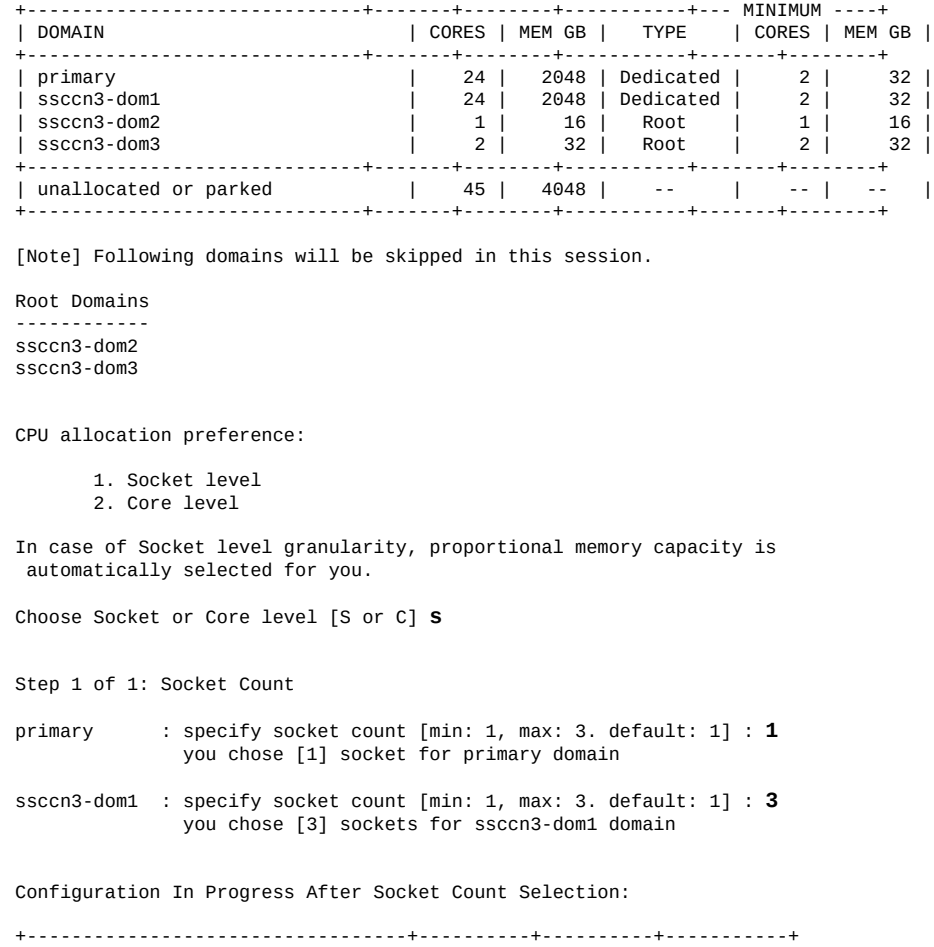

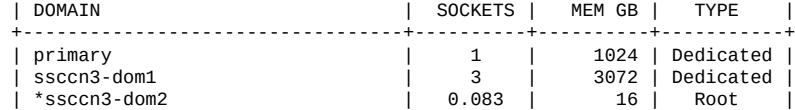

#### 更改 CPU/内存分配(插槽粒度)

 | \*ssccn3-dom3 | 0.167 | 32 | Root | +----------------------------------+----------+----------+-----------+  $\begin{array}{|c|c|c|c|c|c|c|c|c|} \hline \multicolumn{1}{|c|}{3.750} & \multicolumn{1}{|c|}{4048} & \multicolumn{1}{|c|}{1} & \multicolumn{1}{|c|}{1} & \multicolumn{1}{|c|}{2} & \multicolumn{1}{|c|}{3.750} & \multicolumn{1}{|c|}{1} & \multicolumn{1}{|c|}{4048} & \multicolumn{1}{|c|}{1} & \multicolumn{1}{|c|}{1} & \multicolumn{1}{|c|}{1} & \multicolumn{1}{|c|}{1} & \multicolumn{1}{|c|$  +----------------------------------+----------+----------+-----------+ Following domains will be stopped and restarted: ssccn3-dom1 This configuration requires rebooting the control domain. Do you want to proceed? Y/N : **Y** +- IMPORTANT NOTE: -+ | After the reboot, osc-setcoremem attempts to complete CPU, memory re-configuration. | | Please check syslog and the state of all domains before using the system. | eg., dmesg | grep osc-setcoremem ; ldm list | grep -v active ; date | +- -+ All activity is being recorded in log file: /opt/oracle.supercluster/osc-setcoremem/log/osc-setcoremem\_activity\_08-28-2015\_15:31:27.log Please wait while osc-setcoremem is setting up the new CPU, memory configuration. It may take a while. Be patient and do not interrupt. 0% 10 20 30 40 50 60 70 80 90 100% |-----|-----|-----|-----|-----|-----|-----|-----|-----|-----| [Info] Domain ssccn3-dom1 is taking too long to stop. Waiting .. [Info] Domain ssccn3-dom1 is taking too long to stop. Still waiting for the domain to stop .. \*=====\*=====\*=====\*=====\*=====\*=====\*=====\*=====\*=====\*=====\* Broadcast Message from root (pts/1) on etc5mdbadm0301 Fri Aug 28 15:36:45...

THE SYSTEM etc5mdbadm0301 IS BEING SHUT DOWN NOW ! ! ! Log off now or risk your files being damaged

Task complete with no errors.

#

# **5. 检查系统日志和所有逻辑域的状态,确保它们处于活动状态,然后再继续常规活动。** 示例:

# **dmesg | grep osc-setcoremem**

Aug 28 15:43:46 etc5mdbadm0301 root[2074]: [ID 702911 user.alert] osc-setcoremem: core, memory reconfiguration complete. system can be used for regular work.

## **6. 验证新资源分配。**

可以通过多种方式验证资源分配并检查可能的 osc-setcoremem 错误:

- 显示当前域配置 ([osc-setcoremem](#page-64-0)) [\[65\]](#page-64-0)
- [显示当前域配置](#page-65-0) (ldm[\) \[66\]](#page-65-0)
- 访问 [osc-setcoremem](#page-78-0) 日志文件 [\[79\]](#page-78-0)
- **7. 如果需要更改其他计算节点上的资源分配,则重复此过程。**

# **相关信息**

- ["osc-setcoremem](#page-58-0) 概述" [\[59\]](#page-58-0)
- ["支持的域配置"](#page-60-0) [\[61\]](#page-60-0)
- 规划 CPU [和内存分配](#page-62-0) [\[63\]](#page-62-0)
- 显示当前域配置 ([osc-setcoremem](#page-64-0)) [\[65\]](#page-64-0)
- [显示当前域配置](#page-65-0) (1dm[\) \[66\]](#page-65-0)
- 更改 CPU/[内存分配\(核心粒度\)](#page-70-0) [\[71\]](#page-70-0)
- [闲置核心和内存](#page-73-0) [\[74\]](#page-73-0)

#### <span id="page-70-0"></span>**更改 CPU/内存分配(核心粒度)** ▼

在每个计算节点上执行此过程,以在核心级别更改 CPU 和内存资源分配。

**注 -** 要确定您是否可以执行此过程,请参见["支持的域配置"](#page-60-0) [\[61\]](#page-60-0)。

**注 -** 示例基于 SuperCluster M6-32,不过,相同概念适用于 SuperCluster M7。

该工具进行以下更改:

- 自动检测根域。
- 计算所有域的最小和最大资源量, 使您仅能够选择有效的数量。
- 根据您的核心分配,显示可行的内存容量供您选择。
- 根据您的选择修改域资源。
- (如果需要)停止非主域。
- (如果需要)重新引导具有新资源的主域。
- (如果需要)初启具有新资源的非主域。

在此示例中,将 6 个核心和 512 GB 内存从专用域 ssccn3-dom1 移动到另一专用域 primary。

下表显示了分配规划(请参见规划 CPU [和内存分配](#page-62-0) [\[63\]](#page-62-0))。

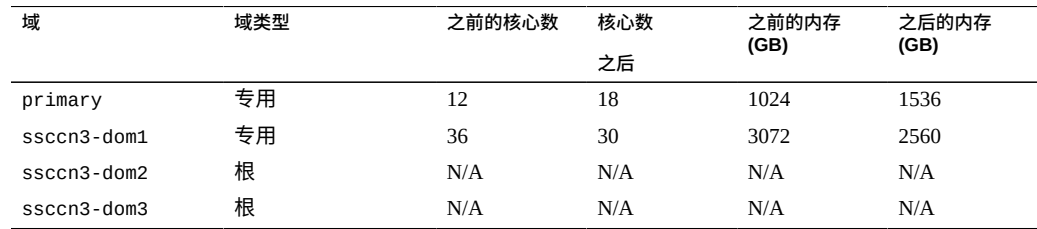

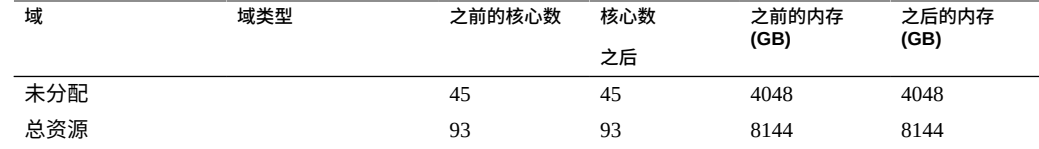

- **1. 以超级用户身份登录到计算节点的控制域。**
- **2. 确保所有应用程序都已关闭并且没有任何生产活动正在运行。**
- **3. 使用 ldm bind 命令激活任何非活动域。** 如果存在任何非活动域,则该工具将无法继续运行。
- **4. 运行 osc-setcoremem 以重新配置资源。** 出现提示时进行响应。按 Enter 键以选择默认值。

#### # **/opt/oracle.supercluster/bin/osc-setcoremem**

 osc-setcoremem v2.0 built on Aug 27 2015 23:09:35

Current Configuration: SuperCluster Fully-Populated M6-32 Base

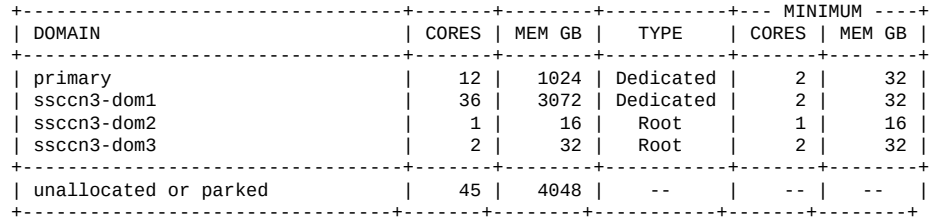

[Note] Following domains will be skipped in this session.

 Root Domains ------------

 ssccn3-dom2 ssccn3-dom3

CPU allocation preference:

1. Socket level

2. Core level

 In case of Socket level granularity, proportional memory capacity is automatically selected for you.

Choose Socket or Core level [S or C] **C**

Step 1 of 2: Core Count

primary : specify number of cores [min: 2, max: 46. default: 12] : **18**

72 Oracle SuperCluster M7 系列管理指南 • 2015 年 12 月
you chose [18] cores for primary domain

 ssccn3-dom1 : specify number of cores [min: 2, max: 30. default: 2] : **30** you chose [30] cores for ssccn3-dom1 domain

Configuration In Progress After Core Count Selection:

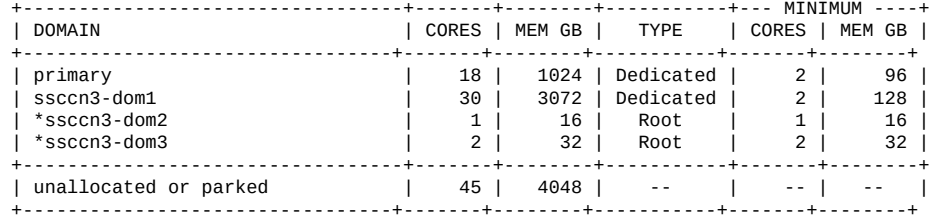

 Step 2 of 2: Memory Capacity (must be 16 GB aligned)

 primary: specify memory capacity in GB [min: 96, max: 2016. default: 2016]: **1536** you chose [1536 GB] memory for primary domain

 ssccn3-dom1: specify memory capacity in GB [min: 128, max: 2560. default: 2560]: **2560** you chose [2560 GB] memory for ssccn3-dom1 domain

Configuration In progress After Memory Capacity Selection:

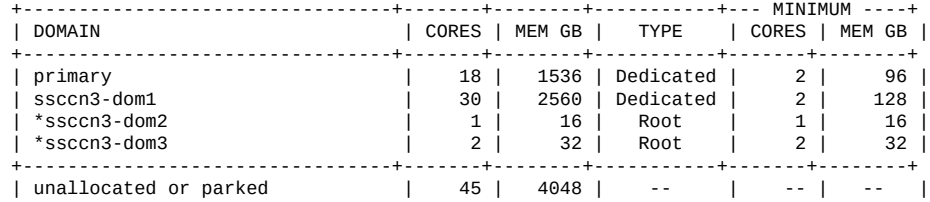

+---------------------------------+-------+--------+-----------+-------+--------+

Following domains will be stopped and restarted:

 ssccn3-dom1 This configuration requires rebooting the control domain. Do you want to proceed? Y/N : **y**

IMPORTANT NOTE:

 +- -+ | After the reboot, osc-setcoremem attempts to complete CPU, memory re-configuration. | | Please check syslog and the state of all domains before using the system. | eg., dmesg | grep osc-setcoremem ; ldm list | grep -v active ; date +- -+

 All activity is being recorded in log file: /opt/oracle.supercluster/osc-setcoremem/log/osc-setcoremem\_activity\_08-28-2015\_15:59:31.log

 Please wait while osc-setcoremem is setting up the new CPU, memory configuration. It may take a while. Be patient and do not interrupt.

0% 10 20 30 40 50 60 70 80 90 100%

 |-----|-----|-----|-----|-----|-----|-----|-----|-----|-----| \*=====\*=====\*=====\*=====\*=====\*=====\*=====\*=====\*=====\*=====\*

Broadcast Message from root (pts/1) on etc5mdbadm0301 Fri Aug 28 16:03:13... THE SYSTEM etc5mdbadm0301 IS BEING SHUT DOWN NOW ! ! ! Log off now or risk your files being damaged

Task complete with no errors.

#

### **5. 验证新资源分配。**

可以通过多种方式验证资源分配并检查可能的 osc-setcoremem 错误:

- 显示当前域配置 ([osc-setcoremem](#page-64-0)) [\[65\]](#page-64-0)
- 显示当前域配置 ([osc-setcoremem](#page-64-0)) [\[65\]](#page-64-0)
- 访问 [osc-setcoremem](#page-78-0) 日志文件 [\[79\]](#page-78-0)

示例:

#### # **dmesg | grep osc-setcoremem**

Aug 28 16:08:56 etc5mdbadm0301 root[1913]: [ID 702911 user.alert] osc-setcoremem: core, memory reconfiguration complete. system can be used for regular work.

# **ldm list**

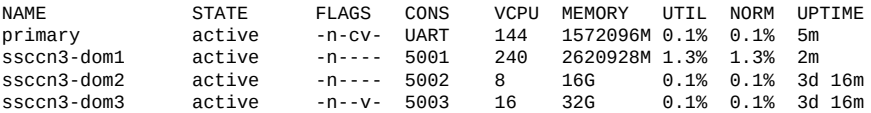

#### **6. 如果需要更改其他计算节点上的资源分配,则重复此过程。**

## **相关信息**

- ["osc-setcoremem](#page-58-0) 概述" [\[59\]](#page-58-0)
- ["支持的域配置"](#page-60-0) [\[61\]](#page-60-0)
- 规划 CPU [和内存分配](#page-62-0) [\[63\]](#page-62-0)
- 显示当前域配置 ([osc-setcoremem](#page-64-0)) [\[65\]](#page-64-0)
- [显示当前域配置](#page-65-0) (1dm[\) \[66\]](#page-65-0)
- 更改 CPU/[内存分配\(插槽粒度\)](#page-67-0) [\[68\]](#page-67-0)
- [闲置核心和内存](#page-73-0) [\[74\]](#page-73-0)

#### <span id="page-73-0"></span>**闲置核心和内存**  $\mathbb{Z}$

在每个计算节点上执行此过程,以便将专用域中的 CPU 和内存资源移动到逻辑 CPU 和 内存系统信息库中,从而使这些资源可用于 I/O 域。

如果您要闲置核心和内存,请仔细规划。闲置资源并创建 I/O 域后,无法将资源重新移 动到专用域中。

**注 -** 要确定您是否可以执行此过程,请参见["支持的域配置"](#page-60-0) [\[61\]](#page-60-0)。

**注 -** 示例基于 SuperCluster M6-32,不过,相同概念适用于 SuperCluster M7。

在此示例中,在 primary 域中闲置 12 个核心和 1 TB 内存,在 ssccn3-dom1 域中闲置 18 个核心和 1536 GB 内存。

下表显示了分配规划(请参见规划 CPU [和内存分配](#page-62-0) [\[63\]](#page-62-0))。

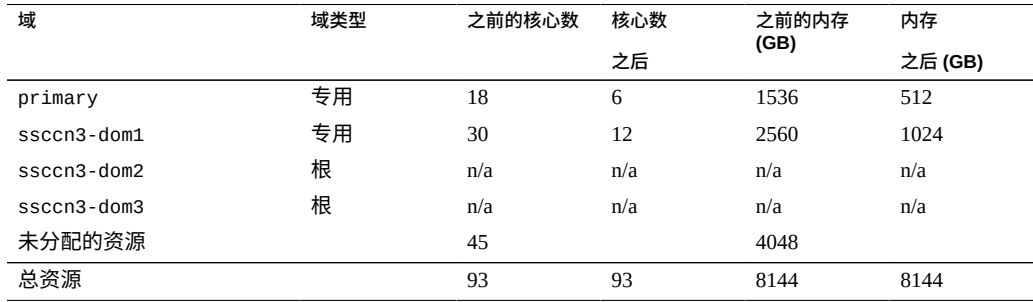

- **1. 以超级用户身份登录到计算节点的控制域。**
- **2. 确保所有应用程序都已关闭并且没有任何生产活动正在运行。**
- **3. 使用 ldm bind 命令激活任何非活动域。** 如果存在任何非活动域,则该工具将无法继续运行。
- **4. 运行 osc-setcoremem 以更改资源分配。** 在此示例中,一些资源保持未分配状态,将其闲置。 出现提示时进行响应。按 Enter 键以选择默认值。

#### # **/opt/oracle.supercluster/bin/osc-setcoremem**

 osc-setcoremem v2.0 built on Aug 27 2015 23:09:35

Current Configuration: SuperCluster Fully-Populated M6-32 Base

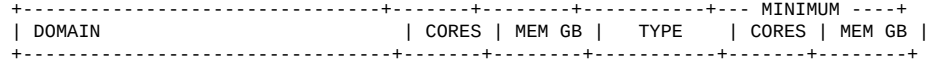

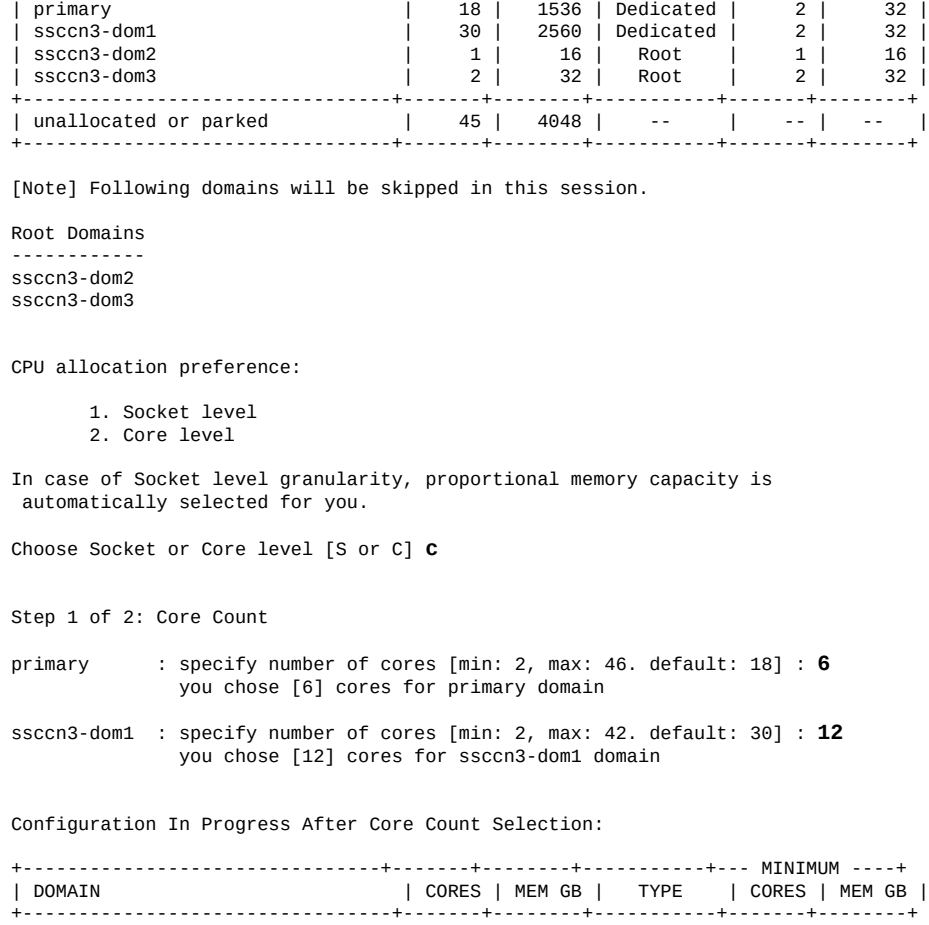

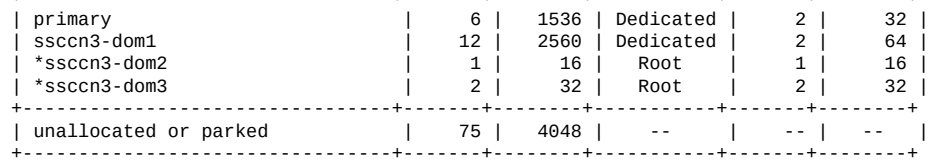

 Step 2 of 2: Memory Capacity (must be 16 GB aligned)

 primary: specify memory capacity in GB [min: 32, max: 2048. default: 2048] : **512** you chose [512 GB] memory for primary domain

 ssccn3-dom1:specify memory capacity in GB [min: 64, max: 2048. default: 2048] : **1024** you chose [1024 GB] memory for ssccn3-dom1 domain

Configuration In progress After Memory Capacity Selection:

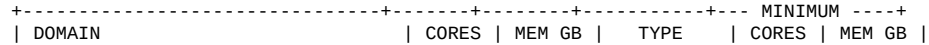

76 Oracle SuperCluster M7 系列管理指南 • 2015 年 12 月

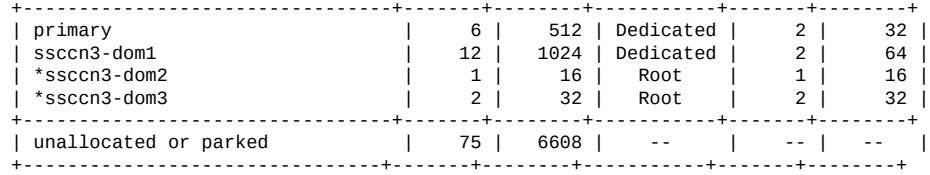

Following domains will be stopped and restarted:

ssccn3-dom1

 This configuration requires rebooting the control domain. Do you want to proceed? Y/N : **y**

IMPORTANT NOTE:

 +- -+ | After the reboot, osc-setcoremem attempts to complete CPU, memory re-configuration. | | Please check syslog and the state of all domains before using the system. | eg., dmesg | grep osc-setcoremem ; ldm list | grep -v active ; date +- -+ All activity is being recorded in log file: /opt/oracle.supercluster/osc-setcoremem/log/osc-setcoremem\_activity\_08-28-2015\_16:18:57.log Please wait while osc-setcoremem is setting up the new CPU, memory configuration. It may take a while. Be patient and do not interrupt.

 0% 10 20 30 40 50 60 70 80 90 100% |-----|-----|-----|-----|-----|-----|-----|-----|-----|-----| \*=====\*=====\*=====\*=====\*=====\*=====\*=====\*=====\*=====\*=====\*

Broadcast Message from root (pts/1) on etc5mdbadm0301 Fri Aug 28 16:22:07... THE SYSTEM etc5mdbadm0301 IS BEING SHUT DOWN NOW ! ! ! Log off now or risk your files being damaged

Task complete with no errors.

#

### **5. 如果该工具指示需要进行重新引导,则在系统重新引导后,在计算节点的控制域上以 root 用户身份登录。**

**6. 验证新资源分配。**

可以通过多种方式验证资源分配并检查可能的 osc-setcoremem 错误:

- 显示当前域配置 ([osc-setcoremem](#page-64-0)) [\[65\]](#page-64-0)
- 显示当前域配置 ([osc-setcoremem](#page-64-0)) [\[65\]](#page-64-0)
- 访问 [osc-setcoremem](#page-78-0) 日志文件 [\[79\]](#page-78-0)
- **7. 检查日志文件,确保所有重新配置步骤都已成功。**

```
# cd /opt/oracle.supercluster/osc-setcoremem/log
# ls (identify the name of the
log file)
# tail -17 osc-setcoremem_activity_08-28-2015_16\:18\:57.log
```
::Post-reboot activity::

Please wait while osc-setcoremem is setting up the new CPU, memory configuration. It may take a while. Be patient and do not interrupt.

Executing ldm commands ..

 0% 10 20 30 40 50 60 70 80 90 100% |-----|-----|-----|-----|-----|-----|-----|-----|-----|-----| \*=====\*=====\*=====\*=====\*=====\*=====\*=====\*=====\*=====\*=====\*

> Task complete with no errors. This concludes socket/core, memory reconfiguration. You can continue using the system.

**8. 验证新资源分配。**

可以通过多种方式验证资源分配并检查可能的 osc-setcoremem 错误:

- 显示当前域配置 ([osc-setcoremem](#page-64-0)) [\[65\]](#page-64-0)
- 显示当前域配置 ([osc-setcoremem](#page-64-0)) [\[65\]](#page-64-0)
- 访问 [osc-setcoremem](#page-78-0) 日志文件 [\[79\]](#page-78-0)

示例:

#### # **dmesg | grep osc-setcoremem**

Aug 28 16:27:50 etc5mdbadm0301 root[1926]: [ID 702911 user.alert] osc-setcoremem: core, memory reconfiguration complete. system can be used for regular work.

# **ldm list**

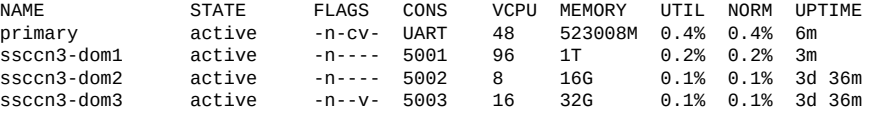

## **9. 验证闲置的核心。**

请参见[显示当前域配置](#page-65-0) (ldm[\) \[66\]](#page-65-0):

# **ldm list-devices -p core | grep cid | wc -l** 75

### **10. 验证闲置的内存。**

请参见[显示当前域配置](#page-65-0) (ldm[\) \[66\]](#page-65-0):

# **ldm list-devices memory**

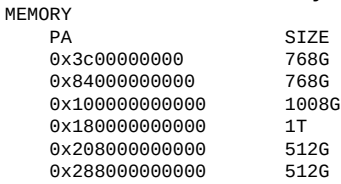

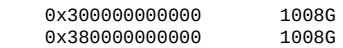

**11. 如果需要更改其他计算节点上的资源分配,则重复此过程。**

## **相关信息**

- ["支持的域配置"](#page-60-0) [\[61\]](#page-60-0)
- 规划 CPU [和内存分配](#page-62-0) [\[63\]](#page-62-0)
- 显示当前域配置 ([osc-setcoremem](#page-64-0)) [\[65\]](#page-64-0)
- [显示当前域配置](#page-65-0) (1dm[\) \[66\]](#page-65-0)
- 访问 [osc-setcoremem](#page-78-0) 日志文件 [\[79\]](#page-78-0)

#### <span id="page-78-0"></span>**访问 osc-setcoremem 日志文件**  $\blacksquare$

osc-setcoremem 命令为每个会话创建带有时间戳的日志文件。

- **1. 以超级用户身份登录到计算节点的控制域。**
- **2. 将目录更改为日志文件目录并列出内容以获取日志文件的名称。**

**# cd /opt/oracle.supercluster/osc-setcoremem/log** # **ls**

**3. 使用您选择的文本读取器查看日志文件的内容。**

# **more** *log\_file\_name* 示例:

#### # **cat osc-setcoremem\_activity\_08-28-2015\_15\:59\:31.log**

# ./osc-setcoremem

 osc-setcoremem v2.0 built on Aug 27 2015 23:09:35

Current Configuration: SuperCluster Fully-Populated M6-32 Base

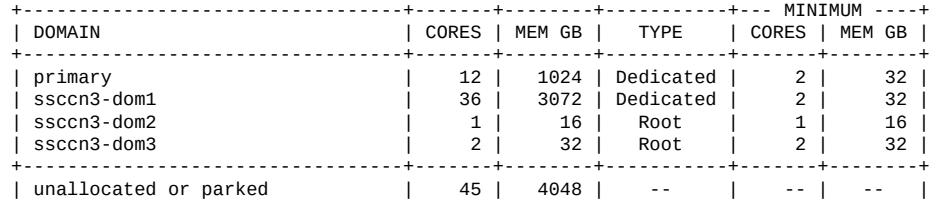

+----------------------------------+-------+--------+-----------+-------+--------+

[Note] Following domains will be skipped in this session.

 Root Domains ----------- ssccn3-dom2 ssccn3-dom3

CPU allocation preference:

 1. Socket level 2. Core level

 In case of Socket level granularity, proportional memory capacity is automatically selected for you.

 Choose Socket or Core level [S or C] user input: 'C'

Step 1 of 2: Core Count

primary : specify number of cores [min: 2, max: 46. default: 12] :<br>user input (desired cores): '18' you chose [18] cores for you chose [18] cores for primary domain

ssccn3-dom1 : specify number of cores [min: 2, max: 30. default: 2] : user input (desired cores): '30' you chose [30] cores for you chose [30] cores for ssccn3-dom1 domain

Configuration In Progress After Core Count Selection:

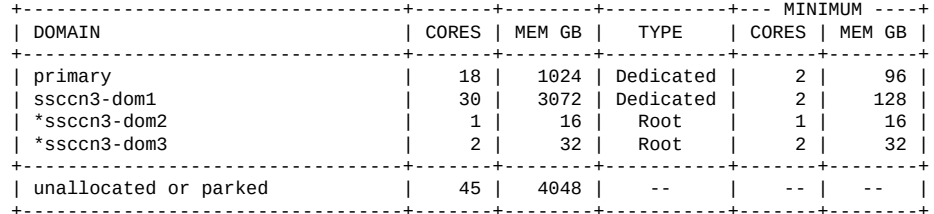

 Step 2 of 2: Memory Capacity (must be 16 GB aligned)

 primary : specify memory capacity in GB [min: 96, max: 2016. default: 2016] : user input (desired memory): '1536' GB you chose [1536 GB] memory for primary domain

 ssccn3-dom1 : specify memory capacity in GB [min: 128, max: 2560. default: 2560] : user input (desired memory): '' GB you chose [2560 GB] memory for ssccn3-dom1 domain

Configuration In progress After Memory Capacity Selection:

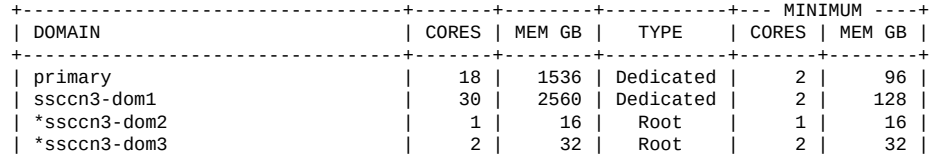

 +----------------------------------+-------+--------+-----------+-------+--------+ | unallocated or parked | 45 | 4048 | -- | -- | -- | +----------------------------------+-------+--------+-----------+-------+--------+ Following domains will be stopped and restarted: ssccn3-dom1 This configuration requires rebooting the control domain. Do you want to proceed? Y/N : user input: 'y' IMPORTANT NOTE: +- -+ | After the reboot, osc-setcoremem attempts to complete CPU, memory re-configuration. | | Please check syslog and the state of all domains before using the system. | eg., dmesg | grep osc-setcoremem ; ldm list | grep -v active ; date | +- -+ Please wait while osc-setcoremem is setting up the new CPU, memory configuration. It may take a while. Be patient and do not interrupt. Executing ldm commands .. 0% 10 20 30 40 50 60 70 80 90 100% |-----|-----|-----|-----|-----|-----|-----|-----|-----|-----| \*=====\*=====\*=====\*=====\*=====\*=====\*=====\*=====\*=====\*=====\* Task complete with no errors.

::Post-reboot activity::

 Please wait while osc-setcoremem is setting up the new CPU, memory configuration. It may take a while. Be patient and do not interrupt.

Executing ldm commands ..

 0% 10 20 30 40 50 60 70 80 90 100% |-----|-----|-----|-----|-----|-----|-----|-----|-----|-----| \*=====\*=====\*=====\*=====\*=====\*=====\*=====\*=====\*=====\*=====\*

> Task complete with no errors. This concludes socket/core, memory reconfiguration. You can continue using the system.

## **相关信息**

- ["osc-setcoremem](#page-58-0) 概述" [\[59\]](#page-58-0)
- ["支持的域配置"](#page-60-0) [\[61\]](#page-60-0)
- 规划 CPU [和内存分配](#page-62-0) [\[63\]](#page-62-0)
- 显示当前域配置 ([osc-setcoremem](#page-64-0)) [\[65\]](#page-64-0)
- [显示当前域配置](#page-65-0) (1dm[\) \[66\]](#page-65-0)
- 更改 CPU/[内存分配\(插槽粒度\)](#page-67-0) [\[68\]](#page-67-0)
- 更改 CPU/[内存分配\(核心粒度\)](#page-70-0) [\[71\]](#page-70-0)

■ [闲置核心和内存](#page-73-0) [\[74\]](#page-73-0)

#### <span id="page-81-0"></span> $\blacksquare$ **查看 SP 配置**

使用 osc-setcoremem 命令重新分配资源时,osc-setcoremem 会使用以下格式将新配 置保存到服务处理器 (service processor, SP) 中:

CM\_*dom1*\_*dom2*\_*dom3*\_...\_*TimeStamp*

其中:

- CM 一指示在初始安装之后的某个时间创建的核心/内存配置。
- 使用以下命名规则来表示 *domx*:
	- *x*C 或 *x*S-以核心 (C) 或插槽 (S) 的数量 (*x*) 表示的 CPU 资源
	- *x*G 或 *x*T-以千兆字节 (G) 或兆兆字节 (T) 数 (*x*) 表示的内存资源
- *TimeStamp*-格式为 MMDDYYYYHHMM

以下文件名示例 ...

CM\_2S1T\_1S512G\_3S1536G\_082020151354

. . . 表示在 2015 年 8 月 20 日 13:54 创建的配置,包含具有以下资源的三个域:

- 2 个插槽、1 TB 内存
- 1 个插槽、512 GB 内存
- 3 个插槽、1536 GB 内存

要查看有关资源分配的更多详细信息,可以使用 SP 配置时间戳找到并查看对应的 oscsetcoremem 日志文件。

- **1. 以超级用户身份登录到计算节点的控制域。**
- **2. 显示 SP 配置。**

示例:

■ 指示无定制 CPU/内存配置的输出: 称为 V\_B4\_4\_1\_20150804141204 的文件是在安装系统时创建的初始资源配置文件。

```
# ldm list-config
factory-default
V_B4_4_1_20150825155356 [next poweron]
```
■ 指示三个其他 CPU/内存配置的输出:

# **ldm list-config** factory-default V\_B4\_4\_1\_20150825155356 CM\_3S3T\_1S1T\_082820151531 CM\_30C2560G\_18C1536G\_082820151559 CM\_1S1T\_6C512G\_082820151618 [current]

## **3. 查看对应的日志文件。**

**# more /opt/oracle.supercluster/osc-setcoremem/log/oscsetcoremem\_activity\_08-28-2015\_16\:18\*.log**

## **相关信息**

- ["osc-setcoremem](#page-58-0) 概述" [\[59\]](#page-58-0)
- ["支持的域配置"](#page-60-0) [\[61\]](#page-60-0)
- 规划 CPU [和内存分配](#page-62-0) [\[63\]](#page-62-0)
- 显示当前域配置 ([osc-setcoremem](#page-64-0)) [\[65\]](#page-64-0)
- [显示当前域配置](#page-65-0) (1dm[\) \[66\]](#page-65-0)
- 更改 CPU/内存分配 (插槽粒度) [\[68\]](#page-67-0)
- 更改 CPU/[内存分配\(核心粒度\)](#page-70-0) [\[71\]](#page-70-0)
- [闲置核心和内存](#page-73-0) [\[74\]](#page-73-0)

#### **恢复至以前的 CPU/内存配置**  $\blacktriangledown$

使用以下过程可将计算节点恢复至以前的 CPU/内存配置。您必须在群集中的每个成员上 执行该过程。该工具不会自动将更改传播到每个群集成员。

**注 -** 要确定您是否可以执行此过程,请参见["支持的域配置"](#page-60-0) [\[61\]](#page-60-0)。

- **1. 以超级用户身份登录到计算节点的控制域。**
- **2. 列出以前的配置。**

**注 -** 也可以在日志文件中查看以前的配置。请参见访问 [osc-setcoremem](#page-78-0) 日志文 [件](#page-78-0) [\[79\]](#page-78-0)。

# **ldm list-config** factory-default

V\_B4\_4\_1\_20150825155356 CM\_3S3T\_1S1T\_082820151531 CM\_30C2560G\_18C1536G\_082820151559 CM\_1S1T\_6C512G\_082820151618 [current]

有关 SP 配置文件的详细信息,请参见查看 SP [配置](#page-81-0) [\[82\]](#page-81-0)。

**3. 恢复至以前的配置。**

# **ldm set-config CM\_30C2560G\_18C1536G\_082820151559**

- **4. 停止所有域,然后停止主域。**
- **5. 通过服务处理器重新启动系统。**

# **#.**

```
-> cd /SP
-> stop /SYS
Are you sure you want to stop /SYS (y/n) ? y
Stopping /SYS
```
-> **start /SYS** Are you sure you want to start /SYS (y/n) ? **y** Starting /SYS

**6. 引导所有域和区域。**

### **相关信息**

- ["osc-setcoremem](#page-58-0) 概述" [\[59\]](#page-58-0)
- ["支持的域配置"](#page-60-0) [\[61\]](#page-60-0)
- 规划 CPU [和内存分配](#page-62-0) [\[63\]](#page-62-0)
- 显示当前域配置 ([osc-setcoremem](#page-64-0)) [\[65\]](#page-64-0)
- [显示当前域配置](#page-65-0) (ldm[\) \[66\]](#page-65-0)
- 更改 CPU/[内存分配\(插槽粒度\)](#page-67-0) [\[68\]](#page-67-0)
- 更改 CPU/[内存分配\(核心粒度\)](#page-70-0) [\[71\]](#page-70-0)
- [闲置核心和内存](#page-73-0) [\[74\]](#page-73-0)

#### **删除 CPU/内存配置**  $\blacktriangledown$

计算节点的服务处理器具有有限的内存量。如果您因为服务处理器用完了内存而无法创 建新配置,请使用此过程删除不使用的配置。

**1. 列出所有当前配置。**

# **ldm list-config** factory-default V\_B4\_4\_1\_20150825155356 CM\_3S3T\_1S1T\_082820151531 CM\_30C2560G\_18C1536G\_082820151559 CM\_1S1T\_6C512G\_082820151618 [current]

## **2. 确定哪些配置可以放心删除。**

可以放心地删除任何包含字符串 CM\_ 或 \_ML 的配置,只要该配置没有标记为 [current] 或 [next poweron]。

## **3. 删除配置。**

示例:

# **ldm remove-spconfig CM\_3S3T\_1S1T\_082820151531**

## **相关信息**

- ["osc-setcoremem](#page-58-0) 概述" [\[59\]](#page-58-0)
- ["支持的域配置"](#page-60-0) [\[61\]](#page-60-0)
- 规划 CPU [和内存分配](#page-62-0) [\[63\]](#page-62-0)
- 显示当前域配置 ([osc-setcoremem](#page-64-0)) [\[65\]](#page-64-0)
- [显示当前域配置](#page-65-0) (1dm[\) \[66\]](#page-65-0)
- 更改 CPU/[内存分配\(插槽粒度\)](#page-67-0) [\[68\]](#page-67-0)
- 更改 CPU/[内存分配\(核心粒度\)](#page-70-0) [\[71\]](#page-70-0)
- [闲置核心和内存](#page-73-0) [\[74\]](#page-73-0)

# 获取 EM Exadata 插件

您可以使用 Oracle Enterprise Manager Exadata 插件在支持的配置(如以下主题中所述) 中监视群集中所有与 Exadata 相关的软件和硬件组件。

- [确认系统要求](#page-86-0) [\[87\]](#page-86-0)
- "EM Exadata [插件的已知问题"](#page-86-1) [\[87\]](#page-86-1)

## **相关信息**

- 配置 [Exalogic](#page-88-0) 软件 [\[89\]](#page-88-0)
- 管理 [Oracle Solaris 11](#page-106-0) 引导环境 [\[107\]](#page-106-0)

#### <span id="page-86-0"></span>**确认系统要求**  $\blacktriangledown$

对于 Oracle SuperCluster 软件版本 2.x, compmon 命令名称为 osc-compmon。

**使用 pkg info compmon 或 pkg list compmon 命令确认 SuperCluster M7 上安装了 某个 compmon pkg 版本。**

## **相关信息**

- "EM Exadata [插件的已知问题"](#page-86-1) [\[87\]](#page-86-1)
- 检查 [perfquery](#page-87-0) 版本 [\[88\]](#page-87-0)

## <span id="page-86-1"></span>**EM Exadata 插件的已知问题**

■ EM Exadata 插件 12.1.0.3 中随附的先决条件检查脚本 exadataDiscoveryPreCheck. pl 不支持 catalog.xml 文件。

从 MOS 下载最新的 exadataDiscoveryPreCheck.pl 文件,如《*Oracle Enterprise Manager Exadata Management Getting Started Guide*》中的 "Discovery Precheck Script" 一节所述,网址为:

[http://docs.oracle.com/cd/E24628\\_01/doc.121/e27442/title.htm](http://docs.oracle.com/cd/E24628_01/doc.121/e27442/title.htm)

- 如果多个数据库群集在一个 Enterprise Manager 管理服务器环境中共享同一台存储服 务器,则可以搜索并监视第一个数据库计算机目标及其所有组件。但是,对于共享同 一个存储服务器的其他数据库计算机目标,Oracle Storage Server Grid 系统和 Oracle Database Storage Server 系统中将没有相应的存储服务器成员,因为它们已被监视。
- 如果 SuperCluster M7 上安装的 perfquery 命令的版本为 1.5.8 或更高版本(请参 见检查 [perfquery](#page-87-0) 版本 [\[88\]](#page-87-0)),则可能会遇到错误 (ID 15919339),即计算节点的 主机目标中的 HCA 端口错误度量中的大多数列为空。Enterprise Manager 中不会报告 HCA 端口上发生的任何错误。

## **相关信息**

- [确认系统要求](#page-86-0) [\[87\]](#page-86-0)
- 检查 [perfquery](#page-87-0) 版本 [\[88\]](#page-87-0)

#### <span id="page-87-0"></span>**检查 perfquery 版本** ◤

**键入:**

perfquery -V

## **相关信息**

- [确认系统要求](#page-86-0) [\[87\]](#page-86-0)
- "EM Exadata [插件的已知问题"](#page-86-1) [\[87\]](#page-86-1)

# <span id="page-88-0"></span>配置 Exalogic 软件

以下主题介绍了如何在 Oracle SuperCluster M7 上使用 Exalogic 软件。

- ["Exalogic](#page-88-1) 软件概述" [\[89\]](#page-88-1)
- 准备配置 [Exalogic](#page-89-0) 软件 [\[90\]](#page-89-0)
- [启用域级别增强功能](#page-89-1) [\[90\]](#page-89-1)
- [启用群集级别会话复制增强功能](#page-90-0) [\[91\]](#page-90-0)
- "为 [Dept1\\_Cluster1](#page-94-0) 配置 GridLink 数据源" [\[95\]](#page-94-0)
- "为 [Dept1\\_Cluster1](#page-99-0) 配置启用 SDP 的 JDBC 驱动程序" [\[100\]](#page-99-0)
- 在 IB [网络上创建](#page-102-0) SDP 侦听器 [\[103\]](#page-102-0)

## **相关信息**

- 管理 [Oracle Solaris 11](#page-106-0) 引导环境 [\[107\]](#page-106-0)
- 管理 [DISM \[113\]](#page-112-0)

## <span id="page-88-1"></span>**Exalogic 软件概述**

Oracle EECS 包括针对 SuperCluster 系统的性能优化,可以提高 I/O、线程管理和请求处 理的效率。

其他优化包括缓冲副本减少,这可以提高 I/O 的效率。最后,通过延迟反序列化提高了 会话复制性能和 CPU 利用率,从而无需对每次会话更新执行额外的工作,这些工作只有 在服务器发生故障时才需要。

可以为 WebLogic Server 群集配置群集范围的优化,这些优化可以进一步改善服务器间的 通信。第一项优化允许多个复制通道,这可以提高 WebLogic Server 群集节点之间的网络 吞吐量。第二项群集优化可实现对套接字直接协议的 IB 支持,这可以在网络通信绕过 TCP 堆栈时降低 CPU 占用率。

## **相关信息**

■ 准备配置 [Exalogic](#page-89-0) 软件 [\[90\]](#page-89-0)

- [启用域级别增强功能](#page-89-1) [\[90\]](#page-89-1)
- [启用群集级别会话复制增强功能](#page-90-0) [\[91\]](#page-90-0)
- "为 [Dept1\\_Cluster1](#page-94-0) 配置 GridLink 数据源" [\[95\]](#page-94-0)
- "为 [Dept1\\_Cluster1](#page-99-0) 配置启用 SDP 的 JDBC 驱动程序" [\[100\]](#page-99-0)
- 在 IB [网络上创建](#page-102-0) SDP 侦听器 [\[103\]](#page-102-0)

#### <span id="page-89-0"></span>**准备配置 Exalogic 软件** 7.

### **1. 配置环境,包括数据库、存储和网络。**

请参阅《*Oracle Exalogic Enterprise Deployment Guide*》第 3 章 "Network, Storage, and Database Preconfiguration", 网址为: [http://docs.oracle.com/cd/E18476\\_01/doc.](http://docs.oracle.com/cd/E18476_01/doc.220/e18479/toc.htm) [220/e18479/toc.htm](http://docs.oracle.com/cd/E18476_01/doc.220/e18479/toc.htm)

**2. 配置 Oracle Exalogic 域。**

请参阅《*Oracle Exalogic Enterprise Deployment Guide*》第 5 章 "Configuration Oracle Fusion Middleware",网址为:[http://docs.oracle.com/cd/E18476\\_01/doc.220/](http://docs.oracle.com/cd/E18476_01/doc.220/e18479/toc.htm) [e18479/toc.htm](http://docs.oracle.com/cd/E18476_01/doc.220/e18479/toc.htm)

## **相关信息**

- ["Exalogic](#page-88-1) 软件概述" [\[89\]](#page-88-1)
- [启用域级别增强功能](#page-89-1) [\[90\]](#page-89-1)
- [启用群集级别会话复制增强功能](#page-90-0) [\[91\]](#page-90-0)
- "为 [Dept1\\_Cluster1](#page-94-0) 配置 GridLink 数据源" [\[95\]](#page-94-0)
- "为 [Dept1\\_Cluster1](#page-99-0) 配置启用 SDP 的 JDBC 驱动程序" [\[100\]](#page-99-0)
- 在 IB [网络上创建](#page-102-0) SDP 侦听器 [\[103\]](#page-102-0)

#### <span id="page-89-1"></span>**启用域级别增强功能**  $\mathbb{Z}$

- **1. 登录到 Oracle WebLogic Server 管理控制台。**
- **2. 在左侧导航窗格中选择域名。** 此时将显示 "Settings for Domainname"(域名的设置)屏幕。
- **3. 单击 "General"(一般信息)选项卡。**
- **4. 在您的域主页上,选择 "Enable Exalogic Optimizations"(启用 Exalogic 优化),然 后单击 "Save"(保存)。**
- **5. 激活更改。**

### **6. 停止并启动您的域。**

"Enable Exalogic Optimizations" (启用 Exalogic 优化) 设置会集体启用下表中介绍的所有 具体功能。"启动选项"指示如何单独启用和禁用每个功能。

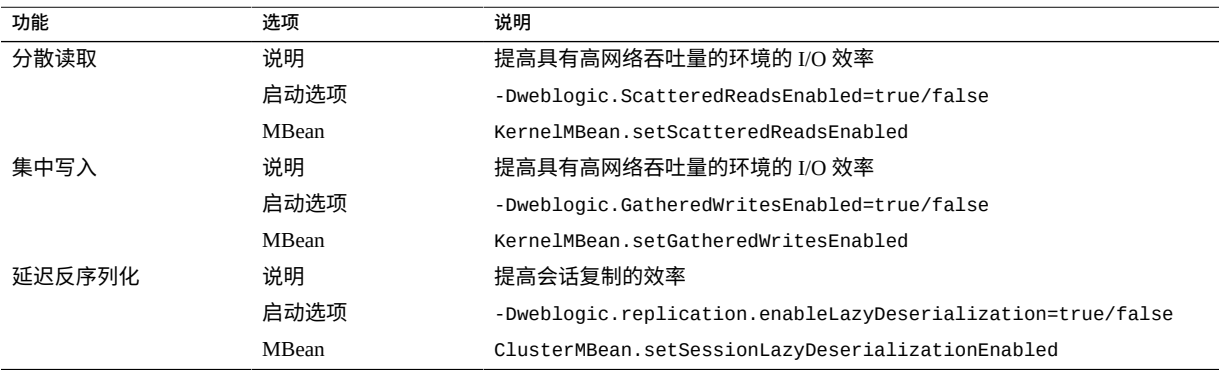

**注 -** 启用优化后,您可能会看到以下消息:java.io.IOException: Broken pipe。当 发生存储故障转移时,您可能会看到相同的消息。在任意一种情况下,您都可以忽略该 错误消息。

## **相关信息**

- ["Exalogic](#page-88-1) 软件概述" [\[89\]](#page-88-1)
- 准备配置 [Exalogic](#page-89-0) 软件 [\[90\]](#page-89-0)
- [启用群集级别会话复制增强功能](#page-90-0) [\[91\]](#page-90-0)
- "为 [Dept1\\_Cluster1](#page-94-0) 配置 GridLink 数据源" [\[95\]](#page-94-0)
- "为 [Dept1\\_Cluster1](#page-99-0) 配置启用 SDP 的 JDBC 驱动程序" [\[100\]](#page-99-0)
- 在 IB [网络上创建](#page-102-0) SDP 侦听器 [\[103\]](#page-102-0)

#### <span id="page-90-0"></span>**启用群集级别会话复制增强功能** ▼

您可以为以后要对其部署 Web 应用程序的 WebLogic 群集中的受管理服务器启用会话复 制增强功能。

**注 -** 如果您在使用 Coherence\*web,则这些会话复制增强功能不适用。如果您按照 《*Oracle Fusion Middleware Exalogic Enterprise Deployment Guide* 》第 8 章 "Deploying a Sample Web Application to and Oracle WebLogic Cluster"(网址为 [http://docs.oracle.](http://docs.oracle.com/cd/E18476_01/doc.220/e18479/deploy.htm) [com/cd/E18476\\_01/doc.220/e18479/deploy.htm](http://docs.oracle.com/cd/E18476_01/doc.220/e18479/deploy.htm))中所述使用 dizzyworld.ear 应 用程序,那么请跳过这些步骤。

要为 Dept1\_Cluster1 启用会话复制增强功能,请完成以下步骤:

**1. 确保 Dept1\_Cluster1 群集中的受管理服务器已启动且正在运行。**

请参阅《*Oracle® Fusion Middleware Exalogic Enterprise Deployment Guide*》第 5.16 节 "Starting Managed Servers on ComputeNode1 and ComputeNode2", 网址为: [http://](http://docs.oracle.com/cd/E18476_01/doc.220/e18479/create_domain.htm#BABEGAFB) [docs.oracle.com/cd/E18476\\_01/doc.220/e18479/create\\_domain.htm#BABEGAFB](http://docs.oracle.com/cd/E18476_01/doc.220/e18479/create_domain.htm#BABEGAFB)

- **2. 为受管理服务器(例如 WLS1)设置复制端口。**
	- **a. 在 "Domain Structure"(域结构)下,单击 "Environment"(环境)和 "Servers"(服务器)。** 此时将显示 "Summary of Servers"(服务器概要)页面。
	- **b. 单击服务器列表上的 WLS1。** 此时将显示 "Settings for WLS1"(WLS1 的设置)。
	- **c. 单击 "Cluster"(集群)选项卡。**
	- **d. 在 "Replication Ports"(复制端口)字段中,输入用于配置多个复制通道的端口范 围。** 例如,Dept\_1\_C1uster1 中的受管理服务器的复制通道可以在端口 7005 到 7015 上 侦听。要指定此端口范围,请输入 7005-7015。
- <span id="page-91-0"></span>**3. 为群集中的每台受管理服务器(例如 WLS1)创建一个定制网络通道。**
	- **a. 登录到 Oracle WebLogic Server 管理控制台。**
	- **b. 单击更改中心中的 "Lock & Edit"(锁定并编辑)(如果您尚未执行此操作)。**
	- **c. 在控制台的左侧窗格中,展开 "Environment"(环境)并选择 "Servers"(服务 器)。** 此时将显示 "Summary of Servers"(服务器概要)页面。
	- **d. 在 "Servers"(服务器)表中,单击 WLS1 受管理服务器实例。**
	- **e. 选择 "Protocols"(协议),然后选择 "Channels"(通道)。**
	- **f. 单击 "New"(新建)。**
	- **g. 输入 ReplicationChannel 作为新网络通道的名称并选择 t3 作为协议,然后单击 "Next"(下一步)。**

**h. 输入以下信息:**

■ **侦听地址-**10.0.0.1

**注 -** 此 IP 地址是分配给 WLS1 的浮动 IP。

■ 侦听端口-7005

- **i. 单击 "Next"(下一步),然后在 "Network Channel Properties"(网络通道属 性)页上选择 "Enabled"(启用)和 "Outbound Enabled"(启用出站)。**
- **j. 单击 "Finish"(完成)。**
- **k. 在 "Network Channels"(网络通道)表下,选择 ReplicationChannel,即您为 WLS1 受管理服务器创建的网络通道。**
- **l. 展开 "Advanced"(高级),然后选择 "Enable SDP Protocol"(启用 SDP 协 议)。**
- **m. 单击 "Save"(保存)。**
- **n. 要激活这些更改,请在管理控制台的更改中心中单击 "Activate Changes"(激活 更改)。**
- **o. 针对 Dept1\_Cluster1 群集中剩余的受管理服务器重[复步骤](#page-91-0) 3,以便为每台服务器 创建一个网络通道。输入必需的属性,如下表中所述。**

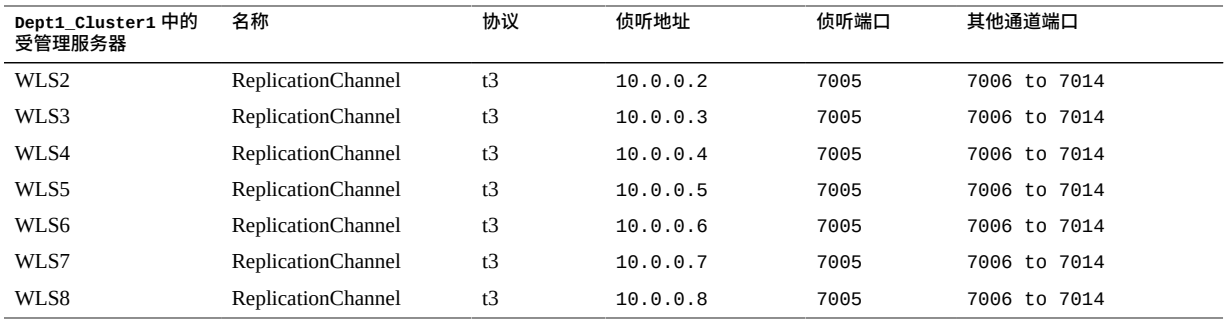

**4. 为群集中的每台受管理服务器创建网络通道后,单击 "Environment"(环境)-> "Clusters"(群集)。**

此时将显示 "Summary of Clusters"(集群概要)页面。

- **5. 单击 Dept1\_Cluster1。** 这是您稍后要对其部署 Web 应用程序的群集示例。 此时将显示 "Settings for Dept1\_Cluster1"(Dept1\_Cluster1 的设置)页面。
- **6. 单击 "Replication"(复制)选项卡。**
- **7. 在 "Replication Channel"(复制通道)字段中,确保将 "Replication Channel"(复 制通道)设置为要用于复制通信的通道名称。**
- **8. 在 "Advanced"(高级)部分中,选择 "Enable One Way RMI for Replication"(为复 制启用单向 RMI)选项,然后单击 "Save"(保存)。**
- **9. 激活更改,并重新启动受管理服务器。**
- **10. 使用文本编辑器手动将系统属性 -Djava.net.preferIPv4Stack=true 添加到 startWebLogic.sh 脚本中,该脚本位于 base\_domain 的 bin 目录中,如下所述:**
	- **a. 在 startWebLogic.sh 脚本中找到以下行:**
		- . \${DOMAIN\_HOME}/bin/setDomainEnv.sh \$\*
	- **b. 紧接在上面的条目之后添加以下属性:** JAVA\_OPTIONS="\${JAVA\_OPTIONS} -Djava.net.preferIPv4Stack=true"
	- **c. 保存并关闭该文件。**
- <span id="page-93-0"></span>**11. 重新启动所有受管理服务器。**
	- **a. 在管理控制台中,单击 "Environment"(环境)-> "Servers"(服务器)。** 此时将显示 "Summary of Servers"(服务器概要)页面。
	- **b. 选择一台受管理服务器,例如,通过单击 WLS1 选择 WLS1。** 此时将显示 "Settings for WLS1"(WLS1 的设置)页面。
	- **c. 单击 "Control"(控制)选项卡。在 "Server Status"(服务器状态)表中选择 WLS1。单击 "Start"(启动)。**
	- **d. 针对 WebLogic 群集中的每台受管理服务器重复[步骤](#page-93-0) 11。**
- **12. 采用以下方法之一确认已打开多个侦听端口:**
	- **键入 netstat -na 命令。**

■ **查看受管理服务器日志。**

## **相关信息**

- ["Exalogic](#page-88-1) 软件概述" [\[89\]](#page-88-1)
- 准备配置 [Exalogic](#page-89-0) 软件 [\[90\]](#page-89-0)
- [启用域级别增强功能](#page-89-1) [\[90\]](#page-89-1)
- "为 [Dept1\\_Cluster1](#page-94-0) 配置 GridLink 数据源" [\[95\]](#page-94-0)
- "为 [Dept1\\_Cluster1](#page-99-0) 配置启用 SDP 的 JDBC 驱动程序" [\[100\]](#page-99-0)
- 在 IB [网络上创建](#page-102-0) SDP 侦听器 [\[103\]](#page-102-0)

## <span id="page-94-0"></span>**为 Dept1\_Cluster1 配置 GridLink 数据源**

您必须为 Oracle WebLogic Server 和针对 RAC 群集的服务之间的 JDBC 连接创建 GridLink 数据源。GridLink 数据源使用 ONS 以自适应方式响应 Oracle RAC 实例的状态 更改。

以下主题介绍了 GridLink 数据源以及如何创建它:

- ["快速连接故障转移"](#page-94-1) [\[95\]](#page-94-1)
- ["运行时连接负载平衡"](#page-95-0) [\[96\]](#page-95-0)
- ["XA](#page-95-1) 关联" [\[96\]](#page-95-1)
- ["SCAN](#page-96-0) 地址" [\[97\]](#page-96-0)
- "使用 [Oracle Wallet](#page-96-1) 保护通信" [\[97\]](#page-96-1)
- 在 [Dept1\\_Cluster1](#page-97-0) 上创建 GridLink 数据源 [\[98\]](#page-97-0)

## <span id="page-94-1"></span>**快速连接故障转移**

GridLink 数据源使用快速连接故障转移来:

- 提供快速的故障检测。
- 中止和移除连接池的无效连接。
- 针对计划和非计划的 Oracle RAC 节点中断执行正常关机。数据源允许进行中的事务 在关闭连接之前完成。新请求将负载平衡到活动的 Oracle RAC 节点。
- 适应拓扑中的更改,例如添加新的节点。
- 将运行时工作请求分发到所有活动的 Oracle RAC 实例。

请参阅《*Oracle Database JDBC Developer's Guide and Reference* 》中的 "Fast Connection Failover",网址为:[http://docs.oracle.com/cd/B19306\\_01/java.102/b14355/](http://docs.oracle.com/cd/B19306_01/java.102/b14355/fstconfo.htm) [fstconfo.htm](http://docs.oracle.com/cd/B19306_01/java.102/b14355/fstconfo.htm)。

## **相关信息**

- ["运行时连接负载平衡"](#page-95-0) [\[96\]](#page-95-0)
- ["XA](#page-95-1) 关联" [\[96\]](#page-95-1)
- ["SCAN](#page-96-0) 地址" [\[97\]](#page-96-0)
- "使用 [Oracle Wallet](#page-96-1) 保护通信" [\[97\]](#page-96-1)
- 在 [Dept1\\_Cluster1](#page-97-0) 上创建 GridLink 数据源 [\[98\]](#page-97-0)

## <span id="page-95-0"></span>**运行时连接负载平衡**

运行时连接负载平衡允许 WebLogic Server:

- 根据后端节点容量(例如 CPU、可用性和响应时间)调整工作分发。
- 响应 RAC 拓扑的更改。
- 管理池化连接,以获得高性能和可伸缩性。

如果未启用 FAN,那么 GridLink 数据源使用循环负载平衡算法分配与 RAC 节点的连 接。

## **相关信息**

- ["快速连接故障转移"](#page-94-1) [\[95\]](#page-94-1)
- "XA [关联"](#page-95-1) [\[96\]](#page-95-1)
- ["SCAN](#page-96-0) 地址" [\[97\]](#page-96-0)
- "使用 [Oracle Wallet](#page-96-1) 保护通信" [\[97\]](#page-96-1)
- 在 [Dept1\\_Cluster1](#page-97-0) 上创建 GridLink 数据源 [\[98\]](#page-97-0)

## <span id="page-95-1"></span>**XA 关联**

用于全局事务的 XA 关联可确保将在 RAC 群集上执行的全局事务的所有数据库操作定 向至同一个 RAC 实例。XA 事务的第一个连接请求使用 RCLB 进行负载平衡,并分配有 关联上下文。所有后续的连接请求都将使用第一个连接的关联上下文路由至相同的 RAC 实例。

- ["快速连接故障转移"](#page-94-1) [\[95\]](#page-94-1)
- ["运行时连接负载平衡"](#page-95-0) [\[96\]](#page-95-0)
- ["SCAN](#page-96-0) 地址" [\[97\]](#page-96-0)
- "使用 [Oracle Wallet](#page-96-1) 保护通信" [\[97\]](#page-96-1)
- 在 [Dept1\\_Cluster1](#page-97-0) 上创建 GridLink 数据源 [\[98\]](#page-97-0)

## <span id="page-96-0"></span>**SCAN 地址**

SCAN 地址可以用于在 WebLogic 控制台中指定 TNS 侦听器和 ONS 侦听器的主机和端 口。如果您添加或移除 RAC 节点,不需要更改包含 SCAN 地址的 GridLink 数据源。请 联系您的网络管理员,以获得适用于您环境的正确配置的 SCAN URL。有关更多信息, 请参阅: [http://www.oracle.com/technetwork/database/clustering/overview/](http://www.oracle.com/technetwork/database/clustering/overview/scan-129069.pdf) [scan-129069.pdf](http://www.oracle.com/technetwork/database/clustering/overview/scan-129069.pdf)。

## **相关信息**

- ["快速连接故障转移"](#page-94-1) [\[95\]](#page-94-1)
- ["运行时连接负载平衡"](#page-95-0) [\[96\]](#page-95-0)
- ["XA](#page-95-1) 关联" [\[96\]](#page-95-1)
- "使用 [Oracle Wallet](#page-96-1) 保护通信" [\[97\]](#page-96-1)
- 在 [Dept1\\_Cluster1](#page-97-0) 上创建 GridLink 数据源 [\[98\]](#page-97-0)

# <span id="page-96-1"></span>**使用 Oracle Wallet 保护通信**

使用 Oracle Wallet,您可以配置与 ONS 侦听器的安全通信。

## **相关信息**

- ["快速连接故障转移"](#page-94-1) [\[95\]](#page-94-1)
- ["运行时连接负载平衡"](#page-95-0) [\[96\]](#page-95-0)
- ["XA](#page-95-1) 关联" [\[96\]](#page-95-1)
- ["SCAN](#page-96-0) 地址" [\[97\]](#page-96-0)
- 在 [Dept1\\_Cluster1](#page-97-0) 上创建 GridLink 数据源 [\[98\]](#page-97-0)

## <span id="page-97-0"></span>**在 Dept1\_Cluster1 上创建 GridLink 数据源**

在设置多数据源的过程中,要为每个 Oracle 数据库实例创建一个 GridLink 数据源(对于 这些数据源和全局租赁多数据源都是如此)。

- **1. 准备创建数据源。**
	- **a. 确保它是非 xa 数据源。**
	- **b. 将这些数据源的目标设置为 Dept1\_Cluster1 群集。**
	- **c. 将数据源连接池初始容量设置为 0。**
		- **i. 在 Oracle WebLogic Server 管理控制台中依次选择 "Services"(服务)、" JDBC" 和 "Datasources"(数据源)。**
		- **ii. 在 "Datasources"(数据源)屏幕上,单击 "Datasource Name"(数据源名 称),然后单击 "Connection Pool"(连接池)选项卡并在 "Initial capacity" (初始容量)字段中输入 0。**
	- **d. 确保 ONS 守护进程一直在您的数据库服务器上运行。通过运行 onsctl 命令在数据 库服务器上启动 ONS 守护进程。 start**
- **2. 登录到 Oracle WebLogic Server 管理控制台。**
- **3. 在管理控制台的更改中心中单击 "Lock & Edit"(锁定并编辑)(如果您尚未执行此操 作)。**
- **4. 在 "Domain Structure"(域结构)树中,展开 "Services"(服务),然后选择 "Data Sources"(数据源)。**
- **5. 在 "Summary of Data Sources"(数据源概要)页上,单击 "New"(新建)并选择 "GridLink Data Source"(GridLink 数据源)。** 此时将显示 "Create a New JDBC GridLink Data Source"(新建 JDBC GridLink 数据源)页 面。
- **6. 输入以下信息,然后单击 "Next"(下一步)。**
	- 在 "Name"(名称)字段中输入数据源的逻辑名称。例如,gridlink。
	- JNDI 的名称。例如 jdbc/gridlink。
- **7. 在 "Transaction Options"(事务处理选项)页上,取消选中 "Supports Global Transactions"(支持全局事务处理),然后单击 "Next"(下一步)。**
- **8. 选择 "Enter individual listener information"(输入单个监听程序信息),然后单击 "Next"(下一步)。**
- **9. 输入以下连接属性:**
	- **Service Name(服务名)-在** "Service Name"(服务名)字段中,输入 RAC 服务的 名称。例如,在 "Service Name"(服务名)中输入 myService。

**注 -** Oracle RAC 服务名是在数据库上定义的,并且它不是固定名称。

- Host Name (主机名) -输入托管数据库的服务器的 DNS 名称或 IP 地址。对于 Oracle GridLink 服务实例连接,该项对于给定的多数据源中的每个数据源必须相同。
- **Port(端口)**-输入数据库服务器在其上侦听连接请求的端口。
- **Database User Name(数据库用户名)**-输入数据库用户名。例如,myDataBase。
- **Password(密码)**-输入密码。例如,myPassword1。 确认密码并单击 "Next"(下一步)。

**提示 -** 有关更多信息,请参阅《*Oracle Fusion Middleware Oracle WebLogic Server Administration Console Online Help*》。

控制台会自动生成完整的 JDBC URL。例如:

jdbc:oracle:thin:@(DESCRIPTION=(ADDRESS\_LIST=(ADDRESS=(PROTOCOL=TCP) (HOST=left)(PORT=1234))(ADDRESS=(PROTOCOL=TCP)(HOST=right)(PORT=1234)) (ADDRESS=(PROTOCOL=TCP)(HOST=center)(PORT=1234)))(CONNECT\_DATA= (SERVICE\_NAME=myService)))

**10. 在 "Test GridLink Database Connection"(测试 GridLink 数据库连接)页上,复查 连接参数并单击 "Test All Listeners"(测试所有监听程序)。**

Oracle WebLogic 会尝试创建管理服务器与数据库之间的连接。连接测试的结果将显示在 页面的顶部。如果测试失败,那么您应该更正所有配置错误,然后重新尝试测试。

单击 "Next"(下一步)。

- **11. 在 "ONS Client Configuration"(ONS 客户机配置)页面中,设置 FAN 通知。**
	- **a. 选择 "Fan Enabled"(启用 FAN)以订阅和处理 FAN 事件。**
	- **b. 在 "ONS host and port"(ONS 主机和端口)字段中,输入用于接收基于 ONS 的 FAN 事件的 ONS 守护进程侦听地址和端口列表(以逗号分隔)。** 您可以使用 SCAN 地址访问 FAN 通知。
	- **c. 单击 "Next"(下一步)。**
- **12. 在 "Test ONS Client Configuration"(测试 ONS 客户机配置)页上,复查连接参数并 单击 "Test All ONS Nodes"(测试所有 ONS 节点)。** 单击 "Next"(下一步)。
- **13. 在 "Select Targets"(选择目标)页上,选择 Dept1\_Cluster1 作为目标并选择群集中 的所有服务器。**
- **14. 单击 "Finish"(完成)。**
- **15. 单击 "Activate Changes"(激活更改)。**
- **16. 为群集配置启用 SDP 的 JDBC 驱动程序。** 有关说明,请参见"为 [Dept1\\_Cluster1](#page-99-0) 配置启用 SDP 的 JDBC 驱动程序" [\[100\]](#page-99-0)。

- ["快速连接故障转移"](#page-94-1) [\[95\]](#page-94-1)
- ["运行时连接负载平衡"](#page-95-0) [\[96\]](#page-95-0)
- ["XA](#page-95-1) 关联" [\[96\]](#page-95-1)
- ["SCAN](#page-96-0) 地址"[97]
- "使用 [Oracle Wallet](#page-96-1) 保护通信" [\[97\]](#page-96-1)

## <span id="page-99-0"></span>**为 Dept1\_Cluster1 配置启用 SDP 的 JDBC 驱动程序**

以下主题介绍了如何为 Dept1\_Cluster1 群集配置启用 SDP 的 JDBC 驱动程序。

- [将数据库配置为支持](#page-99-1) I[B \[100\]](#page-99-1)
- 为 [JDBC](#page-100-0) 启用 SDP 支持 [\[101\]](#page-100-0)
- 监视 SDP [套接字](#page-101-0) [\[102\]](#page-101-0)

## <span id="page-99-1"></span>**将数据库配置为支持 IB**

### **为 JDBC 启用 SDP 支持之前,请将数据库配置为支持 IB。**

请参阅《*Oracle Database Net Services Administrator's Guide*》中的 "Configuring SDP Protocol Support for Infinband Network Communication to the Database Server" 一节,网址 为:

[http://download.oracle.com/docs/cd/B28359\\_01/network.111/b28316/](http://download.oracle.com/docs/cd/B28359_01/network.111/b28316/performance.htm#i1008413) [performance.htm#i1008413](http://download.oracle.com/docs/cd/B28359_01/network.111/b28316/performance.htm#i1008413) 确保您将协议设置为 SDP。

- 为 [JDBC](#page-100-0) 启用 SDP 支持 [\[101\]](#page-100-0)
- 监视 SDP [套接字](#page-101-0) [\[102\]](#page-101-0)

# <span id="page-100-0"></span>**为 JDBC 启用 SDP 支持**

**1. 在 ComputeNode1 和 ComputeNode2 上为 JDBC 连接创建 GridLink 数据源。**

请参阅《*Oracle® Fusion Middleware Exalogic Enterprise Deployment Guide*》第 7.6 节 "Configuring Grid Link Data Source for Dept1\_Cluster1", 网址为: [http://docs.](http://docs.oracle.com/cd/E18476_01/doc.220/e18479/optimization.htm#BABHEDI) [oracle.com/cd/E18476\\_01/doc.220/e18479/optimization.htm#BABHEDI](http://docs.oracle.com/cd/E18476_01/doc.220/e18479/optimization.htm#BABHEDI)。

控制台会自动生成完整的 JDBC URL。例如:

jdbc:oracle:thin:@(DESCRIPTION=(ADDRESS=(PROTOCOL=tcp)(HOST=192.x.x.x) (PORT=1522))(CONNECT\_DATA=(SERVICE\_NAME=myservice)))

**2. 在 JDBC URL 中,将 TCP 协议替换为 SDP 协议。** 例如:

jdbc:oracle:thin:@(DESCRIPTION=(ADDRESS=(PROTOCOL=sdp)(HOST=192.x.x.x) (PORT=1522))(CONNECT\_DATA=(SERVICE\_NAME=myservice)))

**3. 将系统属性 -Djava.net.preferIPv4Stack=true 手动添加到 startWebLogic.sh 脚本 中。**

该脚本位于 base\_domain 的 bin 目录中。

按如下方式使用文本编辑器:

- **a. 在 startWebLogic.sh 脚本中找到以下行:**
	- . \${DOMAIN\_HOME}/bin/setDomainEnv.sh \$\*
- **b. 紧接在上面的条目之后添加以下属性:**

JAVA\_OPTIONS="\${JAVA\_OPTIONS} -Djava.net.preferIPv4Stack=true - Doracle.net.SDP=true"

- **c. 保存并关闭该文件。**
- **4. 重新启动受管理服务器。**
	- **a. 在管理控制台中,单击 "Environment"(环境)-> "Servers"(服务器)。** 此时将显示 "Summary of Servers"(服务器概要)页面。
- **b. 选择一台受管理服务器,例如,通过单击 WLS1 选择 WLS1。** 此时将显示 "Settings for WLS1"(WLS1 的设置)页面。
- **c. 单击 "Control"(控制)选项卡。在 "Server Status"(服务器状态)表中选择 WLS1。单击 "Start"(启动)。**

- [将数据库配置为支持](#page-99-1) I[B \[100\]](#page-99-1)
- 监视 SDP [套接字](#page-101-0) [\[102\]](#page-101-0)

## <span id="page-101-0"></span>**监视 SDP 套接字**

在 SuperCluster M7 中,可以通过在运行 Oracle Solaris 11(包含 EECS)的应用程序域上 运行 netstat 命令来监视 SDP 套接字。在这些运行 Oracle Solaris 11 的应用程序域和数 据库域上运行 netstat 命令可以监视运行 Oracle Solaris 11 的应用程序域和数据库域之 间的 SDP 通信。

## **1. 以 root 用户身份登录到操作系统。**

#### **2. 显示所有 SDP 套接字的状态。**

# **netstat -f sdp -s l**

该命令会显示所有 SDP 套接字的状态 (是否已建立), 例如:

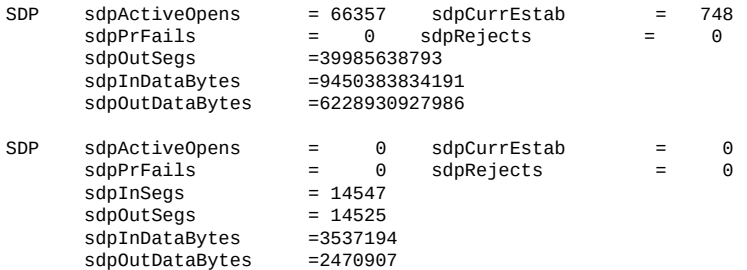

### **相关信息**

- [将数据库配置为支持](#page-99-1) I[B \[100\]](#page-99-1)
- 为 [JDBC](#page-100-0) 启用 SDP 支持 [\[101\]](#page-100-0)

#### <span id="page-102-0"></span>**在 IB 网络上创建 SDP 侦听器** 7

Oracle RAC 11*g* 发行版 2 支持在多个网络之间建立客户机连接。该发行版还在将要建立 连接的网络中提供了客户机连接的负载平衡和故障转移。要为 IB 网络中接入的 EECS 连 接添加侦听器,请首先为 IB 网络添加网络资源以及虚拟 IP 地址。

**注 -** 本示例列出了两个数据库域。如果您的 SuperCluster M7 中有两个以上数据库域,则 必须对群集中的每个数据库域重复特定于数据库域的行。

**1. 在群集中的每个数据库域上编辑 /etc/hosts 文件,以添加要用于 IB 网络的虚拟 IP 地 址。**

确保未使用这些 IP 地址。

例如:

**# Added for Listener over IB**

**192.168.10.21 ssc01db01-ibvip.mycompany.com ssc01db01-ibvip**

**192.168.10.22 ssc01db02-ibvip.mycompany.com ssc01db02-ibvip**

<span id="page-102-1"></span>**2. 在其中一个数据库域上,以 root 用户身份为 IB 网络创建一个网络资源,如以下示例所 示:**

# **/u01/app/grid/product/11.2.0.2/bin/srvctl add network -k 2 -S 192.168.10.0/255.255.255.0/bondib0**

### <span id="page-102-2"></span>**3. 通过运行以下命令之一验证网络是否已正确添加:**

# **/u01/app/grid/product/11.2.0.2/bin/crsctl stat res -t | grep net**

**ora.net1.network**

**ora.net2.network -- Output indicating new Network resource**

或者

# **/u01/app/grid/product/11.2.0.2/bin/srvctl config network -k 2**

**Network exists: 2/192.168.10.0/255.255.255.0/bondib0, type static -- Output indicating Network resource on the 192.168.10.0 subnet**

**4. 针对群集中的每个节点,在[步骤](#page-102-1) 2 中创建的网络中添加虚拟 IP 地址。**

**srvctl add vip -n ssc01db01 -A ssc01db01-ibvip/255.255.255.0/bondib0 -k 2 srvctl add vip -n ssc01db02 -A ssc01db02-ibvip/255.255.255.0/bondib0 -k 2**

**5. 以 "***oracle***" 用户(网格基础结构主目录的所有者)的身份添加用于侦听[步骤](#page-102-2) 3 中创建的 VIP 地址的侦听器。**

**srvctl add listener -l LISTENER\_IB -k 2 -p TCP:1522,/SDP:1522**

**6. 针对将接受来自中间层的连接的每个数据库,修改 listener\_networks init 参数以允 许跨多个网络(以太网和 IB)进行负载平衡和故障转移。**

在初始化参数中输入完整的 tnsnames 语法,或在 \$ORACLE\_HOME/network/admin 目录 的 tnsnames.ora 中创建条目。tnsnames.ora 条目必须存在于 GRID\_HOME 中。

以下示例首先更新 tnsnames.ora。使用该数据库域的正确 IP 地址对群集中的每个数 据库域完成此步骤。LISTENER\_IBREMOTE 应该列出位于该群集中的所有其他数据库 域。DBM IB 应该列出该群集中的所有数据库域。

**注 -** TNSNAMES 条目仅在启动时由数据库实例读取。如果您修改任何 init.ora 参数 (LISTENER\_NETWORKS) 引用的条目,则必须重新启动实例或输入 ALTER SYSTEM SET LISTENER\_NETWORKS 命令,以便修改在实例上生效。

```
(DESCRIPTION =
DBM =(ADDRESS = (PROTOCOL = TCP)(HOST = SSC01-scan)(PORT = 1521))(CONNECT_DATA =
(SERVER = DEDICATED)
(SERVICE_NAME = dbm)
))
DBM_IB =
(DESCRIPTION =
(LOAD_BALANCE=on)
\widehat{A} (ADDRESS = (PROTOCOL = TCP)(HOST = ssc01db01-ibvip)(PORT = 1522))
(ADDRESS = (PROTOCOL = TCP)(HOST = SSC01db02-ibvip)(PORT = 1522))(CONNECT_DATA =
(SERVER = DEDICATED)
(SERVICE_NAME = dbm)
))
LISTENER_IBREMOTE =
(DESCRIPTION =
(ADDRESS_LIST =
(ADDRESS = (PROTOCOL = TCP)(HOST = SSC01db02 - ibvip.mycompany.com)(PORT = 1522))))
LISTENER IBLOCAL =
(DESCRIPTION =
(ADDRESS LIST =
(ADDRESS = (PROTOCOL = TCP)(HOST = SSC01db01-ibvip.mycompany.com)(PORT = 1522))(ADDRESS = (PROTOCOL = SDP)(HOST = ssc01db01-ibvip.mycompany.com)(PORT = 1522))
))
LISTENER_IPLOCAL =
(DESCRIPTION =
(ADDRESS_LIST =
(ADDRESS = (PROTOCOL = TCP)(HOST = ssc0101-vip.mycompany.com)(PORT = 1521))
))
LISTENER_IPREMOTE =
(DESCRIPTION =
(ADDRESS_LIST =
```

```
(ADDRESS = (PROTOCOL = TCP)(HOST = ssc01-scan.mycompany.com)(PORT = 1521))
))
```
<span id="page-104-0"></span>**7. 修改 listener\_networks init 参数。**

以 sysdba 身份连接到数据库实例。

```
SQLPLUS> alter system set listener_networks='((NAME=network2)
(LOCAL_LISTENER=LISTENER_IBLOCAL)(REMOTE_LISTENER=LISTENER_IBREMOTE))',
'((NAME=network1)(LOCAL_LISTENER=LISTENER_IPLOCAL)
(REMOTE_LISTENER=LISTENER_IPREMOTE))' scope=both;
```
**8. 为[步骤](#page-104-0) 7 中的修改停止并启动 LISTENER\_IB。**

```
srvctl stop listener -l LISTENER_IB
```

```
srvctl start listener -l LISTENER_IB
```
## **相关信息**

- ["Exalogic](#page-88-1) 软件概述" [\[89\]](#page-88-1)
- 准备配置 [Exalogic](#page-89-0) 软件 [\[90\]](#page-89-0)
- [启用域级别增强功能](#page-89-1) [\[90\]](#page-89-1)
- [启用群集级别会话复制增强功能](#page-90-0) [\[91\]](#page-90-0)
- "为 [Dept1\\_Cluster1](#page-94-0) 配置 GridLink 数据源" [\[95\]](#page-94-0)
- "为 [Dept1\\_Cluster1](#page-99-0) 配置启用 SDP 的 JDBC 驱动程序" [\[100\]](#page-99-0)

# <span id="page-106-0"></span>管理 Oracle Solaris 11 引导环境

首次在 SuperCluster M7 上安装 Oracle Solaris OS 时, 会创建一个引导环境。可以使用 beadm(1M) 实用程序在 SuperCluster M7 上创建和管理更多引导环境。

安装 SuperCluster M7 后,请创建原始引导环境的备份。如果需要,随后可以引导至原始 引导环境的备份。

有关 Oracle Solaris 11 引导环境的更多信息,请参阅:

[http://docs.oracle.com/cd/E23824\\_01/html/E21801/toc.html](http://docs.oracle.com/cd/E23824_01/html/E21801/toc.html)

以下主题介绍了如何管理 Oracle Solaris 11 引导环境。

- ["维护多个引导环境的优势"](#page-106-1) [\[107\]](#page-106-1)
- [创建引导环境](#page-107-0) [\[108\]](#page-107-0)
- [挂载至不同的生成环境](#page-109-0) [\[110\]](#page-109-0)
- [重新引导至原始引导环境](#page-109-1) [\[110\]](#page-109-1)
- [创建引导环境的快照](#page-110-0) [\[111\]](#page-110-0)
- [删除不需要的引导环境](#page-110-1) [\[111\]](#page-110-1)

## **相关信息**

- 管理 [DISM \[113\]](#page-112-0)
- [管理存储服务器](#page-114-0) [\[115\]](#page-114-0)

## <span id="page-106-1"></span>**维护多个引导环境的优势**

当更新或更改软件时,多个引导环境可降低风险,这是因为系统管理员在对系统进行任 何更新之前可创建备份引导环境。如果需要,管理员可以选择引导备份引导环境。

这些示例说明具有多个 Oracle Solaris 引导环境并使用 beadm 实用程序进行管理有何好 处。

■ 您可以在 SuperCluster M7 上维护多个引导环境,并根据需要对其中的每个引导环境 执行各种更新。例如,可以使用 beadm create 命令克隆一个引导环境。您创建的克 隆是原始环境的可引导副本。然后,可以在原始引导环境及其克隆中安装、测试和更 新不同的软件包。

虽然每次只能有一个引导环境处于活动状态,但是您可以使用 beadm mount 命令挂 载非活动的引导环境。然后,您可以在 pkg 命令中使用备用根 (-R) 选项,以便在该 环境中安装或更新特定软件包。

■ 如果要修改引导环境,则可以在修改期间的任何阶段使用 beadm create 命令创建该 环境的快照。例如,如果要每月对引导环境进行一次升级,则可以在每次进行每月升 级时捕获快照。请参见[创建引导环境的快照](#page-110-0) [\[111\]](#page-110-0)。

有关多个 Oracle Solaris 11 引导环境的优势的更多信息,请转至:

[http://docs.oracle.com/cd/E23824\\_01/html/E21801/snap3.html#scrolltoc](http://docs.oracle.com/cd/E23824_01/html/E21801/snap3.html#scrolltoc)

### **相关信息**

- [创建引导环境](#page-107-0) [\[108\]](#page-107-0)
- [挂载至不同的生成环境](#page-109-0) [\[110\]](#page-109-0)
- [重新引导至原始引导环境](#page-109-1) [\[110\]](#page-109-1)
- [创建引导环境的快照](#page-110-0) [\[111\]](#page-110-0)
- [删除不需要的引导环境](#page-110-1) [\[111\]](#page-110-1)

#### <span id="page-107-0"></span>**创建引导环境** ▼

如果要创建现有引导环境的备份(例如,在修改原始引导环境之前),则可以使用 beadm 命令创建和挂载作为活动引导环境克隆的新引导环境。此克隆将在计算服务器的 引导菜单中作为备用引导环境列出。

### **1. 登录到目标计算服务器。**

```
localsys% ssh systemname -l root
Password: 
Last login: Wed Nov 13 20:27:29 2011 from dhcp-vpn-r
Oracle Corporation SunOS 5.11 solaris April 2011
root@sup46:~#
```
**2. 使用 beadm 管理 ZFS 引导环境。**

root@sup46:~# **beadm list**
BE Active Mountpoint Space Policy Created --------------------------------------------------------- solaris NR / 2.17G static 2011-07-13 12:01

**注 -** 在 Active 列中,第一个字母指示引导环境当前状态,第二个字母指示下次重新引导 时的状态。在上例中,N 指示当前(或现有)引导环境,而 R 指示下次重新引导时将处 于活动状态的引导环境。

#### **3. 基于当前环境创建新的 ZFS 引导环境。**

root@sup46:~# **beadm create solaris\_backup** root@sup46:~# **beadm list**

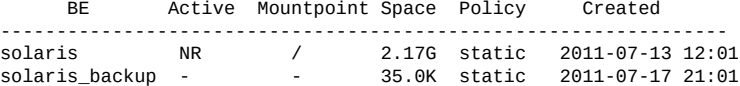

#### **4. 更改为下一个引导环境。**

root@sup46:~# **beadm activate solaris\_backup** root@sup46:~# **beadm list**

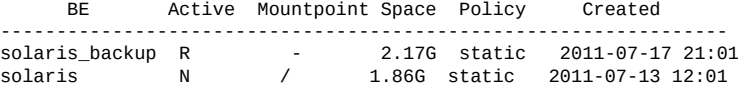

#### **5. 重新引导至新引导环境。**

root@sup46:~# **reboot** Connection to *systemname* closed by remote host. Connection to *systemname* closed. localsys% ssh *systemname* -l root Password: Last login: Thu Jul 14 14:37:34 2011 from dhcp-vpn-Oracle Corporation SunOS 5.11 solaris April 2011

root@sup46:~# **beadm list**

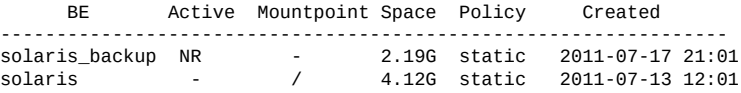

#### **相关信息**

- ["维护多个引导环境的优势"](#page-106-0) [\[107\]](#page-106-0)
- [挂载至不同的生成环境](#page-109-0) [\[110\]](#page-109-0)
- [重新引导至原始引导环境](#page-109-1) [\[110\]](#page-109-1)
- [创建引导环境的快照](#page-110-0) [\[111\]](#page-110-0)
- [删除不需要的引导环境](#page-110-1) [\[111\]](#page-110-1)

#### <span id="page-109-2"></span><span id="page-109-0"></span>**挂载至不同的生成环境** ▼

**挂载至不同的生成环境,并卸载其他生成环境。**  $\bullet$ 

root@sup46:~# **beadm mount s\_backup /mnt** root@sup46:~# **df -k /mnt** 1024-blocks Used Available Capacity Mounted on<br>up 286949376 2195449 232785749 1% /mnt rpool1/ROOT/s\_backup 286949376 2195449 232785749 1% root@sup46:~# **df -k /** 1024-blocks Used Available Capacity Mounted on rpool1/ROOT/s\_backup 286949376 2214203 232785749 1% / root@sup46:~# **ls /mnt** bin etc lib opt rpool1 system wwss boot export media pkg sbin tmp cdrom home micro platform scde usr dev import mnt proc share var

devices java net re shared workspace doe kernel nfs4 root src ws root@sup46:~#

root@sup46:~# **beadm umount solaris** root@sup46:~#

#### **相关信息**

- ["维护多个引导环境的优势"](#page-106-0) [\[107\]](#page-106-0)
- [创建引导环境](#page-107-0) [\[108\]](#page-107-0)
- [重新引导至原始引导环境](#page-109-1) [\[110\]](#page-109-1)
- [创建引导环境的快照](#page-110-0) [\[111\]](#page-110-0)
- [删除不需要的引导环境](#page-110-1) [\[111\]](#page-110-1)

#### <span id="page-109-3"></span><span id="page-109-1"></span>**重新引导至原始引导环境 V**

#### $\bullet$ **键入:**

```
root@sup46:~# beadm activate solaris
root@sup46:~# reboot
Connection to systemname closed by remote host.
Connection to systemname closed.
localsys% 
ssh systemname -l root
```

```
Password: Last login: Thu Jul 14 14:37:34 2011 from dhcp-vpn-
Oracle Corporation SunOS 5.11 solaris April 2011
root@sup46:~#
```
#### **相关信息**

- ["维护多个引导环境的优势"](#page-106-0) [\[107\]](#page-106-0)
- [创建引导环境](#page-107-0) [\[108\]](#page-107-0)
- [挂载至不同的生成环境](#page-109-0) [\[110\]](#page-109-0)
- [创建引导环境的快照](#page-110-0) [\[111\]](#page-110-0)
- [删除不需要的引导环境](#page-110-1) [\[111\]](#page-110-1)

#### <span id="page-110-2"></span><span id="page-110-0"></span>**创建引导环境的快照** ▼

您可以为了备份或跟踪目的在修改期间的任何阶段使用 beadm create 命令创建引导环 境的快照。

#### **键入:**

# **beadm create** *BeName@snapshotNamedescription*

其中 *BeName* 是您要从其创建快照的现有引导环境的名称。请输入一个定制的 *snapshotdescription* 以标识快照的日期或用途。

虽然快照不可引导,但是您可以在 beadm create 命令中使用 -e 选项,基于该快照创 建引导环境。然后,可以使用 beadm activate 命令指定在下次重新引导时此引导环境 成为默认引导环境。

可以使用 beadm list -s 命令查看引导环境的可用快照。

#### **相关信息**

- ["维护多个引导环境的优势"](#page-106-0) [\[107\]](#page-106-0)
- [创建引导环境](#page-107-0) [\[108\]](#page-107-0)
- [挂载至不同的生成环境](#page-109-0) [\[110\]](#page-109-0)
- [重新引导至原始引导环境](#page-109-1) [\[110\]](#page-109-1)
- [删除不需要的引导环境](#page-110-1) [\[111\]](#page-110-1)

#### <span id="page-110-3"></span><span id="page-110-1"></span>**删除不需要的引导环境** ▼

**键入:**

root@sup46:~# **beadm list** 

 BE Active Mountpoint Space Policy Created ---------------------------------------------------------------- solaris\_backup - - 13.25G static 2011-07-17 21:19 solaris NR - 4.12G static 2011-07-13 12:01 root@sup46:~# **beadm destroy solaris\_backup** Are you sure you want to destroy solaris\_backup? This action cannot be undone(y/[n]): **y** root@sup46:~# **beadm list**  BE Active Mountpoint Space Policy Created -----------------------------------------------------------------

solaris NR / 4.12G static 2011-07-13 12:01

root@sup46:~#

#### **相关信息**

- ["维护多个引导环境的优势"](#page-106-0) [\[107\]](#page-106-0)
- [创建引导环境](#page-107-0) [\[108\]](#page-107-0)
- [挂载至不同的生成环境](#page-109-0) [\[110\]](#page-109-0)
- [重新引导至原始引导环境](#page-109-1) [\[110\]](#page-109-1)
- [创建引导环境的快照](#page-110-0) [\[111\]](#page-110-0)

# 管理 DISM

以下主题介绍了如何使用 DISM:

- [" DISM](#page-112-0) 限制" [\[113\]](#page-112-0)
- 禁用 [DISM \[114\]](#page-113-0)

#### **相关信息**

- [管理存储服务器](#page-114-0) [\[115\]](#page-114-0)
- 了解 [SuperCluster](#page-10-0) 软件 [\[11\]](#page-10-0)

# <span id="page-112-1"></span><span id="page-112-0"></span>**DISM 限制**

在 SuperCluster M7 Oracle Solaris 环境中,不支持在 ASM 实例以外的实例中使用 DISM。如果在 SuperCluster M7 中 ASM 实例以外使用 DISM,可能导致多种不同的问 题,包括交换空间使用过多(即使内存够用)、内核出现紧急情况以及性能问题等。 ASM 实例通常占用很少的内存,因此不会导致问题。

此行为通常发生在安装后创建的实例上,因为 Solaris 11 默认使用 ASM。要防止在创建 Oracle Solaris 11 实例时出现此 DISM 问题,请[禁用](#page-113-0) DISM。有关更多信息,请参见禁用 [DISM \[114\]](#page-113-0)。

要确定 DISM 是否适用于您的环境,以及要获得有关将 DISM 用于 Oracle 数据库的更多 信息,请参阅 Oracle 白皮书《*Dynamic SGA Tuning of Oracle Database on Oracle Solaris with DISM*》,网址为:

[http://www.oracle.com/technetwork/articles/systems-hardware](http://www.oracle.com/technetwork/articles/systems-hardware-architecture/using-dynamic-intimate-memory-sparc-168402.pdf)[architecture/using-dynamic-intimate-memory-sparc-168402.pdf](http://www.oracle.com/technetwork/articles/systems-hardware-architecture/using-dynamic-intimate-memory-sparc-168402.pdf)

#### **相关信息**

■ 禁用 [DISM \[114\]](#page-113-0)

#### <span id="page-113-1"></span><span id="page-113-0"></span>**禁用 DISM** 7

在 SuperCluster M7 Oracle Solaris 环境中,不支持在 Oracle ASM 实例以外的实例中使用 DISM。有关更多信息,请参见[" DISM](#page-112-0) 限制" [\[113\]](#page-112-0)。

**注 -** 请勿在数据库中禁用 ASM,ASM 是一项非常有用的理想功能,可减轻 DBA 的数据 库管理工作。

- **采用两种方法之一在 Oracle Solaris 上禁止数据库使用 DISM:**
	- **取消设置 SGA\_MAX\_SIZE / MEMORY\_MAX\_TARGET / MEMORY\_TARGET 参数**
	- **确保将 SGA\_MAX\_SIZE 的值设置为与 SGA\_TARGET 参数相同,或者等于实例中所有 SGA 组件的总和。**

例如,要设置 64 G SGA:

```
alter system set SGA_TARGET=64G scope=spfile;
alter system set SGA_MAX_SIZE=64G scope=spfile;
alter system set MEMORY_MAX_TARGET=0 scope=spfile;
alter system set MEMORY_TARGET=0 scope=spfile;
```
#### **相关信息**

■ "DISM 限制" [\[113\]](#page-112-0)

# <span id="page-114-0"></span>管理存储服务器

<span id="page-114-2"></span>存储服务器针对与 Oracle 数据库一起使用进行了高度优化,并应用了大规模并行体系结 构和 Exadata 智能闪存缓存,从而大大加快了 Oracle 数据库处理和 I/O 操作的速度。有 关更多信息,请参阅《*Oracle SuperCluster M7 系列概述指南*》中的"存储服务器"一节。

有关常规维护信息,请参阅存储服务器文档,它位于存储服务器上的以下目录中:

/opt/oracle/cell/doc

以下主题介绍了与 SuperCluster 系统中的存储服务器相关的维护信息。

- [监视直写式高速缓存模式](#page-114-1) [\[115\]](#page-114-1)
- [关闭或重新引导存储服务器](#page-116-0) [\[117\]](#page-116-0)
- [删除存储服务器](#page-117-0) [\[118\]](#page-117-0)

#### **相关信息**

- 有关 Oracle ASM 磁盘修复计时器的其他信息,请参见《*Oracle Exadata Storage Server Software User's Guide*》
- 了解 [SuperCluster](#page-10-0) 软件 [\[11\]](#page-10-0)

# <span id="page-114-3"></span><span id="page-114-1"></span>**监视直写式高速缓存模式**

每台存储服务器上的磁盘控制器都定期对控制器电池进行放电和充电。操作期间,写高 速缓存策略从回写高速缓存更改为直写式高速缓存。直写式高速缓存模式比回写高速 缓存模式慢。不过,在存储服务器断电或出现故障时,回写高速缓存模式存在丢失数 据的风险。对于早于发行版 11.2.1.3 的存储服务器发行版,此操作每月执行一次。对于 Oracle Exadata Storage Server Software 发行版 11.2.1.3 和更高版本,此操作每三个月执行 一次,例如,在一月、四月、七月和十月的 17 日 01:00 执行。

**1. 通过键入类似于以下内容的命令,更改记忆周期发生的开始时间。**

CellCLI> **ALTER CELL bbuLearnCycleTime="2011-01-22T02:00:00-08:00"**

在周期结束后,时间将恢复为默认记忆周期时间。

**2. 查看下一个记忆周期的时间。**

CellCLI> **LIST CELL ATTRIBUTES bbuLearnCycleTime**

存储服务器为单元上的逻辑驱动器生成有关高速缓存模式的状态的提示性警报,例如: HDD disk controller battery on disk controller at adapter 0 is going into a learn cycle. This is a normal maintenance activity that occurs quarterly and runs for approximately 1 to 12 hours. The disk controller cache might go into WriteThrough caching mode during the learn cycle. Disk write throughput might be temporarily lower during this time. The message is informational only, no action is required.

#### **3. 查看电池的状态。**

# **/opt/MegaRAID/MegaCli/MegaCli64 -AdpBbuCmd -GetBbuStatus -a0** 输出示例。

BBU status for Adapter: 0

BatteryType: iBBU08 Voltage: 3721 mV Current: 541 mA Temperature: 43 C

BBU Firmware Status:

Charging Status : Charging Voltage : OK Temperature : OK Learn Cycle Requested : No Learn Cycle Active : No Learn Cycle Status : OK Learn Cycle Timeout : No I2c Errors Detected : No Battery Pack Missing : No Battery Replacement required : No Remaining Capacity Low : Yes Periodic Learn Required : No Transparent Learn : No

Battery state:

GasGuageStatus: Fully Discharged : No Fully Charged : No Discharging : No Initialized : No Remaining Time Alarm : Yes Remaining Capacity Alarm: No Discharge Terminated : No Over Temperature : No Charging Terminated : No Over Charged : No

*Relative State of Charge: 7 %*

Charger System State: 1 Charger System Ctrl: 0 Charging current: 541 mA *Absolute State of Charge: 0%*

Max Error: 0 % Exit Code: 0x00

#### **相关信息**

- [关闭或重新引导存储服务器](#page-116-0) [\[117\]](#page-116-0)
- [删除存储服务器](#page-117-0) [\[118\]](#page-117-0)

#### <span id="page-116-1"></span><span id="page-116-0"></span>**关闭或重新引导存储服务器** V.

对存储服务器执行维护时,可能需要关闭电源或重新引导单元。如果要在一个或多个数 据库运行时关闭存储服务器,请确认使存储服务器脱机不会影响 Oracle ASM 磁盘组和 数据库的可用性。在不影响数据库可用性的情况下使存储服务器脱机的功能取决于两 项:

- 在受影响的磁盘组上使用的 Oracle ASM 冗余级别
- 具有要脱机的存储服务器上数据的镜像副本的其他存储服务器中磁盘的当前状态
- **1. 检查是否存在其他脱机磁盘。**

CellCLI> **LIST GRIDDISK ATTRIBUTES name WHERE asmdeactivationoutcome != 'Yes'**

如果返回了任何网格磁盘,则使存储服务器脱机将不安全,因为这将不能维持适当的 Oracle ASM 磁盘组冗余。当一个或多个网格磁盘处于此状态时,使存储服务器脱机将导 致 Oracle ASM 卸载受影响的磁盘组,从而导致数据库突然关闭。

**2. 当存储服务器可以安全脱机时,禁用所有网格磁盘。**

CellCLI> **ALTER GRIDDISK ALL INACTIVE** 在所有磁盘都处于非活动状态并脱机后,上述命令即完成。

**3. 确认所有网格磁盘都处于非活动状态,以便安全关闭存储服务器。**

**LIST GRIDDISK WHERE STATUS != 'inactive'**

如果所有网格磁盘都处于非活动状态,则您可以在不影响数据库可用性的情况下关闭存 储服务器。

- **4. 关闭单元。**
- **5. 执行维护后,启动单元。** 单元服务将自动启动。

#### **6. 使所有网格磁盘联机。**

CellCLI> **ALTER GRIDDISK ALL ACTIVE**

当网格磁盘变为活动状态时,Oracle ASM 将自动同步网格磁盘以将它们带回磁盘组。

#### **7. 检验是否已使所有网格磁盘成功联机。**

CellCLI> **LIST GRIDDISK ATTRIBUTES name, asmmodestatus**

请等待,直到所有网格磁盘的 asmmodestatus 变为 ONLINE 或 UNUSED。例如:

DATA CD 00 dm01cel01 ONLINE DATA\_CD\_01\_dm01cel01 SYNCING DATA\_CD\_02\_dm01cel01 OFFLINE DATA\_CD\_02\_dm02cel01 OFFLINE DATA\_CD\_02\_dm03cel01 OFFLINE<br>DATA CD 02 dm04cel01 OFFLINE DATA CD 02 dm04cel01 DATA CD 02 dm05cel01 OFFLINE DATA\_CD\_02\_dm06cel01 OFFLINE DATA\_CD\_02\_dm07cel01 0FFLINE<br>DATA CD 02 dm08cel01 0FFLINE DATA\_CD\_02\_dm08cel01 OFFLINE<br>DATA CD 02 dm09cel01 OFFLINE DATA CD 02 dm09cel01 DATA CD 02 dm10cel01 0FFLINE DATA\_CD\_02\_dm11cel01 OFFLINE

仅当所有网格磁盘都显示 asmmodestatus=ONLINE 或 asmmodestatus=UNUSED 时, Oracle ASM 同步才完成。在使其他存储服务器脱机之前,必须在重新启动的存储服务器 上完成 Oracle ASM 同步。如果同步未完成,在其他存储服务器上执行的检查将失败。 例如:

```
CellCLI> list griddisk attributes name where asmdeactivationoutcome != 'Yes'
 DATA_CD_00_dm01cel02 "Cannot de-activate due to other offline disks in the diskgroup"
                       "Cannot de-activate due to other offline disks in the diskgroup"
DATA_CD_02_dm01cel02 "Cannot de-activate due to other offline disks in the diskgroup"
DATA_CD_03_dm01cel02 "Cannot de-activate due to other offline disks in the diskgroup"
DATA_CD_04_dm01cel02 "Cannot de-activate due to other offline disks in the diskgroup"
DATA_CD_05_dm01cel02 "Cannot de-activate due to other offline disks in the diskgroup"
                       "Cannot de-activate due to other offline disks in the diskgroup"
DATA_CD_07_dm01cel02 "Cannot de-activate due to other offline disks in the diskgroup"
DATA_CD_08_dm01cel02 "Cannot de-activate due to other offline disks in the diskgroup"
DATA_CD_09_dm01cel02 "Cannot de-activate due to other offline disks in the diskgroup"
DATA_CD_10_dm01cel02 "Cannot de-activate due to other offline disks in the diskgroup"
                       "Cannot de-activate due to other offline disks in the diskgroup"
```
#### **相关信息**

- [监视直写式高速缓存模式](#page-114-1) [\[115\]](#page-114-1)
- [删除存储服务器](#page-117-0) [\[118\]](#page-117-0)

<span id="page-117-1"></span><span id="page-117-0"></span>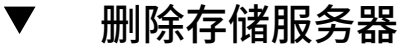

**1. 从 Oracle ASM 中,删除物理磁盘上的 Oracle ASM 磁盘。**

**ALTER DISKGROUP** *diskgroup-name* **DROP DISK** *asm-disk-name*

为确保 Oracle ASM 中维持正确的冗余级别,在继续处理之前请等待重新平衡完成。

- **2. 在访问存储服务器的每台数据库服务器上,从 cellip.ora 文件中删除 IP 地址条目。**
- **3. 从存储服务器上,删除物理磁盘上的网格磁盘、单元磁盘和单元。 DROP CELLDISK** *celldisk-on-this-lun* **FORCE**
- **4. 关闭存储服务器上的所有服务。**
- **5. 关闭单元的电源。** 有关其他信息,请参见[关闭或重新引导存储服务器](#page-116-0) [\[117\]](#page-116-0)。

#### **相关信息**

- [监视直写式高速缓存模式](#page-114-1) [\[115\]](#page-114-1)
- [关闭或重新引导存储服务器](#page-116-0) [\[117\]](#page-116-0)

# 词汇表

# **A**

<span id="page-120-1"></span>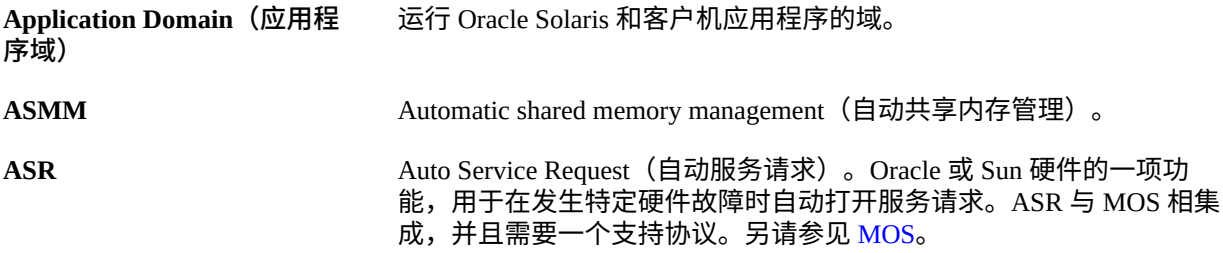

# **C**

<span id="page-120-2"></span>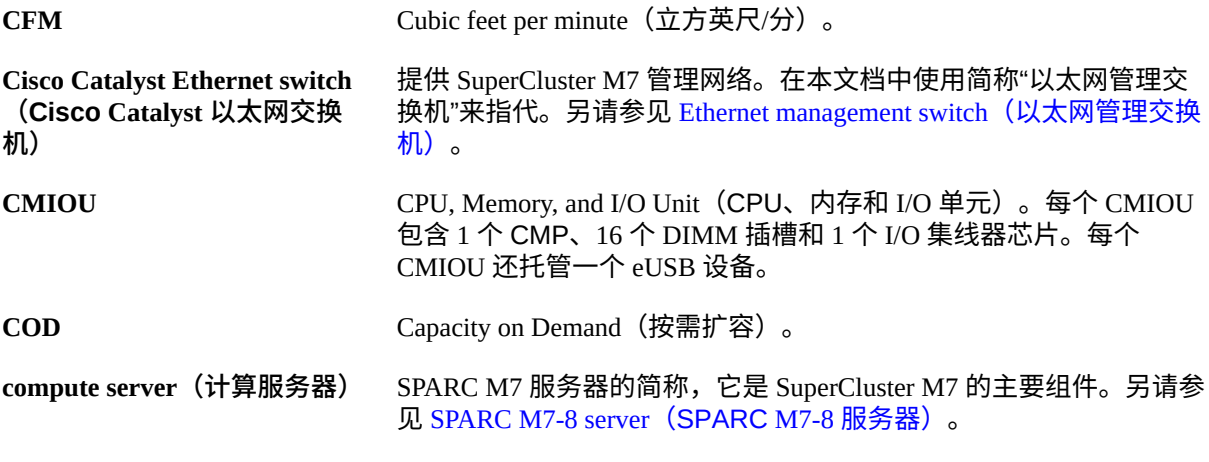

## <span id="page-120-3"></span>**D**

<span id="page-120-0"></span>**Database Domain(数据库域)** 包含 SuperCluster M7 数据库的域。

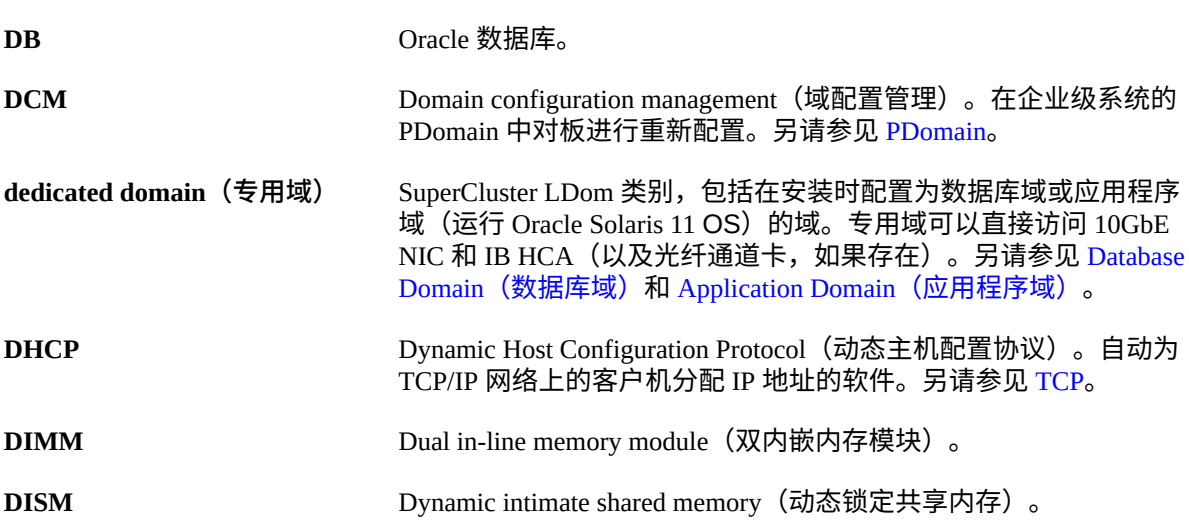

**E**

<span id="page-121-0"></span>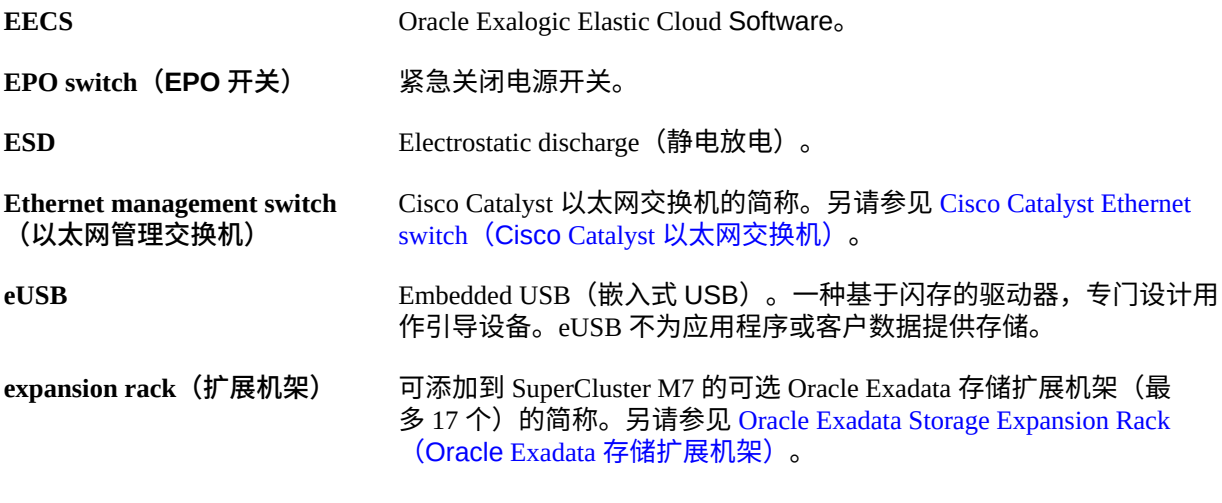

<span id="page-121-1"></span>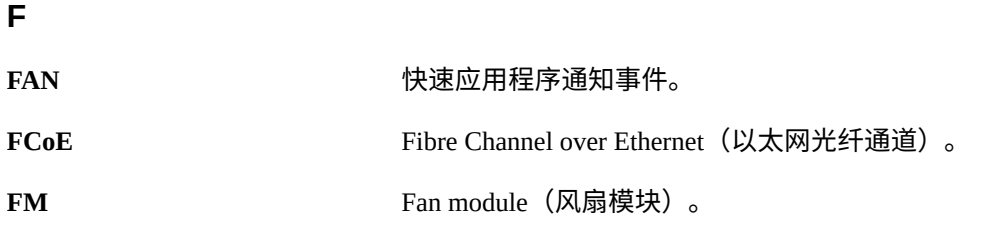

122 Oracle SuperCluster M7 系列管理指南 • 2015 年 12 月

DB

<span id="page-122-1"></span><span id="page-122-0"></span>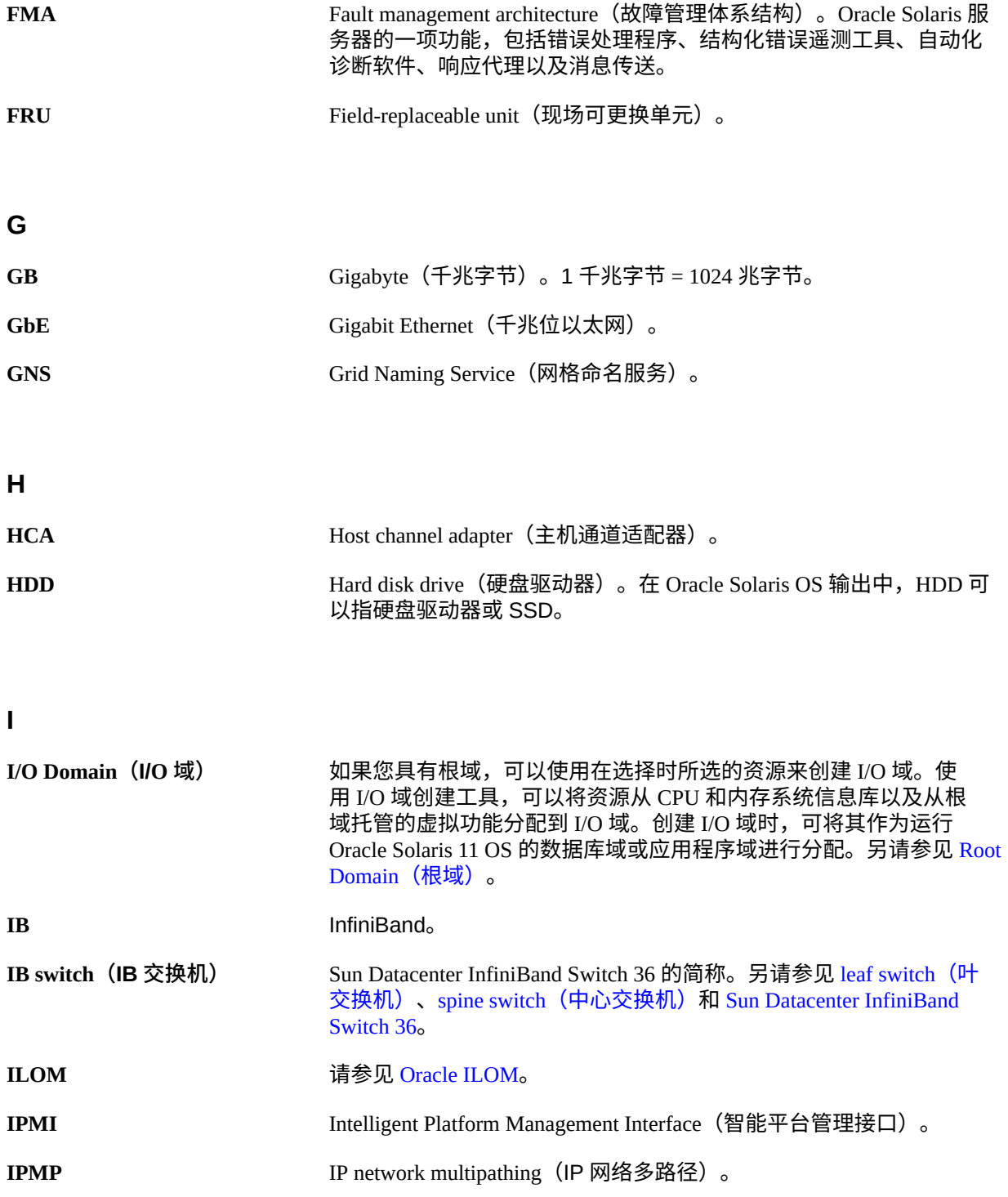

<span id="page-123-2"></span><span id="page-123-1"></span><span id="page-123-0"></span>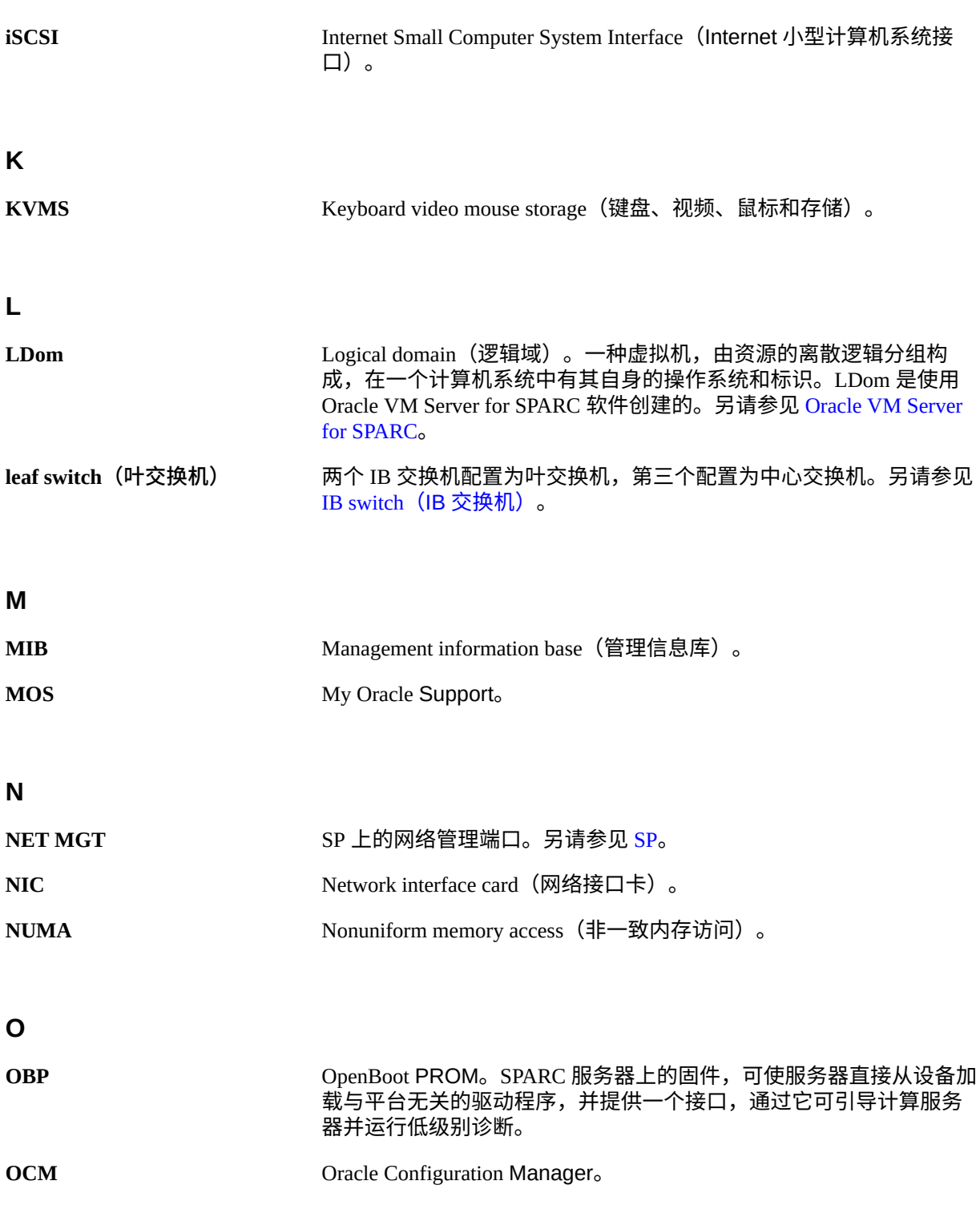

<span id="page-124-5"></span><span id="page-124-2"></span><span id="page-124-1"></span>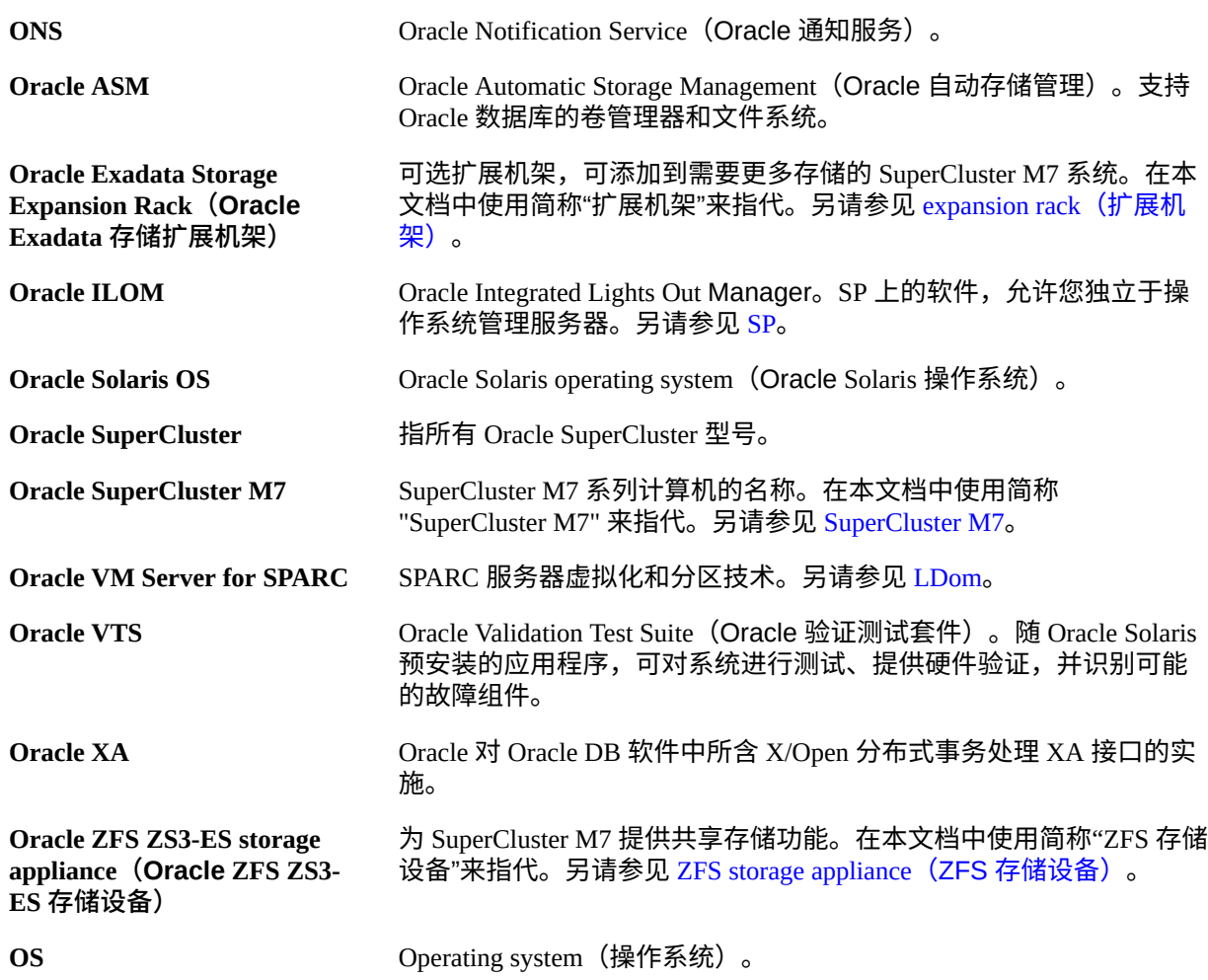

### <span id="page-124-7"></span><span id="page-124-6"></span><span id="page-124-3"></span>**P**

<span id="page-124-4"></span><span id="page-124-0"></span>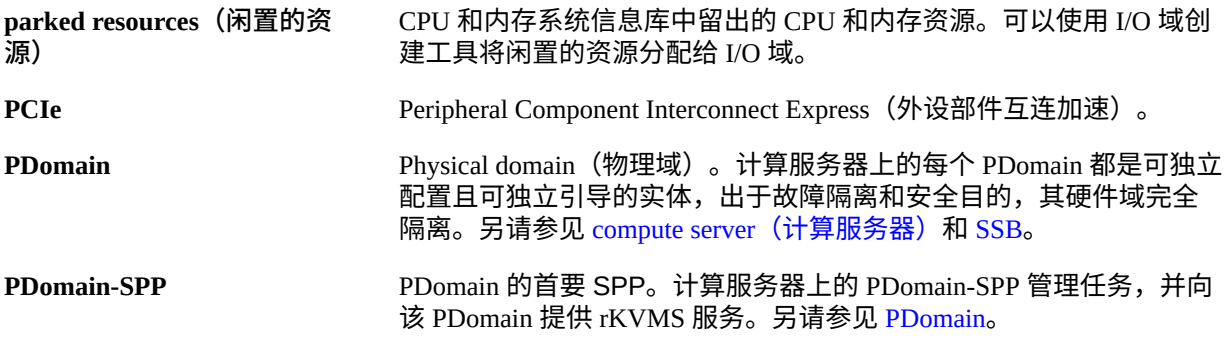

<span id="page-125-1"></span><span id="page-125-0"></span>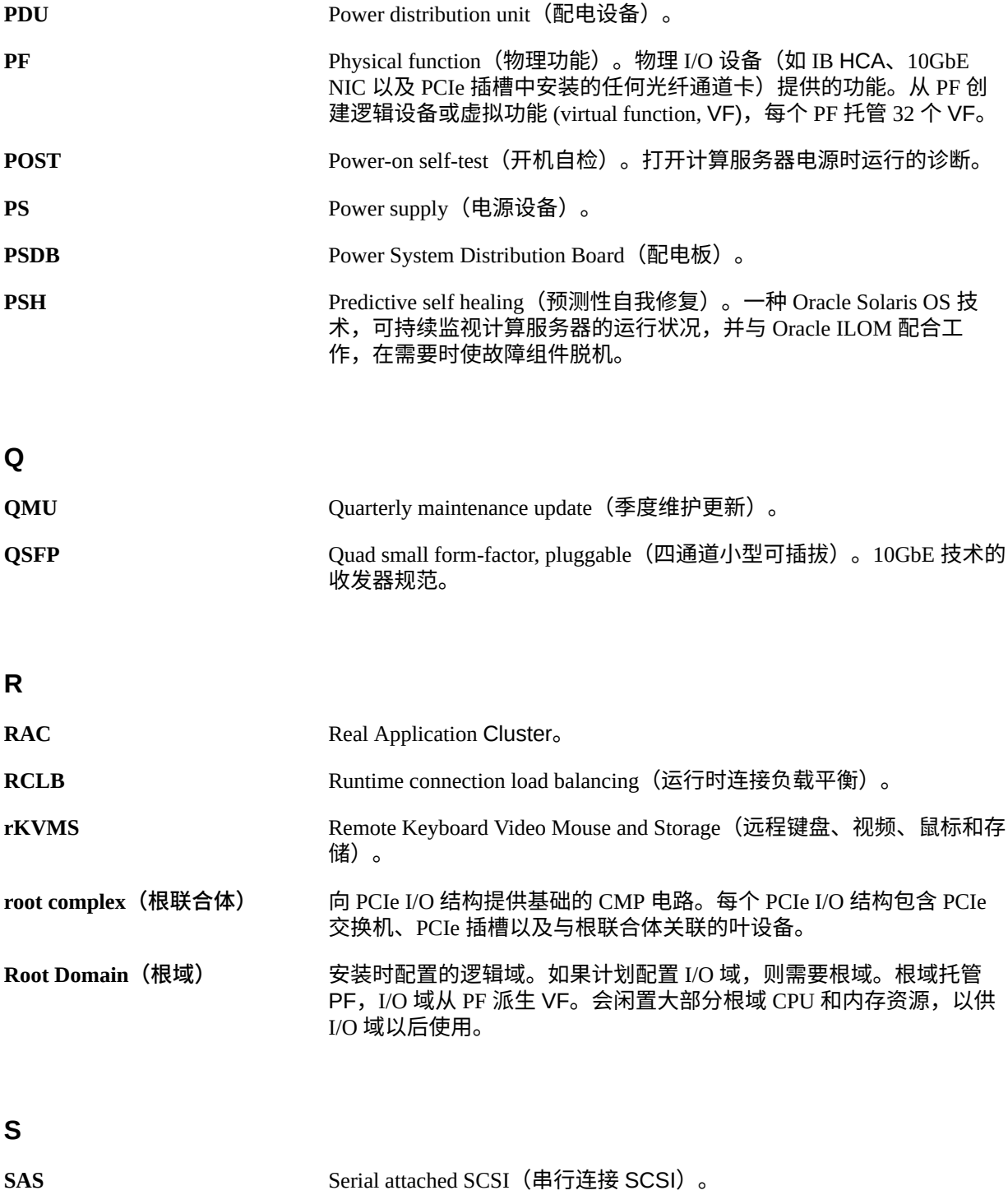

<span id="page-126-3"></span><span id="page-126-2"></span><span id="page-126-1"></span><span id="page-126-0"></span>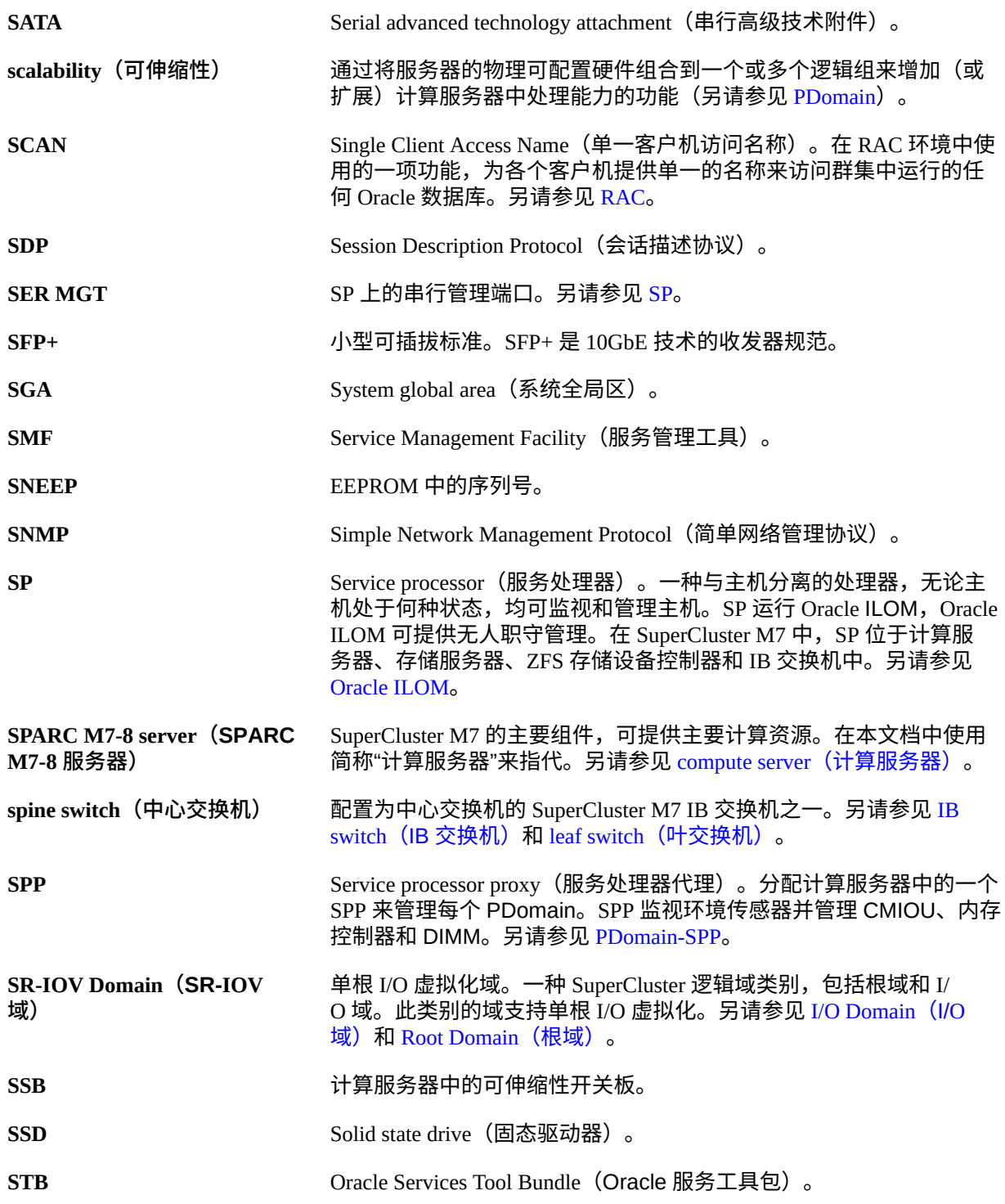

<span id="page-127-2"></span><span id="page-127-1"></span><span id="page-127-0"></span>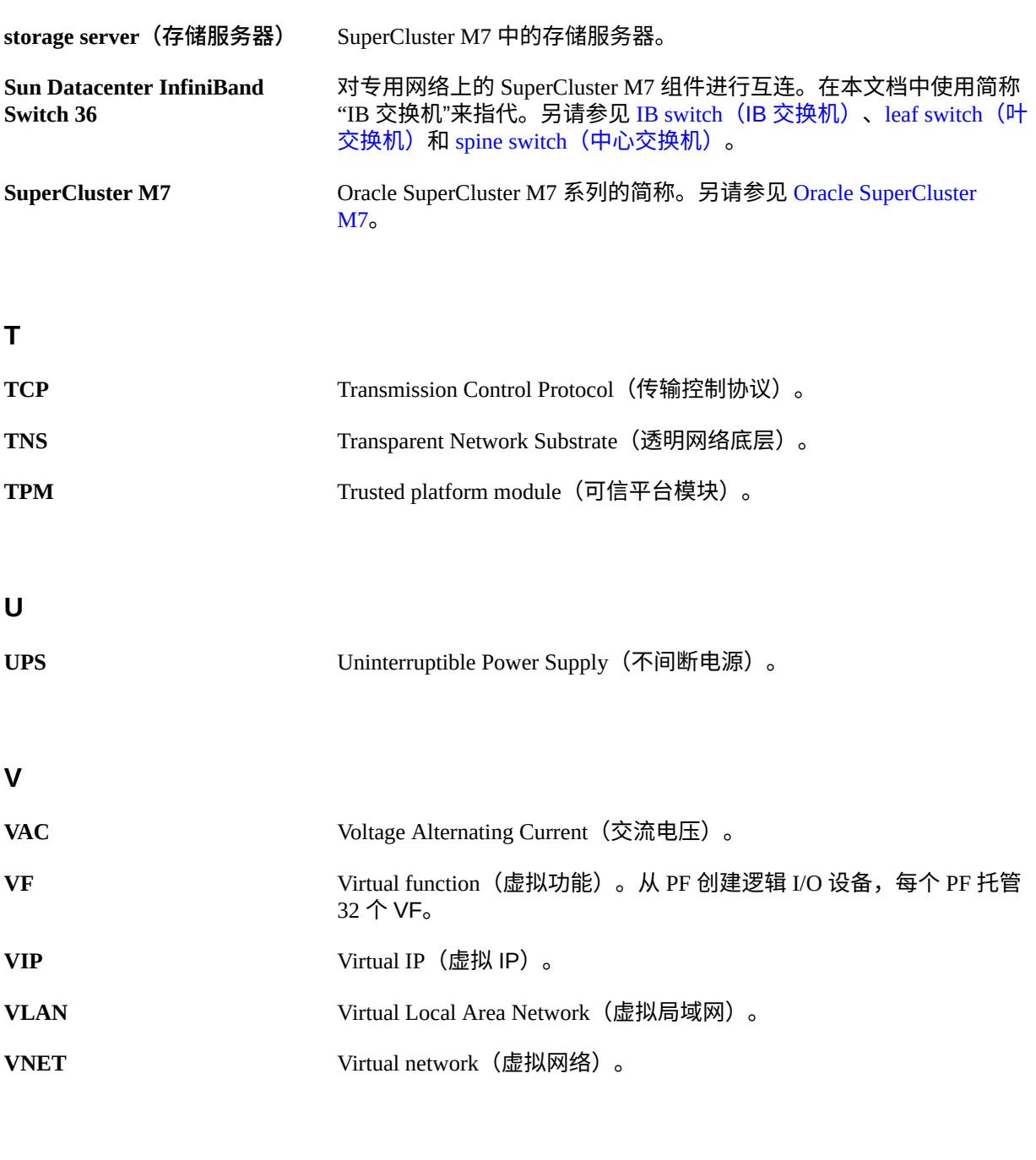

**W**

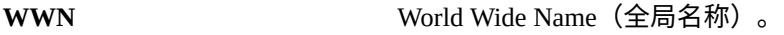

<span id="page-128-1"></span><span id="page-128-0"></span>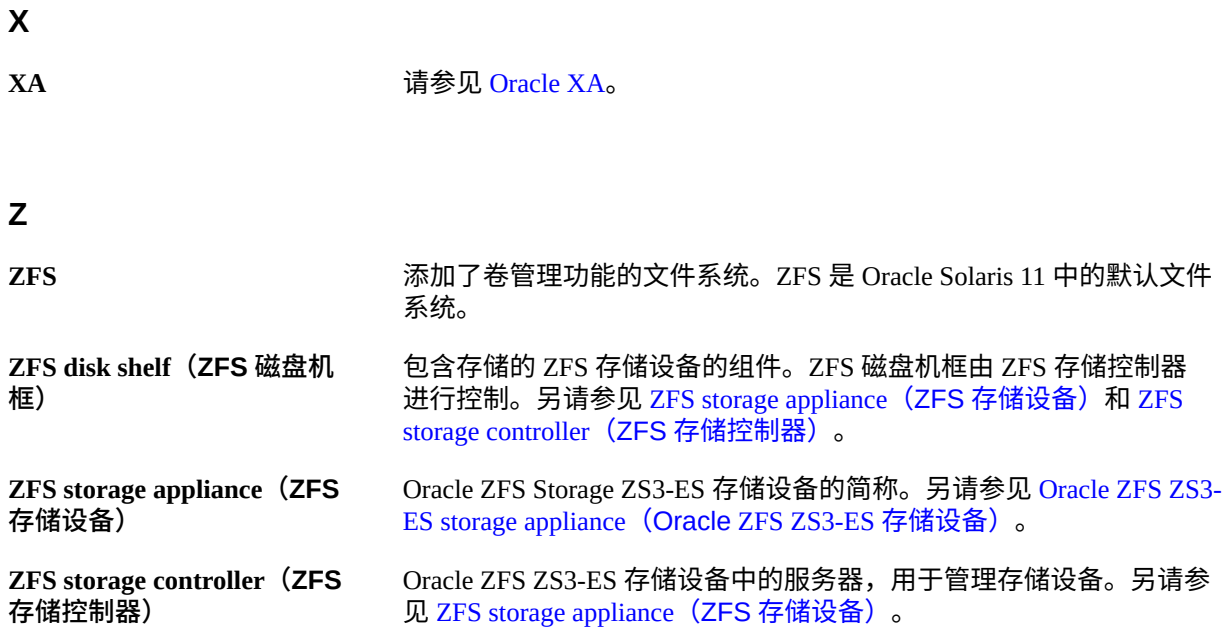

# 索引

#### **A**

安装 ssctuner ,[57](#page-56-0) ASR 安装 ASR 管理器, [33](#page-32-0) 检验,[36](#page-35-0) 检验资产,[45](#page-44-0) 概述, [31](#page-30-0) 配置,[32](#page-31-0) 配置 SNMP 陷阱,[36](#page-35-1) 配置存储设备,[38](#page-37-0)

#### **C**

插槽粒度,[59](#page-58-0),[68](#page-67-0) 查看 ssctuner 日志文件, [51](#page-50-0) 产品文档库, [9](#page-8-0) 存储服务器 关机,[117](#page-116-1) 关闭电源,[19](#page-18-0) 删除,[118](#page-117-1) 管理,[115](#page-114-2) 重新引导,[117](#page-116-1) 存储服务器, 关闭,[18](#page-17-0) CPU 和内存 删除资源配置,[84](#page-83-0) 工具概述,[59](#page-58-0) 恢复至以前的配置,[83](#page-82-0) 支持的域配置, [61](#page-60-0) 显示配置,[65](#page-64-0) 更改分配,[68](#page-67-0),[71](#page-70-0) 规划分配,[63](#page-62-0) 配置,[59](#page-58-1) 闲置,[74](#page-73-0)

#### **D** 打开电源,[16](#page-15-0) DISM 禁用,[114](#page-113-1) 限制,[113](#page-112-1)

## **E**

**EECS** 准备,[90](#page-89-0) 创建 SDP 侦听器,[103](#page-102-0) 启用域增强功能,[90](#page-89-1) 启用群集增强功能,[91](#page-90-0) 概述,[89](#page-88-0) 配置 GridLink 数据源,[95](#page-94-0) 配置启用 SDP 的 JDBC 驱动程序,[100](#page-99-0) EM Exadata 插件 已知问题, [87](#page-86-0) 获取, [87](#page-86-1) 要求, [87](#page-86-2) Enterprise Controller, 关闭,[17](#page-16-0)

## **F**

访问 管理资源,[11](#page-10-1) 符合性基准,[55](#page-54-0)

### **G**

根域,[61](#page-60-0) 更改 ssctuner 属性,[53](#page-52-0) 工具,[13](#page-12-0) 关闭

Enterprise Controller, [17](#page-16-0) LDoms, [19](#page-18-1) Oracle Solaris 群集,[16](#page-15-1) ZFS 存储设备,[20](#page-19-0) 存储服务器,[18](#page-17-0) 数据库,[17](#page-16-1) 计算服务器上的 OS, [21](#page-20-0) 关闭电源 交换机,[21](#page-20-1) 存储服务器,[19](#page-18-0) 机架,[21](#page-20-1) 正常,[16](#page-15-2) 紧急,[21](#page-20-2) 管理存储服务器,[115](#page-114-2) 管理资源,[11](#page-10-1) 规划 CPU 和内存分配, [63](#page-62-0) GridLink 数据源, 配置,[95](#page-94-0)

### **H**

核心粒度,[59](#page-58-0),[71](#page-70-0) 混合域, [61](#page-60-0)

# **J**

监视 ssctuner 活动, [50](#page-49-0) 紧急关闭电源,[21](#page-20-2) 警告,[15](#page-14-0)

### **L**

ldm 命令,[66](#page-65-0) LDoms, 关闭,[19](#page-18-1)

### **O**

**OCM** 概述,[29](#page-28-0) Oracle Engineered Systems Hardware Manager 帐户密码,[24](#page-23-0) 概述,[23](#page-22-0) 组件密码,[26](#page-25-0)

配置,[23](#page-22-1) Oracle Engineered Systems Hardware Manager 的组 件密码,[26](#page-25-0) Oracle I/O 域创建工具, [13](#page-12-0) Oracle Solaris 群集 关闭,[16](#page-15-1) OS, 关闭, [21](#page-20-0) osc-setcoremem 命令 插槽粒度,[68](#page-67-0) 日志文件,[79](#page-78-0) 显示资源配置, [65](#page-64-0) 核心粒度, [71](#page-70-0) 概述,[59](#page-58-0) 用于配置资源,[59](#page-58-1) 闲置资源,[74](#page-73-0)

## **P**

配置 ssctuner EMAIL\_ADDRESS 属性,[52](#page-51-0)

# **Q**

启用 SDP 的 JDBC 驱动程序, 配置,[100](#page-99-0) 启用 ssctuner,[58](#page-57-0) 确定 SuperCluster 软件版本,[12](#page-11-0) 群集软件,[13](#page-12-1) 对于应用程序域,[14](#page-13-0) 对于数据库域,[14](#page-13-1) 概述,[13](#page-12-2)

## **R**

软件, SuperCluster, [11](#page-10-2)

### **S**

数据库, 关闭, [17](#page-16-1) 数据库域 群集软件,[14](#page-13-2) 数据库域, 群集软件,[14](#page-13-1) SDP 侦听器, 创建, [103](#page-102-0) setcoremem 已过时命令,[59](#page-58-1) SP 配置文件, [82](#page-81-0)

ssctuner 命令,[13](#page-12-0),[49](#page-48-0) 启用,[58](#page-57-0) 安装,[57](#page-56-0) 属性,[53](#page-52-0) 日志文件,[51](#page-50-0) 概述,[49](#page-48-1) 监视,[50](#page-49-0) **SuperCluster** .<br>工具,[13](#page-12-0) 打开电源,[16](#page-15-0) 正常关闭电源,[16](#page-15-2) 调优,[49](#page-48-0) 软件,[11](#page-10-2) 软件版本,确定,[12](#page-11-0) svcprop 命令,[12](#page-11-0)

#### **T**

调优 SuperCluster,[49](#page-48-0)

# **X**

闲置核心和内存,[74](#page-73-0) 显示 CPU 和内存分配, [65](#page-64-0)

#### **Y**

引导环境 优势,[107](#page-106-1) 创建,[108](#page-107-1) 创建快照,[111](#page-110-2) 删除,[111](#page-110-3) 挂载至不同的环境,[110](#page-109-2) 重新引导至原始环境,[110](#page-109-3) 应用程序域 群集软件, [14](#page-13-3), 14

#### **Z**

针对管理员的资源,[11](#page-10-1) 支持的域配置,[61](#page-60-0) 直写式高速缓存模式, 监视, [115](#page-114-3) 专用域, [61](#page-60-0)

ZFS 存储设备, 关闭, [20](#page-19-0)